## ZÁPADOČESKÁ UNIVERZITA V PLZNI FAKULTA STROJNÍ

Studijní program: N2301 Strojní inženýrství Studijní obor: 2301T007 Průmyslové inženýrství a management

# DIPLOMOVÁ PRÁCE

Systémová integrace podnikových systémů SAP a SmarTeam

Autor: **Bc. Tomáš Svoboda**

Vedoucí práce: **Ing. Milan Pinte, Ph.D.**

Akademický rok 2017/2018

#### **Prohlášení o autorství**

Předkládám tímto k posouzení a obhajobě diplomovou práci, zpracovanou na závěr studia na Fakultě strojní Západočeské univerzity v Plzni.

Prohlašuji, že jsem tuto diplomovou práci vypracoval samostatně, s použitím odborné literatury a pramenů, uvedených v seznamu, který je součástí této diplomové práce.

V Plzni dne: ……………………. . . . . . . . . . . . . . . . . .

podpis autora

## **ANOTAČNÍ LIST DIPLOMOVÉ PRÁCE**

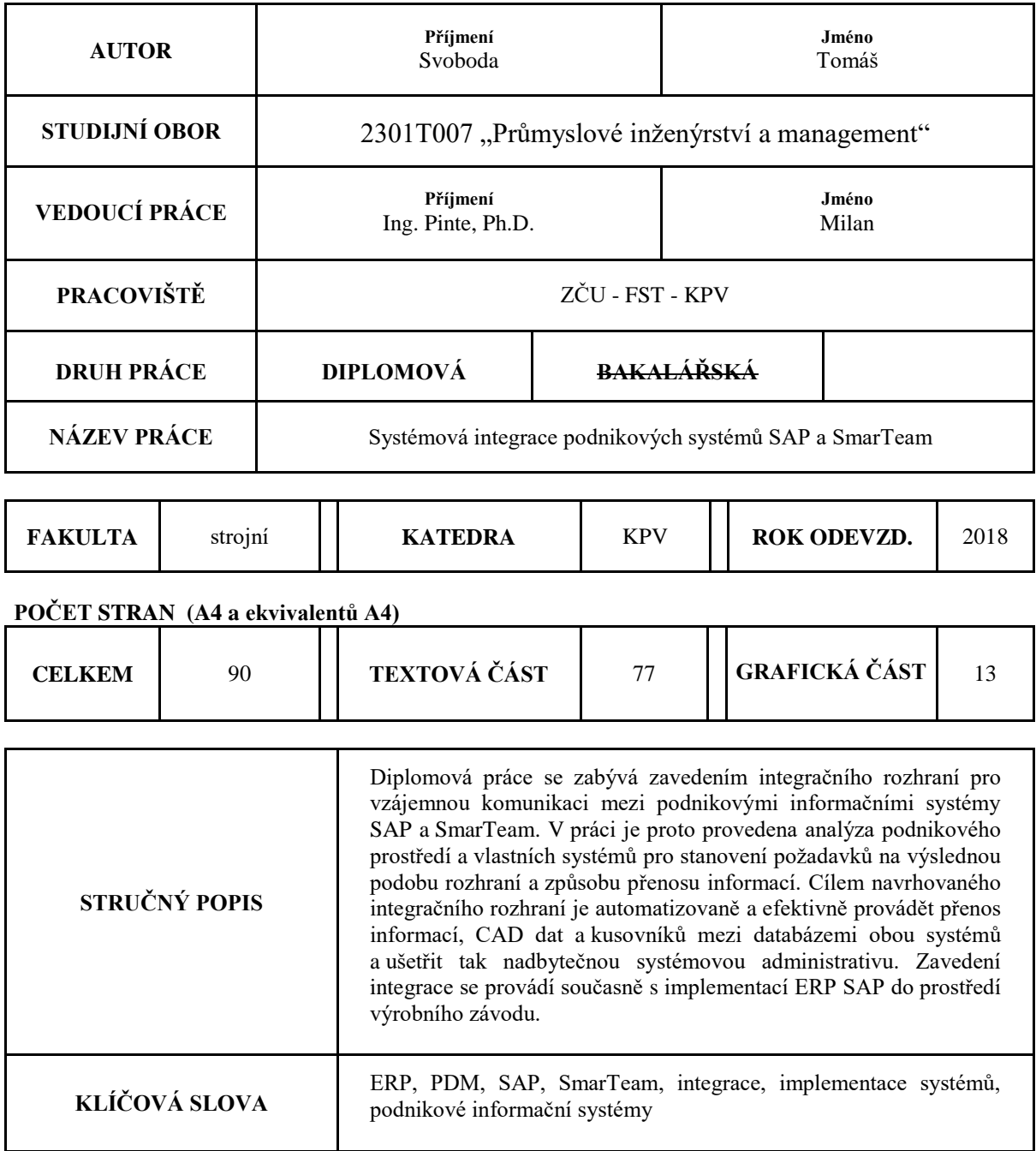

## **SUMMARY OF DIPLOMA SHEET**

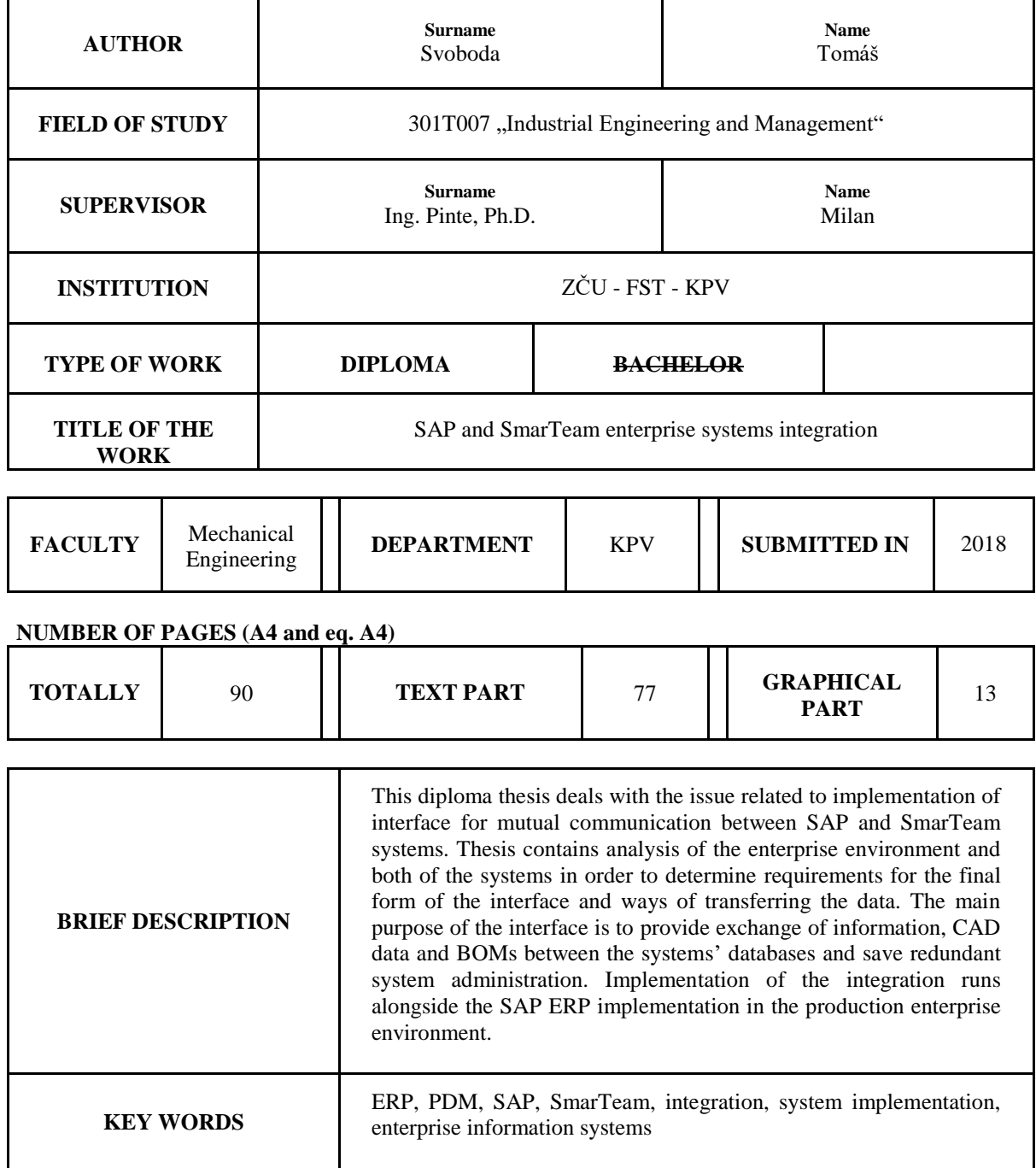

#### **Poděkování**

Autor by chtěl tímto poděkovat vedoucímu diplomové práce Ing. Milanovi Pintemu, Ph.D. za spolupráci, věcné rady a připomínky při zpracování práce. Dále by chtěl také poděkovat konzultantům Ing. Martinovi Žemličkovi a Ing. Martinovi Sýkorovi za poskytnuté rady a informace při konzultacích.

## **Přehled použitých zkratek**

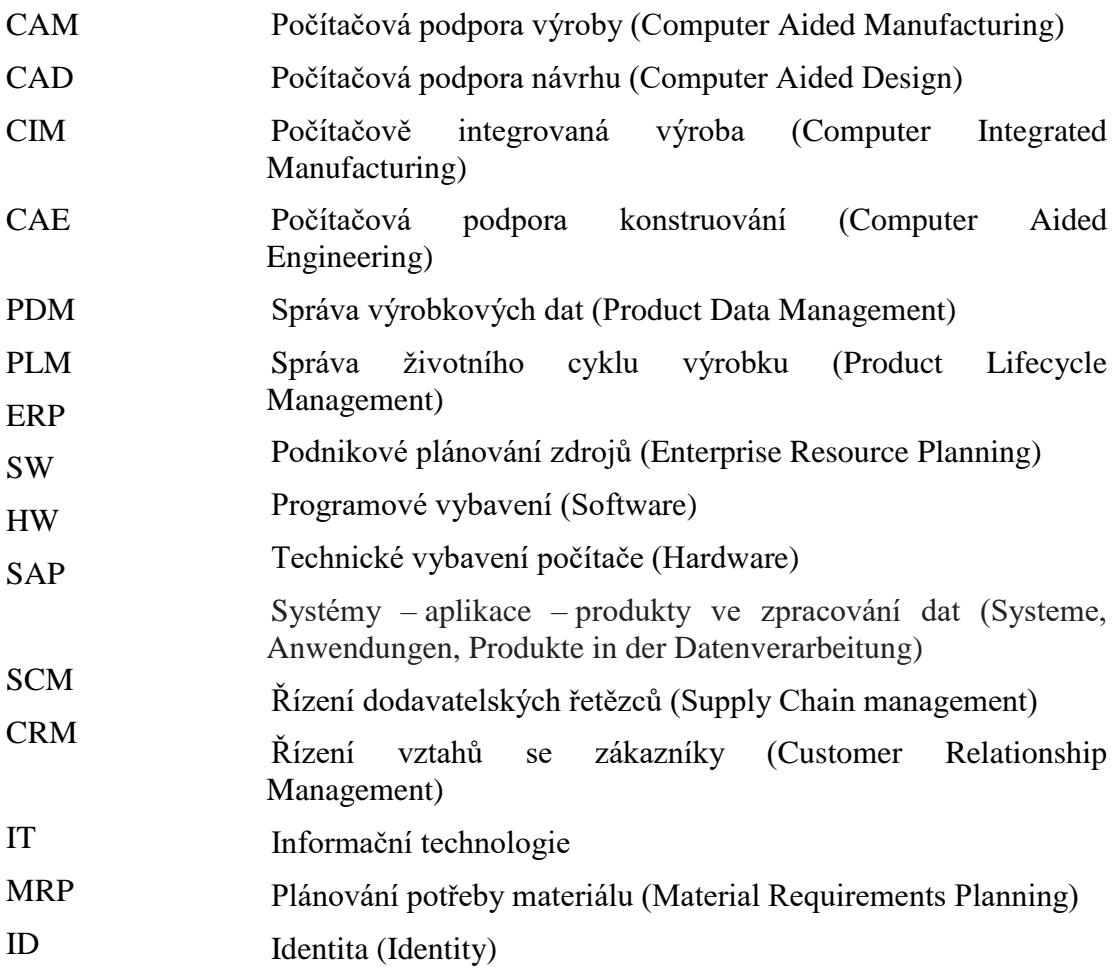

#### **Obsah**

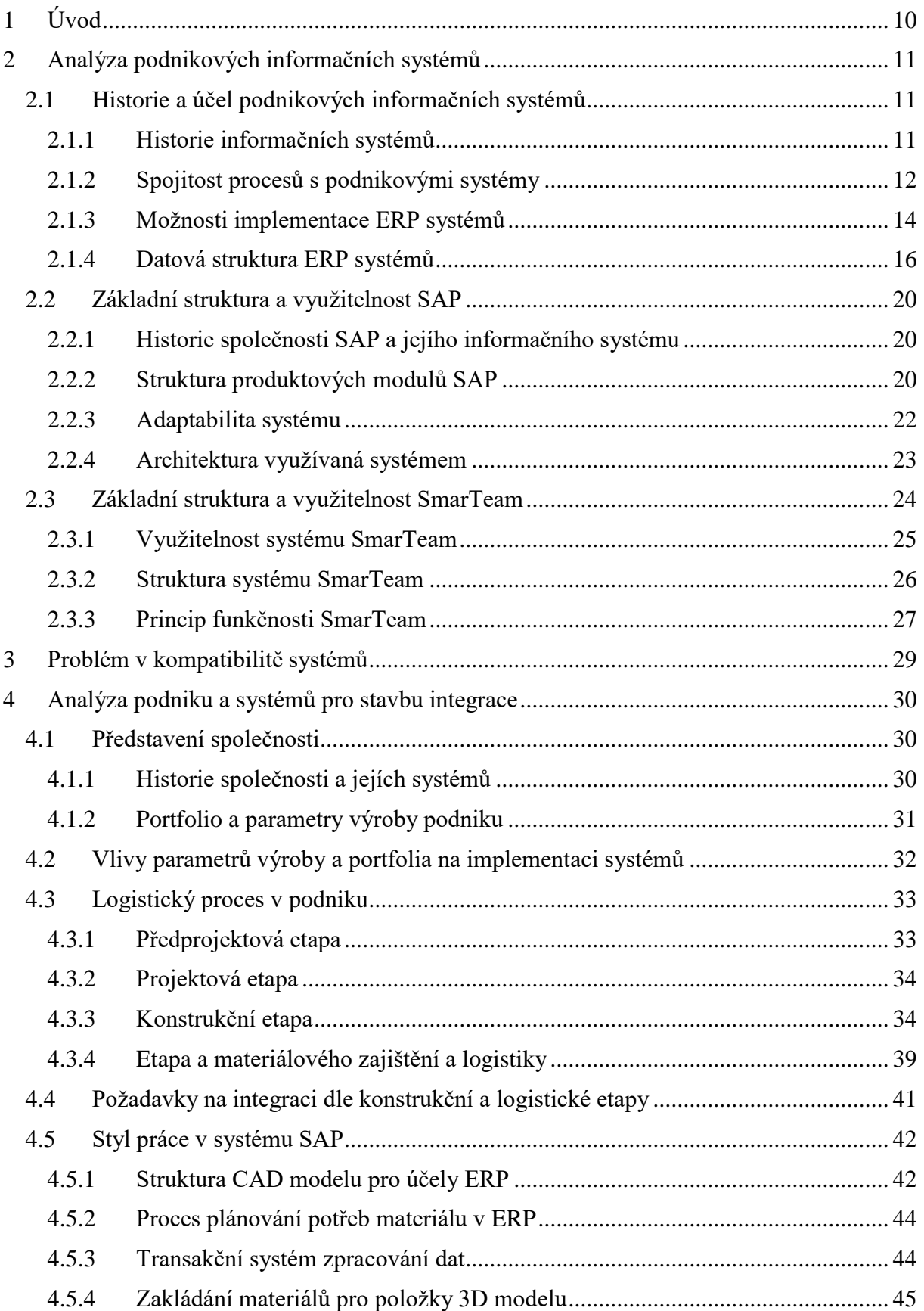

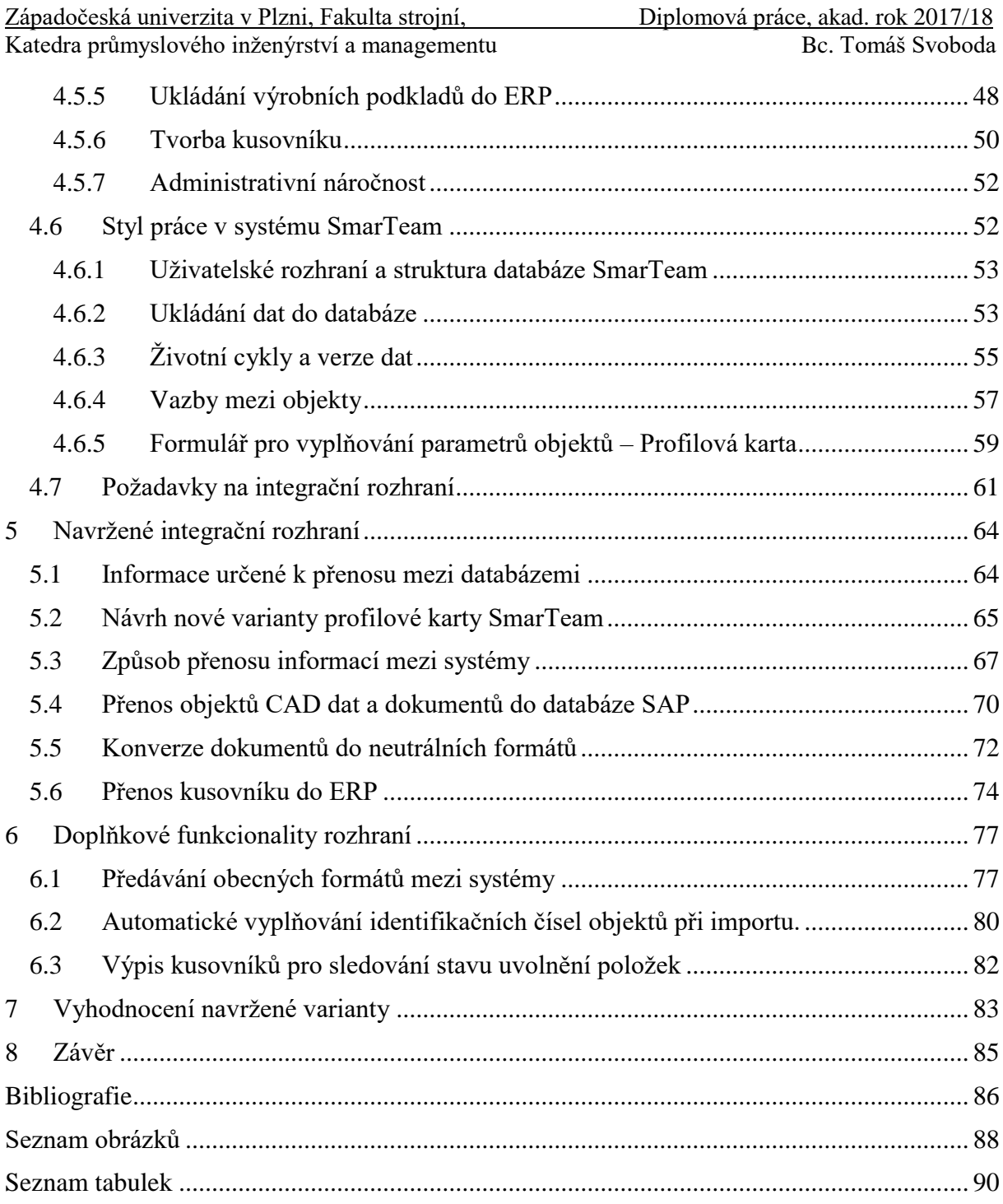

## <span id="page-9-0"></span>**1 Úvod**

Dnes je podnikový informační systém bezesporu základním stavebním prvkem každého konkurenceschopného podniku. Bez těchto systémů lze u větších podniků jen velmi obtížně shromažďovat či zpracovávat veškeré informace a předávat je dále napříč všemi odděleními. Podnikové informační systémy navíc, obdobně jako výrobky podniků, podléhají určitým životním cyklům. Před dosažením konce životnosti každého využívaného softwaru musí být s předstihem naplánována jeho náhrada novou funkční variantou. Proto je nutné zorganizovat v podniku tým pro podporu vývoje a následnou implementaci nového systému ještě před tím, než původní systém přestane být funkční.

V rámci vývoje a implementace nového softwarového řešení je důležité podrobit průzkumu veškeré podnikové procesy a pracovní přístupy spojené s využitím vlastního podnikového informačního systému. Tyto analýzy by měly současně probíhat s rozborem nového systému za účelem odhalení využitelných funkcí a stanovení vhodných požadavků na jeho budoucí podobu. Na nově zaváděný systém se klade velký důraz, jak z hlediska efektivity práce, tak z hlediska nízké administrativní náročnosti.

Tato práce má za úkol zanalyzovat parametry, procesy a pracovní přístupy v konkrétním výrobním podniku pro následnou implementaci nové kombinace podnikových systémů. V původní kombinaci systémů ERP pro řízení podnikových zdrojů – Infor a PDM pro správu CAD dat – SmarTeam, nahradí Infor nový systém – SAP. SmarTeam, jehož funkce je vyžadována pro podporu práce některých oddělení, zůstane v činnosti. Pro vzájemný přenos dat a informací mezi databázemi obou systémů je potřeba provést dodatečné analýzy obou systémů, s cílem určit společné atributy, použitelné pro vzájemnou komunikaci mezi databázemi.

Hlavním cílem práce je navržení spolehlivého a efektivního komunikačního rozhraní integrace systémů pro udržování stavu redundance v obou databázích, a to z pohledu kmenových dat, výrobních podkladů a kusovníků. Rozhraní svojí existencí má pomoci harmonizovat a stabilizovat předávání informací mezi konstrukčním, technologickým a logistickým oddělením a současně být i uživatelsky přívětivé a administrativně nenáročné.

Před započetím hlavní analýzy a návrhu integrace mezi systémy se práce zabývá především obecnou povahou podnikových systémů a jejich účelech v podnicích. Dále také jejich historickým vývojem, vývojem jejich funkcí a aktuální databázovou strukturou. Obecné poznatky o jednotlivých systémech a podrobnější znalost databázové struktury se využije při odhalování a ošetřování případné inkompatibility systémů. Ze strany obou systémů chybí totiž nativní podpora pro vzájemnou komunikaci.

### <span id="page-10-0"></span>**2 Analýza podnikových informačních systémů**

Před individuální analýzou zúčastněných podnikových systémů je účelné si objasnit, co vlastně podnikové informační systémy reprezentují, co je jejich součástí a jaká je jejich funkčnost a podstata v podniku.

#### <span id="page-10-1"></span>**2.1 Historie a účel podnikových informačních systémů**

Informační systémy v podniku mají poměrně dlouhou historii. Jejich vývoj však neprobíhal ze dne na den. Postupné obohacování ekonomických a technologických SW o sofistikované funkcionality a data podnikových procesů bylo základem pro vývoj prvních systémů řízení a sledování výrob. Z této podoby se postupně vyvíjela dnešní podoba mnoha využívaných informačních systémů, včetně SAP a SmarTeam.

#### <span id="page-10-2"></span>**2.1.1 Historie informačních systémů**

První softwarová řešení, zaměřující se především na podporu efektivity prací, týkajících se vývoje a návrhu výrobku, pochází z období přibližně konce 80. let 20. století. Obecně v této době zažívala největší rozmach řešení podporující výrobu a tvorbu výrobních postupů. Velkým impulsem pro rozvoj systematických aplikací byl masivní rozmach v informačních technologiích – IT. Z nově realizovaných disciplín jde především o počítačovou podporu konstruování a počítačovou podporu obrábění, vyskytující se frekventovaně pod zkratkou CAD/CAM. Vznikaly tak první aplikace pro podporu tvorby virtuálního modelu výrobku a realizace následného obrobení dle datové předlohy. Dnes již existují následníci těchto systémů ve formě PDM/PLM, které oproti původní podpoře procesu konstruování a výroby navíc slouží jako nástroj pro správu výrobních podkladů a kompletní řízení životního cyklu produktu. [1; 2]

Implementace počítačů do výrobních procesů se začátkem 90. let 20. století stala samozřejmostí a položila tak základ pro počítačově integrovanou výrobu – CIM. Mimo činností pro podporu vývoje produktů a výroby se začaly rozvíjet i procesy pro zefektivňující projektově organizační činnosti, díky kterým bylo jednodušší provádět obecné plánování a termínování probíhajících zakázek a mimo to také řízení materiálových nároků pro vlastní výrobu produktů. [1]

Stejně tak, jako prošly v 80. letech 20. století výrobně integrované podpůrné prostředky bouřlivým vývojem, doznala v 90. letech téhož století podstatných změn i oblast samotné logistiky. Vznikaly první sofistikované systémy založené na plánování materiálových zdrojů – MRP. Během dalšího vývoje se původní nástroje pro podporu vývoje produktů přetransformovaly do podoby samostatně stojících aplikací, jak je známe dnes. [1; 3]

Příkladem mohou být různé softwarové programy pro 3D modelování, kombinující jednak možnost návrhu výsledné podoby produktu, a jednak schopnost definice způsobu obrobení produktu. Jednou z frekventovaně využívaných aplikací je i Computer-Aided Three-Dimensional Interactive Application, známá spíše pod názvem Catia. Z původního nezkráceného názvu lze pozorovat přetrvávající členění softwarové výbavy do oblasti počítačové podpory – Computer Aided.

Nástroje dle MRP II mimo důmyslnějšího propracování v disciplínách projektového řízení, řízení výroby a materiálového zajištění postupně přejímaly i principy ekonomického řízení podniku. To vyústilo ve vznik prvních systémů nazývaných jako Enterprise Resource Planning – ERP. Původní jednota systémů počítačové podpory se oddělila na dva bloky: aplikace počítačové podpory vystupující pod zkratkami CAx (Design, Manufacturing, Engineering) a jednotné řešení celkového řízení podnikových dat známé jako ERP. Integrace

finanční sféry do stávajícího informačního systému byla jedním z prvních kroků pro vytvoření jednotného řešení prostoupeného napříč všemi existujícími podnikovými procesy. Po zahrnutí finanční oblasti následovala integrace prodeje, služeb zákazníkovi a lidských zdrojů, což v podstatě ucelilo finální balík základních funkcionalit ERP systémů. Systémy samotné však z hlediska podpory procesů nejsou omezené pouze na základní okruh činností týkajících se logistiky a finanční oblasti. Do koncepce systémů začala pozvolna pronikat i možnost přizpůsobování systému dle požadavků zákazníka a modularita doplňků či různých rozšíření.  $[4; 5]$ 

Mezi rozšiřující funkce tvořící rozšíření ERP ve výsledné ERP II, lze počítat například podporu řízení zásobovacích řetězců – SCM, řízení vztahů se zákazníky – CRM nebo podporu pro uzavírání elektronických obchodů pro mnoho forem obchodních vztahů (Business to Business, Business to Customer, Customer to Customer atd.) [1; 3]

I dnes přetrvává členění poskytovaných řešení na variantu se základními konfiguracemi systému, která obsahují prostředky pro začlenění co možná největšího počtu stěžejních procesů a variantu začleňující pouze některé speciálně předdefinované procesy. První varianta je charakterizována vysokou měrou procesní integrace, avšak nemusí poskytovat dostatečnou úroveň pro požadovanou funkci. Druhá varianta se naproti tomu specializuje na integraci definovaných procesů a v tomto oboru poskytuje detailní funkce, přestože následná vlastní integrace do podnikového prostředí je mnohem komplikovanější než v prvním případě.

Během celé doby své existence ERP systémy plní svojí základní podstatu, kterou je sjednocení dat vybraných podnikových procesů do jedné centrální databáze. S jejich pomocí nedochází pouze k centralizaci dat, ale i ke sloučení dalších samostatně stojících aplikací. Mezi nimi lze najít především aplikace kancelářské (textové editory) nebo aplikace s konkrétním oborem specializace (finanční kalkulačky). Pokračujícím sjednocováním aplikací do sebe se systém postupně obohacoval a umožnil řízení komplexnějších činností. Sdílení informací mezi podnikovými obory se tak stává velice snadné. Lze provádět výměnu informací například i mezi jednotlivými obory podnikových procesů jako skladovým hospodářstvím a řízením projektů, potažmo celou výrobou. Důslednou implementací řešení pro jednotlivé podnikové procesy vznikl nakonec systém s veškerými daty na jednom místě, v jedné centrální databázi. V této databázi mohou libovolná oddělení v podniku přistupovat ke všem podstatným datům. [6; 1]

Pohledů na vlastní podstatu ERP systému může být několik. Záleží na tom, v jakých disciplínách se uplatňuje jeho funkcí. Obecným pohledem na systém lze ERP popsat jako prostředek k integraci procesů a automatizace předávání informací v jednotlivých fázích výroby. V podstatě se tak stává centrální databankou zpřístupňující data patřičným podnikovým oddělením. Z finančního hlediska ERP může představovat evidenci pohybů veškerých transakcí a na jejím podkresu lze vyhotovovat různé analýzy či rekapitulace. Soubor těchto dat se zpravidla využívá pro potřeby finančního controllingu. Pro většinu podniků s funkčním ERP řešením je systém chápán jako stěžejní součást bezpodmínečně nutné softwarové výbavy, bez které prakticky nelze vykonávat každodenní pracovní úkoly.

#### <span id="page-11-0"></span>**2.1.2 Spojitost procesů s podnikovými systémy**

Dle již zmíněných informací zasahovaly historicky ERP systémy v podnicích vždy do dvou hlavních oblastí, a to do výroby a financí. Ze strany výroby se zaměření rozšířilo z pohledu pouhé vlastní výrobní činnosti i na proces zajištění materiálů a zdrojů potřebných k samotné výrobě a následné expedici – logistiku.

Mezi konkrétní primárně podporované činnosti ERP patří především následující: [1]

- Zajišťování logistického procesu do oboru spadá správa kmenových dat (portfolio položek, výrobních kusovníků, výrobních postupů, evidence veškerých obchodních partnerů ze strany dodavatelů a zákazníků, data řízení skladového hospodářství apod.)
- Plánování a termínování realizace zakázek (kalkulace, kapacitní plánování)
- Řízení zakázek z pohledu sledování termínů a nákladů
- Začlenění finanční stránky realizace výroby ve formě sledování pohybu zdrojů a jeho kontroly

ERP systémy zpravidla svoji stavbou a konfigurací korespondují se základním podnikovými úkoly pro průchod zakázky podnikem. Tyto úkoly mají v podnicích veskrze obdobnou posloupnost, avšak ne v každém z podniků musí být totožné. Vždy tak záleží na nastavení vlastní posloupnosti úkolů, v jaké jsou na sebe v podniku navázané. [7]

Prvním základním úkolem v této posloupnosti musí být zpracování obchodního případu a vytvoření prvotní cenové nabídky. Ta se zakládá na prvotní kalkulaci dle zákazníkem specifikovaných přání. V případě, že nabídka pro zákazníka není vyhovující, dojde k odmítnutí nabídky a obchodní případ zaniká. Pokud bude nabídka pro zákazníka přijatelná, dojde k vytvoření závazné objednávky. Závazná objednávka uvádí směrodatné parametry, dle kterých proběhne následná dodávka objednaných výrobků. Mezi důležité údaje v objednávce patří identifikace obchodních stran a předmětu obchodu, závazné termíny dodávek a cen, za které se dodávky budou realizovat. [8]

Platná objednávka slouží jako impuls pro založení zakázky v podnikovém informačním sytému. Dle kalkulovaného rozpadu výrobku na jednotlivé komponenty nebo skupiny a stanovených termínů se provede plánování konkrétních požadavků na materiál. Následuje jeho pořízení a zajištění potřebných dodatečných služeb a komponent. Komponenty je možné případně zajišťovat i v kooperaci nebo pomocí jiných externích zdrojů. Dodavatelé výrobního závodu vystaví nabídky pro dodání materiálu a komponent. Pokud existuje více nabídek pro dodání téhož materiálu, volí se zpravidla ta vhodnější z hlediska ceny a dodacích lhůt. Dodací lhůty by měly odpovídat prvotnímu rozplánování jednotlivých požadavků. Dle dodavatelských nabídek se vystaví závazné objednávky k odběru určitého množství materiálu výrobním podnikem. [8]

Pro účel přijetí dodávek je potřeba mít prostor pro jejich dočasné uskladnění a spolu s tím i funkční proces pro zajištění této činnosti. Během zajišťování potřebného materiálu je nutné již dopodrobna naplánovat veškeré kapacity a zdroje potřebné pro provedení vlastní výroby konečného produktu požadovaného zákazníkem. V momentě, kdy je termínovaný začátek vlastního provedení výroby a jsou dostupné všechny komponenty nebo alespoň jejich základní stavební části, lze začít s vlastní výrobou. [1; 8]

Výrobní činnost je řízený proces, který na základě vložených vstupů poskytuje jako výstup nejen konečný fyzický produkt, ale i množství důležitých informací použitelných pro další iteraci výrobků. Se začleněním zjištěných dat do budoucích činností lze optimalizovat budoucí výstupy pro účel vyšší efektivity celého procesu. To může mít pozitivní důsledky ve formě snížených celkových nákladů, zpřesnění kalkulací a zlepšení odhadů při plánování, případně zkrácení průběžné doby výroby. [8]

Po dokončení výroby se výsledný produkt přichystá pro export a je dodáván zákazníkovi dle předem stanovených dodacích podmínek. Jako poslední krok po expedici a provedení vyrovnání finančních závazků ze strany zákazníka vůči podniku se vyhodnocují a archivují všechna data z průběhu zakázky pro případ opětovného využití. [8]

Kompletní výše zmíněný proces je možné pomocí ERP systémů podporovat ve všech jeho fázích, počínaje fází nabídky až po finální doručení zboží zákazníkovi. V systému lze tedy provádět kalkulace na základě historicky podobných zakázek nebo cen materiálů, evidovat veškeré nabídky poskytnuté zákazníkům a závazné objednávky ze strany zákazníků. Dále se v systému rovněž vytvářejí a uchovávají kusovníky výsledných produktů. Podle rozpadu kusovníků na jednotlivé položky a podle aktuálních skladových zásob potřebných materiálů se v systému generují požadavky na obstarání materiálu. Může se jednat například o nakupované katalogové položky, polotovary pro další zpracování, externě vyráběné komponenty nebo služby.

Dle konečných termínů zakázky se v systému plánuje sled všech pořizovacích, výrobních a montážních operací. Tím vznikne detailní projektový plán. U dodaných komponent se eviduje pomocí skladového hospodářství jejich příjem na sklad. Stejně tak se v systému eviduje začátek a dokončení jednotlivých výrobních operací u vlastních vyráběných položek. Takové položky mohou být přímo odeslány k montáži do dílčího celku nebo do finálního výrobku. Mimo to je lze dočasně uskladnit ve skladu nebo meziskladu, dokud nebude potřeba je opětovně vydat k dalším výrobním činnostem. Vždy by však, díky evidenci skladového hospodářství obsaženém v ERP systému, mělo být možné zjistit, kde se momentálně nachází požadovaný materiál, případně jaký je jeho momentální stav ve skladu. Zároveň se v systému ukládají informace o cenách, dodacích termínech jednotlivých dodávek a jejich stavech pro možnost přesnějších plánů a kalkulací budoucích zakázek. Obecně také systémy ERP podporují projektové řízení využitelné pro sledování projektu nebo zakázky ve všech etapách. [6]

S procesem výdeje materiálu do výroby souvisí i sledování a řízení procesu výroby, zjišťují se doby trvání jednotlivých operací, sleduje se objem odvedené práce, vytížení zdrojů a spotřeba materiálu. Všechna výstupní data z logistického procesu slouží k aktualizaci termínů skutečného dokončení požadované práce a celkovému sledování termínů. Také je lze využít k vyčíslení celkových nákladů za materiál či provedení konkrétních fází výroby zakázek. S finančními daty co do fakturace již nepracuje logistika, ale účetnictví, potažmo controlling. Tato oddělení využívají moduly ERP systému pro vystavování faktur, evidenci plateb a tržeb, výpočtu mezd nebo reportování finanční situace podniku. [1]

#### <span id="page-13-0"></span>**2.1.3 Možnosti implementace ERP systémů**

ERP systémy se odvíjely ze dvou základních oborů v podniku, a to z výroby a financí. Vzájemným integrováním podpůrných prostředků jedné oblasti do podpůrných prostředků oblasti druhé lze vytvořit společnou databázi pro jednotné zpracovávání dat. A to jak z pohledu logistiky, tak z pohledu finanční stránky. Postupným obohacováním o řešení dalších oblastí podnikových činností jako prodej, služby zákazníkovi a lidské zdroje vznikaly stále komplexnější ERP systémy. Vedle nich paralelně vznikaly systémy pro podporu technické přípravy výroby. [9; 1]

Vývojem podnikových systémů se zpočátku zabývala nejedna společnost. Původní řešení se prakticky vyvíjela přímo v podnicích, které se snažily o zlepšení svých vlastních procesů. Teprve až s postupem času se vývoje systémů chopily specializované společnosti zabývající se softwarovým a systémovým vývojem. Z hlediska řešení vývoje podnikových informačních systémů existuje několik scénářů přístupu k vývoji systémů, z nichž každý má své zásadní výhody i nevýhody. [10]

První možností je úprava stávajícího systému. Tento přístup je v mnohých podnicích velmi populární, protože svojí neinvazivní povahou příliš nezasahuje do již existující formy podnikových činností. Mezi zásadní výhody přístupu patří využitelnost současného řešení pro

budoucí výstup. Díky tomu nejsou potřeba vysoké prvotní investice. Prakticky lze tyto úpravy řešit formou kreditní podpory předplacené na omezenou dobu, během níž systém bude procházet úpravami dle momentálních požadavků podniku. Úpravy se dějí na základě závazných požadavků specifikujících změnu. Jedná-li se o rozsáhlejší zásah do systému, realizuje se změna na základě objednávky konkrétní úpravy. Tímto způsobem lze dosáhnout poměrně pružných a rychlých změn, a pokud se nejedná o zásadní přepracování části systému, nepatří náklady mezi vysoké.

Přístup postupného adaptování skýtá i jisté nevýhody. Postupné dílčí úpravy se mohou kumulativně prodražit oproti hromadnějšímu a ráznějšímu zásahu do systému. Navíc postupnou adaptací nelze vždy dosáhnout stejně stabilního a kvalitního výsledku jako v případě jednorázové změny, což pro další optimalizaci a úpravy systému není dobrý výchozí stav. [1; 9]

Jako druhý scénář se nabízí návrh nové varianty systému na míru, čemuž musí zprvu předcházet důkladná analýza výchozího stavu podnikových procesů s následnou a důslednou specifikací přesných požadavků na budoucí systém a jeho zásadní funkcionality. Bez důkladné přípravy existuje při pokusu o implementaci nového systému vysoké riziko neúspěchu s velmi vážnými následky. Mezi výhody řešení na míru patří kontrolovatelnost vývoje dle vlastních požadavků a možnost přímé účasti zaměstnanců na některých fázích implementace. To může podpořit plynulost přechodu na nový systém. Výsledkem implementace by měl být systém vyhovující všem oddělením napříč celým podnikem.

Kompletní návrh zbrusu nového řešení s sebou přináší vysoké náklady na samotný vývoj a implementaci systému, navíc se jedná o vcelku vážný zásah do běhu podniku. Celkový vývoj systému nepřináší investice jen z hlediska financí, ale i času. Samotný vývoj se může odehrávat mimo aktuální podnikové procesy, avšak ve fázi implementace je potřeba procesy naladit na nový podnikový systém. Vlastní adaptace si dokonce v mnoha případech může vyžadovat přímou účast zaměstnanců pro úspěšné dokončení přechodu na nový podnikový systém. Ani navzdory všem opatřením však nemusí být garantován požadovaný výsledek.  $[1; 9]$ 

Třetí variantou řešení je odkoupení licence na již naprogramovaný systém. V podstatě se vybere nejvhodnější varianta podnikového systému od nějakého dodavatele, která nejlépe odpovídá firemním požadavkům. V tomto případě lze s výhodou využít vysoké modularity dodávaných systémů.

Dodavatelé systémového vybavení zpravidla poskytují ERP systémy jako balík základních funkcionalit potřebných pro většinu podniků. Často se mezi nimi nachází moduly logistických, prodejních, finančních a personálních oborů. K základnímu balíku je navíc možné dokoupit libovolné specializované moduly. Například může jít o rozšiřující modul CSM, Business Intelligence nebo Knowledge Management. Každý z dodavatelů softwarového vybavení dodává rozdílné doplňkové moduly systému, proto je důležité pečlivě zvážit i výběr dodavatele pro případ budoucího rozšiřování systému. [1; 9]

Z pohledu financí se jedná o značné pořizovací náklady, odvíjející se především od vybrané vybavenosti systému a počtu jeho doplňků. Jako jistou výhodu lze chápat znalost systému ze strany jeho dodavatele, který by měl poskytnout veškerou náležitou podporu pro implementaci systému v podniku. Z toho samozřejmě může plynout i zkrácení termínu zavedení nového sytému, například oproti řešení stavěném na míru, se kterým dodavatel nemusí mít dostatečné zkušenosti.

Z principu prodeje hotového produktu má podnik garantovanou funkčnost systému s předpokladem budoucích optimalizací a aktualizací ze strany dodavatele. Existuje zde vysoká možnost pro realizaci dalšího vývoje systému, ale vytváří se tím forma závislosti na dodavateli softwaru. Protože se jedná o řešení prodávané v nějaké obecné formě, nemusí základní podoba systému zcela vyhovovat všem zákazníkům. Proto je zákazník nucen dokoupit si nějaký dodatečný modul, a dokonce ani pak nemá jistotu stoprocentní funkčnosti systému dle svých specifických požadavků. [1; 9]

Implementace nové varianty ERP systému vždy přináší dodatečnou administrativu s naladěním procesů na nový systém. Zaměstnanci tak musí čelit novým nárokům, kladených na ně během zavádění systému. Mimo to jsou nuceni spolupracovat nejen v rámci jednotlivých oddělení, ale i mezi jednotlivými odděleními. Moderní systémy zpravidla nemají tvořit hranice mezi odděleními, což odpovídá jejich podstatě, vytvořit hladký přechod mezi procesy. Zavedení nového podnikového systému však představuje tak velký zásah do stávajícího fungování podniku, že se téměř neobejde bez rozepří a konfliktů. Konfliktní situace mohou v některých případech dokonce pomoci nastavit přesné hranice jednotlivých procesů. [1]

Pro úspěšnou implementaci je velmi důležité vymanit se z kritických konfliktů brzdících samotný proces přechodu na novou podobu systému. Z toho důvodu se vyžaduje zvolit vhodnou strategii pro průběh vlastní implementace systému. Při vlastním procesu provádění implementace lze využít jednu ze dvou základních strategií: strategie velkého třesku a postupné strategie. [3]

Strategie velkého třesku znamená provedení přechodu na nový systém v rámci jednorázové změny pro všechna oddělení v podniku. Stanoví se pevné datum, kdy dojde k odpojení předchozího systému a začne se využívat systém nový. Jedná-li se o podnik s decentralizovanou organizační strukturou, provede se nejprve náběh hlavního systému, na nějž se postupně adaptují všechny strategické jednotky. [3]

Postupná strategie počítá s postupnou adaptací podnikových systémů do nového řešení, tedy není stanovené pevné datum realizace implementace a změny se provádějí kontinuálně za běžného provozu. Předem je však nutné stanovit, v jakém pořadí se budou změny provádět či zda se jednotlivé po sobě jdoucí změny budou aplikovat v rozsahu celých oddělení, funkcí nebo procesů. Po konečném rozvržení sledu událostí se musí určený plán dodržovat. [3]

#### <span id="page-15-0"></span>**2.1.4 Datová struktura ERP systémů**

Postupný přerod ve správě podnikových dat od decentralizace k centralizaci se začal odehrávat během 90. let 20. století. Samotná unifikace dat a samostatně stojících programů do jednoho funkčního celku je jedním z důvodů, proč se ve velké míře upustilo od lokální správy dat a začaly se vytvářet hromadnější struktury, integrující veškerá podniková data. Jednalo se o relační databáze. [10]

Tomuto pokroku nelze upřít jistý přínos ve výsledném snižování nákladů časových a materiálových, které vyplývaly z nutnosti udržování si nadměrného množství skladových zásob materiálu. Tento stav zapříčinila skutečnost, že všechny údaje potřebné pro přesnější a rychlejší rozhodování nebyly vlivem decentralizace dat okamžitě dostupné. Se sjednocením dat do jednoho celku se objevil mocný nástroj v podobě přístupu ke kterýmkoliv podnikovým datům z libovolného terminálu nebo počítače, což v mnohém usnadnilo právě správu a obhospodařování kmenových dat a skladových zásob. [6]

Již od počátku 90. let se systémy konfigurovaly na konkrétní druhy hardwarové výbavy, schopné provozovat navíc i odpovídající operační systém a zároveň jazyk pro dotazování SQL. Prvotně tak záleželo, na jaký hardware systém chce uživatel instalovat. Instalaci systému podmiňoval výběr konfigurace počítače s dostatečným výkonem. S rostoucí komplexností a rozšiřováním softwarového vybavení o nespočet dalších funkcionalit rostly i výkonové požadavky na zpracování dat. Ta se v relačních databázích ukládají do předem definovaných a vzájemně propojených datových struktur – tabulek. Konkrétní příkazy nad databází, které se v praxi označují jako transakce, ovlivňují patřičná data obsažená v tabulkách dle uživatelova zadání. Transakce umožňují uživateli provádět nad daty libovolné operace závislé na schopnostech konkrétní transakce. [3]

Například ERP systém SAP v roce 2007 dosahoval počtu transakcí překračujícího 70 000. [3] Komplexnost každého zavedeného podnikového systému a jeho databáze se může lišit dle počtu integrovaných funkcí a konfigurace požadované podnikem. Odhaduje se ale, že počet datových tabulek v systémech některých nadnárodních společností sdílejících podnikový systém skrze všechny své organizační jednotky může dosahovat až 100 000. Jediná transakce pak může snadno ovlivňovat data desítek až stovek tabulek v tentýž moment. [1; 3]

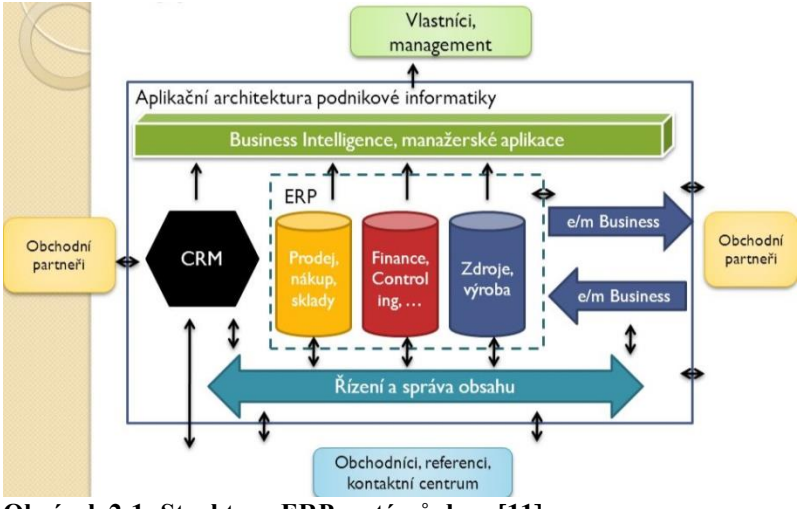

<span id="page-16-0"></span>**Obrázek 2-1: Struktura ERP systémů dnes [11]**

Jak lze pozorovat z obrázku výše, ERP systémy vzhledem k velkému počtu integrovaných oborů a funkcí zákonitě obsahují velké objemy rozdílných oborů dat, které je běžně nutné v podniku zpracovávat pro další vlastní činnost podniku.

Koncepce databází se původně dělila do několika vrstev podmíněně navázaných jedna na druhou. Základem koncepce byl specifický hardware, ke kterému se vázal operační systém. V prostředí operačního systému byla spuštěna vlastní databáze podnikového systému. Do databáze se přistupovalo prostřednictvím aplikační vrstvy, která umožňovala provádět operace nad samotnou databází. Tento model vrstvení, který se nazývá technologický, je aplikačně zajištěn v rámci serveru. Všechny systémové prostředky se dle něj nachází na jednom centrálním zařízení. [1]

S rozšiřováním systémů o různé moduly, které mohly zprvu patřit i mezi externí aplikace třetích stran, narůstaly postupně výkonové požadavky hardwarového vybavení. S paralelně rostoucím objemem dat musela koncepce technologického modelu ustoupit novějším a modernějším řešením. Dalším důvodem pro transformaci databázových systémů jsou bezesporu trendy, dle kterých je klíčová všestranná kompatibilita a portabilita systémů. Spolu s nimi se hledí na přenositelnost aplikací a dat pro operativní databázové zpracovávání.

Za tímto účelem se začala využívat koncepce architektury složené ze tří základních vrstev: datové, aplikační a prezentační. Jednotlivé vrstvy jsou od sebe hardwarově oddělené. Každá vrstva se vyznačuje nezávislostí na výkonových prostředcích dalších hardwarových vrstev. První vrstvou, nejbližší uživateli, je vrstva prezentační, která slouží pro interakci uživatele se systémem. Pomocí této vrstvy může uživatel v grafickém rozhraní zobrazovat nebo vkládat data. V této vrstvě nedochází ke zpracovávání zadaných dat, ale pouze k validaci zadaných vstupů. Druhou vrstvu tvoří aplikační server. V ní se zprostředkovává provádění výpočtů a operací vstupně výstupních požadavků na data. Poslední nejvyšší vrstvu modelu třívrstvé architektury tvoří vrstva datová. Ta zajišťuje chod databáze a provádění základních datově funkčních operací nad vlastní databází. Zprostředkovává ukládání, audit, výběr, agregaci a předzpracování dat pro aplikační vrstvu. [12]

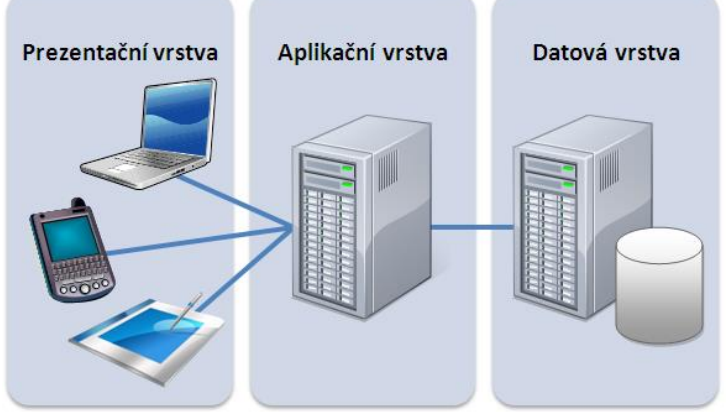

**Obrázek 2-2: Třívrstvá architektura [13]**

Tento typ architektury se hojně využívá v aplikacích zpracovávajících velké množství dat a je charakteristický pro moderní formy podnikových aplikací. Díky rozdělení do tří samostatných vrstev lze dosáhnout stabilnějšího a výkonově optimalizovanějšího řešení z hlediska hardwarových požadavků. Příčinou je distribuce výkonových nároků mezi databázový server, aplikační server a koncové terminály prezentačních vrstev.

Prezentační vrstva, která je tak oproštěná od vysokých výkonových požadavků, obstarává pouze zadávání příkazů a zprostředkovává zobrazování požadovaných dat. Proto lze samotnou prezentační vrstvu systému pro přístup uživatelů do databáze instalovat na zařízení s minimálním výpočetním výkonem. I přesto však existují doporučené konfigurace zařízení, vyžadované pro optimální pracovní nasazení. Jako předchůdce třívrstvé architektury sloužila architektura dvouvrstvá.

Dvouvrstvá architektura, někdy též označovaná jako klient-server, je v informačních systémech druh vrstvení, v němž klientská stanice zprostředkovává prezentaci grafického rozhraní uživateli a současně obstarává i logické zpracování operací s daty. Vrstva serveru zajišťuje chod vlastní databáze. Stejně jako v třívrstvé architektuře i zde se distribuují výpočetní nároky mezi jednotlivé vrstvy. Klientské požadavky jsou pomocí aplikační logiky překládány do srozumitelné formy pro server přímo v uživatelské aplikaci. Stejný princip se děje i opačným směrem, kdy server interpretuje výsledky aplikaci a ta je převádí do srozumitelného výstupu pro uživatele. Do činnosti serveru spadá zpracovávání dotazů v databázi. Činnost klienta spočívá v grafické reprezentaci výsledků a logickém překladu požadavků vzájemné komunikace. [14]

Vzhledem k provádění aplikační logiky a zároveň reprezentace výsledků na straně klienta rostou nároky na výkon klientského zařízení se složitostí prováděných operací. Při využití tohoto druhu architektury je proto z hlediska komplexnosti aplikace problematičtější vlastní správa klientských strojů.

Pro bližší porozumění databázovým systémům se nabízí vyjmenovat i typy dat využívané v ERP systémech. V jejich databázích se zpravidla vyskytuje pět typů dat. [1]

- kmenová data
- číselníky
- zakázková data
- archivní data
- parametry

Do kmenových dat se vkládají informace týkající se mnoha aspektů vztažených k výrobku, jeho výrobě a zákaznících. Do fondu informací se zanášejí hodnoty parametrů jednotlivých komponent. Ty pak mohou pro výrobu výrobku tvořit kusovníkové struktury. Z hlediska výroby se dále vkládají data potřebná k provedení výroby výsledného produktu i samostatných komponent. Pro realizaci výroby se evidují veškeré prostředky pro ni určené, včetně strojů, vybavení a lidských zdrojů. [15]

Číselníky v databázích slouží jako základní princip pro přesnou identifikaci údajů v tabulkách. Každý druh ukládaných dat má svůj vlastní číselník, a to většinou ve formě celočíselného ID. Hodnota číselníku kontinuálně vzrůstá s přibývajícím počtem vložených záznamů. Jednou již založené záznamy s unikátním ID v dané tabulce běžně nelze vymazat nebo opakovat. [1]

Zakázková data se vztahují vždy ke konkrétní zakázce. Z pohledu termínování, návrhu a strukturování finálního výrobku mohou využívat kmenová data. S daty lze manipulovat ve smyslu trvalých změn ovlivňujících přímo kmenová data nebo ve smyslu změn dočasných. Dočasné změny se vztahují pouze ke konkrétní zakázce bez vlivu na ostatní kmenová data. Ve chvíli, kdy dojde k dokončení a uzavření zakázky, se z dat zakázkových stávají data archivní.

Pro správnou funkčnost vlastního systému musí být do konkrétních tabulek, dialogových oken a nastavovacích obrazovek vloženy korektní údaje, zajišťující požadovaný způsob činnosti systému – parametry. Parametry se dělí svojí příslušností k jednotlivým vrstvám. Lze tedy nastavovat funkčnost každé vrstvy architektury zvlášť, počínaje přizpůsobením uživatelského rozhraní až po změnu v provádění operací na aplikační a datové vrstvě. [3]

S veškerými podnikovými daty se při implementaci nového řešení nese otázka nutnosti migrace dat z původního systému. Proto se před samotnou implementací doporučuje zvážit nutnost samotného transportu dat mezi starým a novým řešením, případně prioritu přenesených dat. Samotný přenos velkého obsahu informací vždy přináší nemalá rizika ztráty informací nebo jejich znehodnocení, případně kolaps obou systémů s následky zastavení nebo zpomalení činnosti podniku.

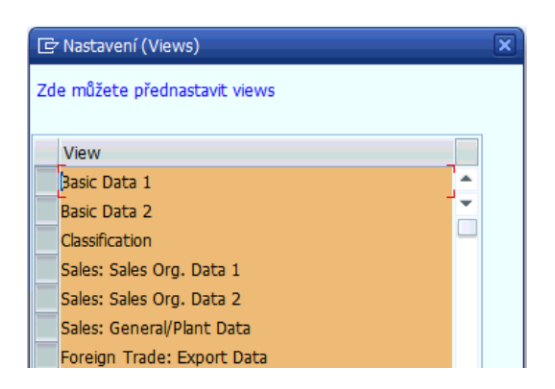

**Obrázek 2-3: Příklad nastavení parametrů v SAP**

[Obrázek 2-1](#page-16-0) znázorňuje několik parametrů, které lze v rámci uživatelského prostředí nastavit v podnikových systémech. Zde se konkrétně vybírají parametry pro zakládání tabulek kmenových dat. Předvolba je vlastní každému uživateli zvlášť. Jedná se pouze o jedno z mnoha dílčích nastavení.

#### <span id="page-19-0"></span>**2.2 Základní struktura a využitelnost SAP**

SAP je jeden z předních systémů ERP, určených pro plánování podnikových zdrojů, zajištění logistiky, řízení projektů a ekonomické činnosti podniku a také správě dat a informací. Systém integruje nespočet modulů pro podporu téměř všech existujících podnikových činností. Nejedná se tedy jen o formu snadno přístupné databáze, ale o nástroj využívaný pro každodenní práci všech podnikových oddělení.

#### <span id="page-19-1"></span>**2.2.1 Historie společnosti SAP a jejího informačního systému**

Podnik SAP byl založen v roce 1972 pěticí bývalých zaměstnanců společnosti IBM, kteří si stanovili za cíl vytvořit software cílený na řízení podnikové ekonomiky. Roku 1973 dokončili vývoj prvního funkčního softwaru pro oblast účetnictví. Na základě tohoto softwaru vznikla první verze systému SAP R/1, který disponoval funkcionalitou zpracování dat v reálném čase. V roce 1979 vznikala verze SAP R/2, označovaná za první ERP systém vůbec. Tato verze do sebe již integrovala pokročilé funkce účetnictví, řízení výroby, logistiku a řízení dodavatelských řetězců a lidských zdrojů. Šlo o vskutku rozšířený systém, který byl však vázán na počítačové vybavení velkých sálových počítačů. Velmi rozšířenou verzí systému SAP se stala jeho 3. verze R/3. [3; 16]

Tato verze doznala kompletního přepracování z hlediska architektury. Došlo k oproštění od specializovaného hardwaru a konkrétního operačního systému pro potřeby funkčnosti. Systém se tak stal multiplatformním. Pro přístup do jeho databáze se využívá vícevrstvé architektury. Později došlo k nahrazení základního aplikačního systému za Web Application Server. Ten umožňuje přijímat libovolné příkazy pomocí SAP webových služeb a provádět tak příkazy pocházející z vnějšího prostředí. K zásadnímu rozčlenění struktury systému došlo v roce 2004, kdy byly všechny komponenty uspořádané do nové struktury. Základ systému tvoří balík mySAP Business Suite, což je základní balík programového vybavení pro firmy. Technologické moduly nově spadají do skupiny SAP NetWeaver. [3; 16]

#### <span id="page-19-2"></span>**2.2.2 Struktura produktových modulů SAP**

SAP poskytuje podporu podnikových i mimopodnikových procesů a slouží jako prostředek pro každodenní činnost všech interních oddělení podniku. Produkty SAP jsou rozděleny do tří základních skupin podléhajících poměrně značné modularitě. První a centrální částí jsou technologické komponenty NetWeaver poskytující základ pro procesní a informační zpracování dat v aplikační vrstvě. Aplikace pro vlastní prostředí lze programovat v jazyce ABAP nebo v jazyce JAVA. Samotné rozhraní SAP obsahuje nespočet integrovaných aplikací nahrazujících v mnohých případech i kancelářské aplikace. NetWeaver rovněž tvoří prostředí umožňující absolutní řízení uživatelských přístupů a příslušných uživatelských práv.

Druhou skupinu tvoří moduly podnikové ekonomiky a procesního předávání informací. Lze zde najít moduly [3]:

- FI Finance (účetnictví) fakturace, mzdy, bankovní spojení
- CO Controlling (finanční controlling) kontrola finanční aktivity
- TR Treasury (trezor) stav peněžních prostředků
- EC Enterprise Controlling (podnikový controlling) kontrola plnění podnikových cílů
- IM Investment Management (řízení investic) investice kapitálu, investice na výzkum a vývoj, režie
- PS Project System (řízení projektů) sledování a optimalizace toků materiálu a finančních prostředků v rámci zakázek
- WF Workflow sdílení důležitých informací v rámci prostředí SAP
- ECM Enterprise Content Management (řízení podnikového obsahu) sdílené dokumentů v rámci prostředí SAP

Převážná většina zmíněných modulů se zabývá činnostmi spojenými s ekonomickou stránkou podniku, naproti tomu Workflow a řízení obsahu jsou prostředky pro ukládání dokumentů a informací do databáze SAP a jejich šíření. Modul ECM je označen za stěžejní prostředek pro využití integračním rozhraním mezi systémy. Lze do něj ukládat veškeré výrobní dokumenty a podklady.

Třetí skupinu tvoří moduly spojené s výrobním prostředím podniku, lidským kapitálem a marketingem nebo obchodními styky. Lze zde nalézt [3]:

- SD Sales & Distribution (marketing a distribuce) poptávky, nabídky, zpracovávání obchodních případů
- MM Material Management (řízení materiálů) správa a tvorba kmenových dat veškerých vyráběných položek
- PP Production Planning (plánování výroby) vlastní výrobní činnost, montáž, obrábění apod.
- QM Quality Management (řízení kvality) vstupní kontroly, měřící protokoly, reklamace
- PM Plant Management (údržba závodu) servis, opravy, odstávky, správa budov a vybavení
- HCM Human Capital Management (správa lidského kapitálu) znalostní management, personalistika, řízení lidských zdrojů
- BW Business Warehouse (skladové hospodářství) inventury, správa skladů, stavy zásob
- CRM Customer Relation Management (zákaznické vztahy) vzájemné vztahy se zákazníky, typické požadavky, historická data, kontakty

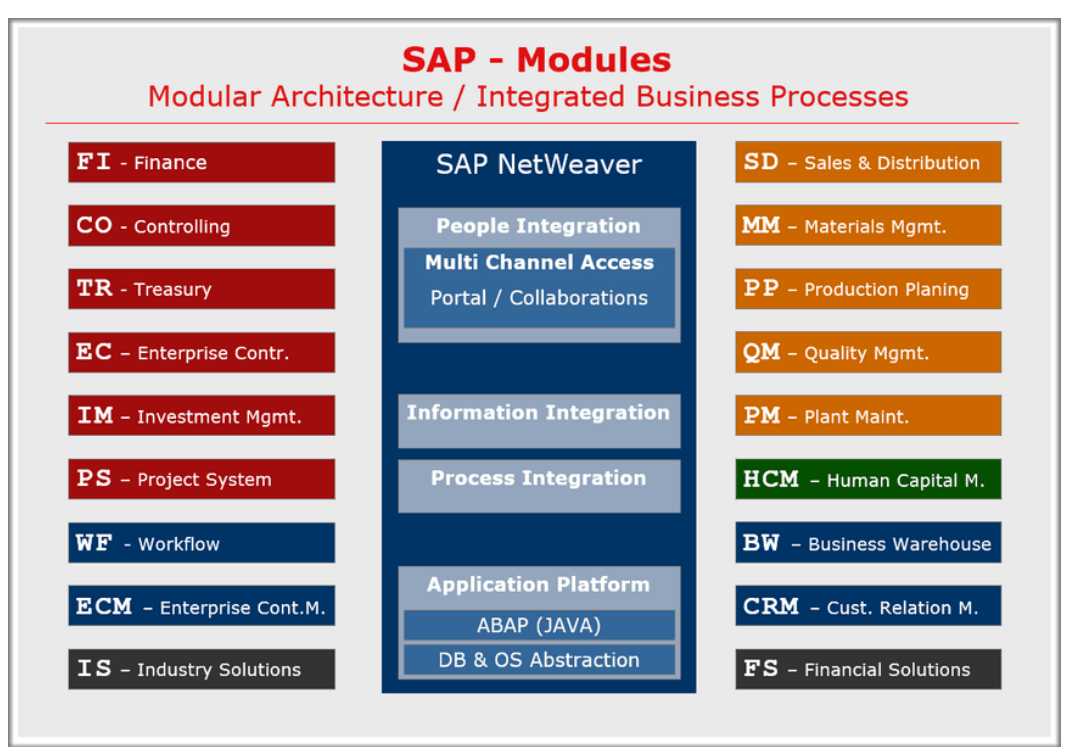

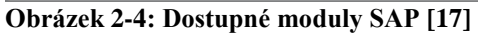

Ilustrace poskytuje náhled na základní modulární strukturu systému SAP. Jednotlivé moduly jsou popsány v odstavcích nad ilustrací. Přestože vyobrazení čítá poměrně mnoho doplňků, nejedná se o kompletní soubor existujících komponent systému. Ten je v dnešní době již tak rozsáhlý, že detailní popis všech dílčích komponent by vydal za samostatnou publikaci. Většina dodatečných rozšíření však figuruje jako další nadstavba původních rozšíření. [3]

#### <span id="page-21-0"></span>**2.2.3 Adaptabilita systému**

Podniky se v rámci řízení ekonomických procesů neliší v takové míře, aby se softwarovým společnostem vyplatilo vyvíjet unikátní software pro každou společnost separátně. Podnikový systém SAP obsahuje jednotně navržené řešení korespondující se základními podnikovými procesy mnohých společností. Toto předdefinované nastavení ne vždy odpovídá požadavkům všech podniků požadujících zavedení systému SAP. V každém podniku mohou existovat odlišně nastavené parametry některých činností a procesů. Společnosti mohou mít i rozdílné organizační struktury, v nichž je případně potřeba provést individuální nastavení. Z tohoto důvodu je i systém SAP nastavitelný v určitých parametrech pro potřeby koncového zákazníka. Dodatečně lze dokonce implementovat různé úpravy a modifikace ve vhodných místech kódu. Vlastní systém je možné upravit několika způsoby, které zajišťují určitý typ a rozsah modifikace nebo úpravy systému. Mezi tyto způsoby patří: customizing, rozšíření standardu SAP, změna standardu SAP, vlastní vývoj. [3]

Forma customizingu přináší možnost nastavení specifického oboru parametrů dle vlastních požadavků a potřeb podniku. Seznam nastavitelných parametrů pro SAP se nazývá Implementační příručka. Na základě změny parametrů Implementační příručky se nezmění funkčnost systému, pouze se dle nich upraví systémové proměnné. Lze tak nastavit například podmíněné zobrazení pohledů obrazovek při vytváření materiálů v systému, povolovat přístupy uživatelům k určitým datům nebo jim zakazovat spuštění konkrétních transakcí. [18]

Rozšíření standardu je již zásahem, který svým způsobem částečně zasahuje do kódu systému, ale pouze ve smyslu jeho doplnění, nikoliv změny. K tomuto účelu slouží v programu

systému předpřipravená místa pro vložení vlastního zdrojového kódu. Taková místa se nazývají "Customer Exits". Pomocí změn může dodavatel doplnit konkrétní funkci systému. Dále v systému existují tzv. "User Exits", což jsou místa v programu SAP, z nichž lze vyvolávat aktivitu jiných aplikací, včetně aplikací třetích stran. Aplikace musí mít zdrojový kód napsaný ve zmíněných jazycích ABAP nebo JAVA. Dva výše jmenované způsoby úprav patří do zvláštní formy customizingu. [19]

Pro účel provádění úprav v systému existují i jeho speciální verze určené k testování navržených změn. Změny se nejprve programují ve vývojářském prostředí SAP a odtud se přenáší do testovacího. Pokud se změny v testovacím systému ověří jako funkční, použije se tzv. transport pro přenos požadované části zdrojového kódu do produkční verze systému, kde se stává součástí ostrého provozu systému.

Úpravy standardu SAP jsou formy zásahů přímo do zdrojového kódu systému a standardů. Pro takový druh zásahu je nutná vskutku velmi hluboká znalost systému, jeho datových struktur, tabulek a programovacího jazyka. Úpravy ve standardních kódech mohou být navíc automaticky nahrazené částmi kódů nových produkčních verzí systému a může tak dojít ke ztrátě původních vlastně definovaných funkcionalit. Proto se tato forma úpravy nedoporučuje. [3]

Vlastní vývoj je rozsáhlejší formou úprav standardů, při kterých mohou vznikat i zcela nové obrazovky, tabulky nebo jiné nové struktury pro doplnění databáze.

#### <span id="page-22-0"></span>**2.2.4 Architektura využívaná systémem**

Systém SAP využívá třívrstvé architektury pro svůj běh, což znamená fyzické oddělení jednotlivých částí systému, kdy každou tuto část lze využívat na rozdílných platformách. Jak z hlediska softwaru, tak z hlediska hardwaru. Nejvyšší databázová vrstva obstarává ukládání a zobrazování dat aplikační službě, která zajišťuje zpracovávání jednotlivých operací a výpočtů v systému. Těmto operacím se v systému SAP říká transakce. Výsledky se zobrazují klientům pomocí prezentační vrstvy, skrze speciální grafické uživatelské rozhraní. [3]

Veškerý obsah databáze, včetně programového vybavení, se nachází na databázovém serveru, odkud jsou veškerá data distribuována aplikačním serverům. Ty zpracovávají data a operují s nimi v rámci jednotlivých datových tabulek. Je třeba také zmínit, že z principu využívání velkého počtu datových tabulek propojených mezi sebou, se v případě databáze jedná o databázi relační.

Potřebné tabulky jsou načteny databázovou službou a přeloženy do potřebné logiky vyhovující aplikačním serverům, které dle zadaných příkazů z prezentační vrstvy provádí zpracování dat. Prezentační vrstva vykresluje grafickou reprezentaci výsledků a obrazovek pro zadané příkazy nebo poskytuje možnost úpravy údajů v tabulkách. Prezentační server je vždy součástí koncových uživatelských zařízení, tedy kancelářských počítačů. Díky distribuci výkonových nároků mezi databázovou a aplikační vrstvu není potřeba vysoký výpočetní výkon koncových zařízení. Koncové stanice prakticky poskytují pouze grafickou reprezentaci a nepotřebují pro vlastní práci enormní výkon. Vlastní databázové servery a aplikační servery nemusí být instalované na společných zařízeních. V případě potřeby je lze rozdělit do potřebného počtu fragmentů. Důležitou podmínkou ale zůstává zachování integrity systému. [12; 3]

V případě rozdílného geografického umístění jednotlivých vrstev je možné využít sítě internetu pro vzájemné propojení všech vrstev dohromady. Zde lze využít vestavěné webové služby pro prostředí SAP, která vzdáleně může spouštět transakční zpracování dat a provádět další uživatelem požadované úlohy. Takové styly propojení dnes nejsou žádnou výjimkou. Běžně se vyskytují scénáře, kdy se databázový server nachází v nějaké centrální serverové místnosti s vysokou internetovou konektivitou a odtud komunikuje s ostatními vrstvami principem klient-server.

Servery se v tomto vztahu označují zařízení, která poskytují provádění nějakých služeb a klientem zařízení, které těchto služeb využívá. Při zadání příkazu na počítači uživatele je prezentační vrstva klientem aplikační vrstvy vystupující v tomto propojení jako server. Pro načtení dat z databáze musí aplikační vrstva v roli klienta kontaktovat databázovou vrstvu v roli serveru. V třívrstvé architektuře tedy vždy dvě sousední vrstvy komunikují na principu klient-server. Pro funkčnost databázového prostředí mnohých informačních systémů se využívá mnoho databázových nástrojů jako Oracle, DB2, MS SQL Server atd. [3]

Princip praktické podoby rozhraní může vypadat následovně. Uživatel, který má na svém počítači nainstalovanou prezentační vrstvu, si pomocí grafického uživatelského rozhraní zvolí požadovanou transakci, která se má spustit. Výběrem konkrétní transakce se prezentační vrstva spojí s aplikačním serverem, který pro prezentační vrstvu daného klienta spustí patřičnou aplikaci.

V případě, že se jedná například o transakci pro vytvoření záznamu o novém materiálu v databázi kmenových dat, se propojí aplikační server s databázovým serverem a zpracuje požadavek na rezervaci nového ID v číselníku materiálů. Toto ID předá aplikaci, která na základě vlastních podmínek pro vytvoření materiálu prezentuje požadované parametry k vyplnění prezentační vrstvě. Ta vykreslí obrazovku pro vyplnění potřebných údajů k nově vytvářenému záznamu.

Během zadávání informací prezentační vrstva zároveň validuje správnost vkládaných dat. Pokud jsou uživatelské vstupy v pořádku, odešle prezentační vrstva vložené údaje zpět aplikační vrstvě. Aplikace data zpracuje a přepošle informaci databázovému serveru, jaké informace a v jakých tabulkách má u nově založeného materiálu vyplnit a uložit. Během procesu manipulace s daty tohoto konkrétního ID materiálu je zamčena jakákoliv změna pro ostatní prezentační vrstvy jiných klientů. Jelikož aplikační server při pokusu o přístup tohoto ID dostane zpětnou vazbu, že aktuální ID je v režimu změny, nedovolí přístup další prezentační vrstvě. Pokud server úspěšně uloží nový datový záznam, informuje aplikaci, která přeposílá povel prezentační vrstvě pro zobrazení informace o úspěšném vytvoření materiálu.

Podstatné v procesu je, že SAP databáze defaultně bez použití principů třídění přiřazuje materiálům ID z jednoho číselníku. Výsledkem je tak velmi dlouhá číselná řada a velmi špatná rozlišitelnost jednotlivých typů položek. Vlastní třídění materiálů lze rovněž jako všechny ostatní funkce předdefinovat a záleží pouze na podniku, zda takové opatření zvolí.

#### <span id="page-23-0"></span>**2.3 Základní struktura a využitelnost SmarTeam**

Systém SmarTeam je produkt mezinárodní společnosti Dassault Systèmes. Podnik Dassault Systèmes se od roku 1981 věnuje vývoji 3D software pro podporu konstrukčních prací. Zprvu se věnoval převážně vývoji CAD/CAM nástrojů. Nejznámějším produktem podniku je 3D software CATIA, který v prvopočátcích svého vzniku firma sama nedokázala dostatečně účinně propagovat na trhu. Teprve až po spolupráci s IBM došlo k masivnímu rozšíření SW CATIA do povědomí podniků. [20]

Koncem 20. století začalo CAD/CAM řešení nahrazovat nové PDM/PLM řešení pro správu životního cyklu produktu a příslušných procesů. Jejich centrem byly dva produkty – Enovia a SmarTeam. Oba ze systémů sloužily zprvu jako PDM pro malé a střední podniky.

Postupnými rozšířeními o moduly kolaborace a předávání informací se systémy pomalu přetransformovaly v PLM řešení. [20]

#### <span id="page-24-0"></span>**2.3.1 Využitelnost systému SmarTeam**

Celkově se jedná o řešení pro platformu MS Windows s možností integrovat CAD data a nespočet dalších typů souborů. To vše za účelem správy a řízení inovačních cyklů veškerých navrhovaných produktů z pohledu výrobkových dat. Systém mimo CAD dat spravuje veškerou výrobní dokumentaci konstrukčních kanceláří a mimo ni také libovolně nadefinované datové formáty pro podporu konstrukčních činností. Rozšířením o funkce spojené s procesy, které následují po procesu konstrukce lze PDM řešení přetransformovat na funkční PLM systém. Takové řešení v sobě integruje nejen správu výrobkových dat, ale nějakou formou zasahuje do činností plánování a řízení materiálových potřeb. PLM systémy mohou sloužit i při podpoře oddělení zákaznického servisu, marketingu a logistiky. Dokáží integrovat funkce vyžadované pro potřeby podniku v otázkách externě dodávaných 3D návrhů atd. Mezi základní funkcionality PDM SmarTeam patří: [21; 2]

- Usnadnění vytváření, správy a řízení výrobních podkladů pro uživatele systému, podílející se na vlastním vývoji výrobku a vlastním konstruování
- Umožnění současné spolupráce více pracovníků v projektovém týmu a snadné přiřazování a plánování jejich úkolů
- Integrace platformy MS Office pro efektivní sdílení veškerých doplňkových dokumentů a pro podporu konstruování a také zprostředkovávající snadné předání výstupů navazujícím procesům
- Podpora inovačních cyklů s využitím standardizace za účelem zvýšení přidané hodnoty výrobků
- Sledování mezi-projektových výskytů jednotlivých komponent a jiných analýz
- Snadná přenositelnost podkladů pro případ mimopodnikové prezentace
- Implementace schvalovacích a změnových procesů

Díky produktu SmarTeam má podnik možnost lépe organizovat práci konstrukčních oddělení ve smyslu lepší organizace výrobkových dat. Data je možné s jeho pomocí snáze ukládat a sdílet bez rizika jejich ztráty. SmarTeam také zajišťuje možnost spravovat veškeré historické verze a revize výrobkových dat, což vždy zaručuje práci s aktuálními daty. Data v databázi je možně účinně vyhledávat dle množství předdefinovaných parametrů a kritérií. Systém rovněž podporuje víceuživatelský přístup a správu dat s ochranou proti přepsání dat a pojistkami proti práci na téže 3D datech. Systém nepracuje pouze s 3D daty, ale lze jej využít pro veškeré datové formáty, které se při stavbě vlastní podoby databáze nadefinují. Takto nadefinované formáty dokáže systém samostatně efektivně rozeznávat a třídit. Podnik tak má možnost sledovat veškerou dokumentaci přiřazenou a využívanou k realizaci určité zakázky. [22; 21]

Mezi prvky transformace z PDM na PLM systém patří: [22; 21]

- Archivace informací z mnohých předešlých CAx systémů, případně mimopodnikových zdrojů, nebo kancelářských aplikací (MS Office, MS Project)
- Implementace správy kusovníku a změnová řízení v procesu konstrukce.
- Výstupy pro úpravy cenových nabídek a upřesňování kalkulací
- Podpora servisu a prodeje
- Sledování toku dat a informací v rámci podniku

Přestože systém dovoluje výše zmíněné změny a rozšíření snadno upravit, ne všechny funkcionality systému se vždy využívají. Především proto, že vyjmenované funkce jsou dnes integrované i v ERP systémech, které zpravidla slouží jako hlavní páteř pro předávání informací a dat v podnicích.

Potenciální přínosy vlastního systému tkví ve zkrácení veškerých činností, spojených s vývojem i realizací celého výrobku. Znatelně lze zjednodušit projektové řízení, řízení materiálových požadavků, proces 3D návrhu, optimalizaci výsledného výrobku a správu konečné podoby kusovníku.

Na rozdíl od ERP systémů, které umožňují ušetřit prostředky cirkulující v rámci podniku, PLM systémy dokáží zajistit přínos nových finančních prostředků do podniku díky systematičnosti a organizovatelnosti inovačních procesů výrobků. Inovované výrobky je možné produkovat s větší přidanou hodnotou a mnohem větší poptávkou, oproti podnikem standardně dodávaným výrobkům. S přínosem PLM řešení může podnik podstatně zkrátit i další inovační cykly, čímž snadno dosáhne úspory prostředků a může generovat větší přidanou hodnotu. Svojí povahou ERP a PLM systémy netvoří vzájemnou konkurenci, spíše se jejich rozhraní vzájemně doplňují. Zpravidla jeden systém doplňuje chybějící funkcionality druhého systému. Dle statistik dokáže zavedení PLM systému zkrátit čas mezi uvedením nové generace produktu až o 30 %. [22; 21]

#### <span id="page-25-0"></span>**2.3.2 Struktura systému SmarTeam**

Funkčnost databázové části systému je založena na databázovém modelu Oracle Database. Pro činnost systému se používá její objektově-relační forma. Stejně jako v případě systému SAP i SmarTeam využívá třívrstvou architekturu, v jejíž nevyšší úrovni figuruje datová vrstva. [23]

Datová vrstva zde neslouží jako databáze tabulek a záznamů v nich jako v případě ERP SAP, ale jako centrální trezor pro objekty ukládané do systému. Dílčích trezorů v databázi existuje více a každý slouží pro ukládání dat různých životních cyklů. Celkem v rámci databáze existuje 5 druhů životních cyklů pro správu dat: New, Checked in, Checked Out, Released, Obsolete. Pro stavy Checked In, Released a Obsolete existují samostatné dílčí databázové trezory. Ty jsou v podstatě obdobou adresářové struktury umístěné na serveru, ve které se hromadí objekty, přepnuté do konkrétního typu životního cyklu. [23; 24]

Vkládané objekty do databáze se třídí podle předem definovaných druhů a pro každý druh objektu existuje samostatný číselník vzrůstající s přibývajícím počtem objektů. O každém objektu tedy existuje záznam v tabulce číselníku patřičného druhu objektu a každý z objektů si zároveň nese vlastní definované parametry. Objekty stejného typu mají předdefinované vždy stejné parametry. Hodnoty parametrů se mohou pro každý unikátní objekt v databázi lišit.

Prostřední aplikační vrstva se stará o provádění logických operací, formulaci a předávání SQL dotazů databázovému serveru. Na aplikačním serveru funguje nespočet služeb spouštějících se ve chvílích, kdy aplikační server dostane signál k provedení nějaké činnosti využívající konkrétní službu. Příkladem může být změna druhu životního cyklu objektu v databázi. [23]

Jako ovládací prvek se využívá klientská aplikace, nacházející se na klientských zařízeních prezentační vrstvy. V klientských stanicích se nahrané objekty v databázi zobrazují primárně v hierarchické struktuře tak, jak jsou mezi sebou provázány v databázi. Prakticky každé kliknutí v rozhraní klientské aplikace za účelem navigace v hierarchické struktuře nebo přístupu k nějakému obsahu spouští předdefinované SQL dotazy pro zobrazení zacílených objektů. Systém v reálném čase zpracovává velmi velké objemy dat a vysoký počet požadavků. [23; 24]

Do databáze SmarTeam je možné nahrávat mnoho druhů objektů, nevyjímaje například výstupy kancelářských aplikací apod. Prvotní účel systému však spočívá v ukládání 3D dat konstrukčních 3D aplikací (CATIA, SolidWorks a jiné podobné) v podobě, v jaké byly vytvořeny a strukturovány v samotném 3D konstrukčním SW.

SmarTeam umožňuje nastavit vlastní třídění nadřazených datových složek a struktur pro umisťování výsledných 3D modelů, které zpravidla také mívají hierarchickou strukturu. Takto koncipovaným rozhraním dovoluje systém třídit data pro každou zakázku nebo zákazníka odděleně.

#### <span id="page-26-0"></span>**2.3.3 Princip funkčnosti SmarTeam**

Při ukládání konstrukčních sestav 3D návrhů se dle jednotlivých instancí objektů vyskytujících se v 3D návrhu konstrukce, nejprve uloží samostatné objekty 3D modelu (Catia Party). Ty se doplní o mezi-objektové vazby a jiné vzájemné reference, čímž vzniká struktura kusovníku přímo v databázi. Takto se vytvoří informace v relační části databáze a vykoná se rezervace pro dané objekty v databázi, avšak samotná fyzická data (vlastní soubory) se stále vyskytují na lokálním dočasném úložišti uživatele. [23]

Teprve až přepnutím vkládaných dat na specifický životní cyklus se provede i fyzické nahrání dat do databáze systému. To má za následek jejich fyzické přesunutí z lokálního úložiště v klientské aplikaci do trezoru databázového serveru. SmarTeam pracuje s replikovaným lokálním serverem. To znamená, že pokud uživatel požaduje otevření nějaké hierarchické struktury 3D dat uložené v databázi, systém nejprve vykopíruje celou hierarchickou strukturu objektů na lokální úložiště. Odtud se data mohou načíst uživateli do předem určené aplikace. SmarTeam má za tímto účelem dokonce vlastní integrační rozhraní pro software Catia pro vzájemné načítání a ukládání dat. [23; 24]

Pro každý typ ukládaných objektů využívá databáze vlastní číselník. Čítače počtu objektů sestav (Catia Product) mají zpravidla nižší hodnotu než čítače jednotlivých objektů (Catia Part), protože jedna úroveň sestavy zpravidla obsahuje několik objektů samostatných dílů.

Z principu využívání hierarchické databázové struktury vyplývá, že každý objekt ukládaný do databáze musí mít možnost nastavení parametrů pro vzájemné provazování objektů různých typů mezi sebou. Objekt nacházející se v nějaké hierarchické struktuře má v sobě uložen i odkaz na datové objekty sestav, v nichž se vyskytuje nebo se kterými má jinou hierarchickou vazbu. Jedině tímto způsobem lze dosáhnout konzistence 3D dat při jejich nahrávání a opětovném načítání z databáze systému. Díky vazbám má systém k dispozici funkční moduly pro analýzu a tvorbu kusovníkových struktur, dohledávání výskytů v konstrukčních celcích, případně v konkrétních projektech.

Důležitým faktem, který je třeba zmínit, je závislost systému SmarTeam na časových odezvách síťové infrastruktury, ve které se nachází. Při provádění jednotlivých operací s fyzickými daty v databázi (kopírování, mazání, změny životních cyklů) systém nezpracovává objekty hromadně. Vždy provede příkaz k provedení operace nad jedním objektem a až v momentě, kdy dojde k úspěšnému provedení operace na tomto objektu, pokračuje systém s dalším objektem v řadě. Komunikace je řízena formou klient-server mezi datovou a aplikační vrstvou a aplikační a uživatelskou vrstvou. V případě umístění klientského zařízení v lokální síti spolu s aplikačním a databázovým serverem, kde jsou odezvy sítě zanedbatelné, se nejedná o problém a provádění operací postupuje rychle. V případě umístění klientské stanice do jiné sítě se k vlastnímu strojnímu času na zpracování požadavku ještě přičítá odezva přenosu mezi sítěmi, která již zanedbatelná není a celý proces

mnohonásobně prodlužuje. Využívání klientských stanic mimo vlastní podnikovou síťovou infrastrukturu proto není efektivní. [23; 24]

SmarTeam může mimo to pro komunikaci s ostatními systémy využívat rozhraní webových služeb, pomocí něhož lze systém vzdáleně spravovat nebo i případně sdílet informace menších datových objemů s jinými programy pomocí jazyka XML.

### <span id="page-28-0"></span>**3 Problém v kompatibilitě systémů**

Při integraci dvou systémů, z nichž každý má vlastní databázový server, vzniká vždy potřeba udržování aktuálních dat v obou systémech, což však znamená udržování dvou současně fungujících databází v redundantních stavech.

Samotná databáze ERP SAP funguje na principu relační databáze, kde kmenová data mají bez využívání principů třídění různých druhů materiálů nastavený jednotný číselník. Všechny položky zakládané v databázi mají pak vzrůstající unikátní číselné označení v přesném pořadí, v jakém byly zakládány. V systému by tímto způsobem nemělo docházet k redundantním výskytům totožných položek.

Databáze SmarTeam je naproti systému SAP relačně-objektově orientovaná, čímž si vlastní databáze vede číselníky pro všechny typy objektů nahrávaných do databáze. Z pohledu datových vazeb se návaznost mezi jinými objekty definuje přímo v objektech samotných. Každý objekt si nese informaci na jaký jiný objekt je navázán. Tatáž položka se může navíc v systému SmarTeam nacházet ve vícero výskytech s unikátními ID označením.

Při práci na různých projektech by bylo teoreticky možné použít již jednou použitý objekt z jiného projektu a uložit jej do hierarchické datové struktury projektu jiného. To však způsobí, že k původní hierarchické vazbě na původní objekty přibyde navíc i vazba na objekty nové. Tatáž položka uložená v databázi pod stejným ID se nachází současně pod dvěma hierarchickými strukturami odlišných zakázek. Pak může nastat situace, kdy v rámci jednoho projektu dojde k fyzické změně podoby 3D dat, která se ale kvůli vazbě promítne i do projektu druhého. Komplikace nastane, pokud si uživatel provádějící změny neuvědomí důsledek svých aktivit, protože záměnou dat v jednom projektu vlivem vazeb provede změnu dat i v druhém projektu. Z tohoto důvodu se často nastavuje princip práce obnášející kopírování položek se stejným tvarem mezi jiné projekty jako nové unikátní položky s novým ID bez vazeb na původní strukturu. Takový styl práce do systému vnáší duplicitu jedné a té samé položky, a to dokonce s několikanásobným výskytem.

Z principu stylu práce zmíněného výše vyplývá, že při pokusu o sloučení dat v databázích by pro jeden výskyt položky v databázi ERP systému příslušelo N výskytů téže položky v databázi PDM. Při navrhování vzájemného komunikačního rozhraní je nutné takové skutečnosti brát v potaz. Důsledkem kardinality se při přesouvání dat z PDM do ERP systému mohou často nahrazovat již existující data v databázi ERP mnohými různými variantami téže položky v databázi PDM.

V případě změny stylu práce na kopírování položek z projektu do projektu s původními vazbami sice lze dosáhnout vazby 1:1, avšak nelze dosáhnout sjednocení číslování položek v obou systémech, neboť PDM systém využívá pro správu objektů více číselníků, kdežto ERP systém zpravidla pouze jeden. Ani v tomto případě tak není zaručena integrita dat v obou systémech.

Z pohledu komunikace se jeví jako využitelné použít webových služeb platformy Microsoft pro přenos dat a informací mezi podnikovými systémy, které nemají žádné vestavěné rozhraní pro vzájemnou komunikaci. Takto by mělo být možné systémy přenášet základní informace o položkách nebo kusovnících.

### <span id="page-29-0"></span>**4 Analýza podniku a systémů pro stavbu integrace**

V rámci vlastní implementací nových softwarových prostředků pro podnikové prostředí je ve vlastním zájmu podniku, aby provedl důslednou analýzu sebe sama. Pro zavádění nových systémů je důležité prozkoumat a popsat několik oblastí. Především jde o rozsah výrobního portfolia, parametrů výroby, technologické vybavenosti a existujících procesů, které mohou mít zásadní vliv na průběh zavádění nových softwarových řešení, případně jejich speciálních rozhraní.

#### <span id="page-29-1"></span>**4.1 Představení společnosti**

Před vyvozením závěrů konfrontace podnikových procesů zasahujících do logistických a informačních toků pro možnost integrace komunikačního rozhraní mezi dvěma systémy je nejprve nutné se seznámit se samotnou společností, v níž bude implementace integračního rozhraní probíhat. Výše jmenovaná kritéria se zkoumají v rámci podniku Kiefel Automotive s.r.o.. Zde se má odehrávat i implementace integračního rozhraní mezi systémy SAP a SmarTeam.

#### <span id="page-29-2"></span>**4.1.1 Historie společnosti a jejích systémů**

Společnost Kiefel Automotive s.r.o. byla založena v roce 1992, tehdy ještě pod názvem SWA s.r.o., jako malý rodinný podnik. Od doby svého založení se podnik pohybuje v oblasti stavby nástrojů a zařízení pro automobilový průmysl. Především se zabývá výrobou lisovacích, kašírovacích a střihacích nástrojů, lisů a zařízení pro interiérové díly automobilů. Po celou dobu své existence společnost pozvolna expanduje do povědomí velkého množství zákazníků, dodávajících díly automobilovým společnostem. Od počátku byly v podniku nasazeny konstrukční systémy Catia a Ideas.

Roku 2001 došlo k přesídlení společnosti do nového areálu ve městě Stod. V tomto novém působišti společnost doznala ještě větší expanze, jak z hlediska počtu zaměstnanců, tak z hlediska celkového objemu výroby. Nové prostory umožnily rozšířit oddělení technickohospodářských činností, montážní plochy pro kompletaci výsledných výrobků a kontrolu 3D měřením. Také se výrazně zlepšila vybavenost obráběcími stroji, specializovanými především na frézovací operace. V současnosti podnik zaměstnává přibližně 120 zaměstnanců.

Došlo i k implementaci dvou sofistikovaných podnikových informačních systémů pro podporu podnikového poslání. Prvním ze systémů byl Infor, který sloužil pro řízení zakázek, ekonomických činností, správu kmenových dat a plánování. Druhým systémem byl SmarTeam, fungující jako PDM systém, tedy prostředek pro práci s 3D výrobkovými daty, jejich správu a archivaci. Výhodou bylo, že Catia obsahovala již od dodavatele vestavěné integrační rozhraní pro využívání systému SmarTeam.

V roce 2014 se firma SWA stala součástí německé společnosti Kiefel spadající do skupiny Brückner Group. Spolu se změnou majitele došlo k mnohým organizačním změnám. Začal také proces přípravy na implementaci nového ERP systému SAP místo systému Infor. Důvodem pro tuto změnu bylo sjednocení podnikových systému napříč celou skupinou Brückner, především z důvodu zvýšení efektivity a finanční transparentnosti všech strategických jednotek podniku.

Doba pro nasazení SAP ve firmě byla stanovena fixně na 12 měsíců a předpokládané doladění na 6 měsíců po začátků ostrého provozu ve firmě.

Přesto, že tento časový interval může působit poněkud zdlouhavě, v příručkách o podnikových informačních systémech se udává jako průměrná doba pro implementaci systému SAP 20 kalendářních měsíců s maximální hranicí 48 měsíců. To ale pouze, pokud se jedná o implementaci samostatného systému SAP. [3]

V případě společnosti je situace komplikovanější o přítomnost druhého systému SmarTeam s vlastní databází, u něhož je vyžadováno zachování funkčnosti. Mimo samotné implementace nového ERP systému bylo tedy zapotřebí adaptovat stávající PDM tak, aby tyto dva systémy mezi sebou navzájem komunikovaly. Vzájemná komunikace má sloužit k předávání informací a podkladů podstatných pro logistický a výrobní proces. To znamená zachování konzistentního a integritního stavu dat mezi oběma databázemi, což v praxi bývá velmi obtížný úkol.

Samotné implementaci takového rozhraní musí vždy předcházet analýza podnikových procesů, které mají vliv na činnost systémů a práci s nimi. Především se jedná o logistické a informační toky mezi zainteresovanými odděleními, které na vzájemném předávání informací mezi systémy budou závislé. Mimo procesů se také zkoumají technické možnosti obou systémů, způsoby práce v nich a také možné způsoby komunikace mezi nimi. Mezi zásadní výhody při tomto procesu lze uvažovat již několikaletou zkušenost pracovníků mateřské firmy Kiefel se systémem SAP a způsoby jeho využívání.

#### <span id="page-30-0"></span>**4.1.2 Portfolio a parametry výroby podniku**

Již v úvodu kapitoly bylo zmíněno, že se podnik specializuje na výrobu zařízení pro výrobu dílů v automobilovém průmyslu. Výsledkem mohou být nástroje pro provádění výrobních operací, případně speciální samostatně stojící zařízení a stroje s integrovaným příslušenstvím pro konkrétní výrobní operaci. Mezi výrobky podniku se nachází i sofistikovanější zařízení ve formě lisů. Povahou dodávaných výrobků se podnik řadí z větší části k nástrojařství.

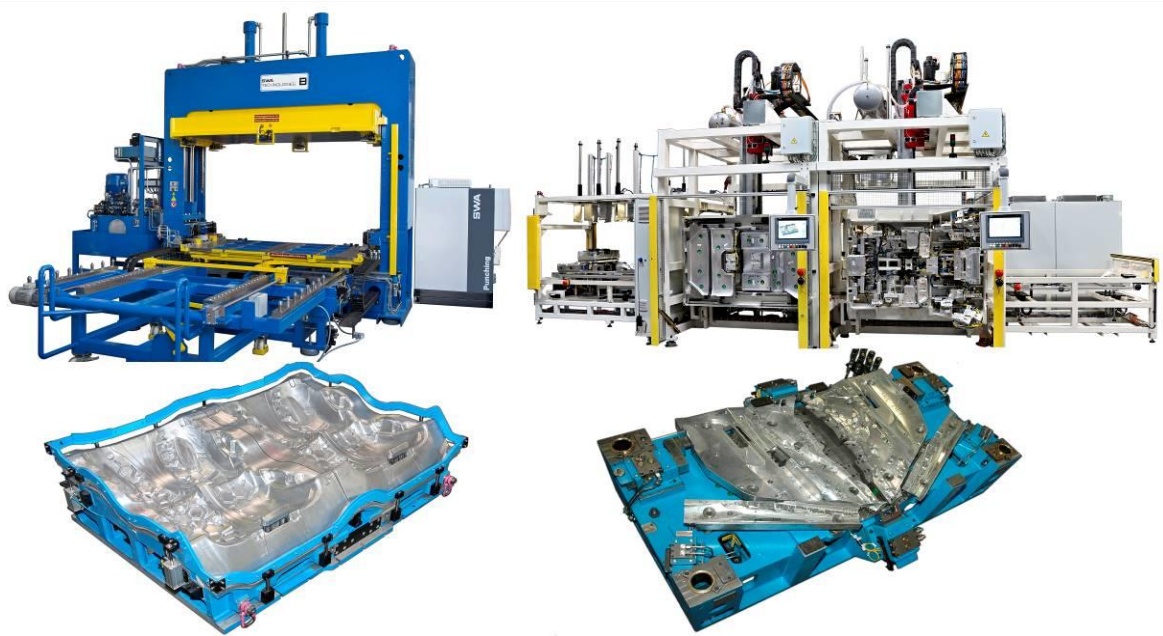

**Obrázek 4-1: Výběr z portfolia společnosti**

Během posledních let se upřednostňují spíše střihací a prostřihávací nástroje a zařízení, s nimiž má podnik bohaté zkušenosti. Přestože je portfolio poměrně rozsáhlé, vyrábí se zpravidla jeden kus výsledného zařízení nebo nástroje. Výrobek je prakticky výsledkem požadavků zákazníka a zkušeností podniku v dané oblasti.

Z popisu portfolia vyplývá, že výroba dle objemu patří k výrobě kusové a dle přesných požadavků na výrobek se jedná o její zakázkovou formu. Vzhledem ke konkrétním požadavkům na výslednou podobu každého zařízení, stroje i nástroje, je každý výrobek unikátní. Ve výsledku má tato skutečnost velmi zásadní vliv na opakovanost položek využívaných pro zhotovení výrobku. Protože jsou zařízení a nástroje spjaty vždy s účelem produkovat konkrétní díl pro konkrétní model vozidla, nesou zpravidla obrobení dle ploch výsledného dílu. Toto z mnoha komponent, obráběných podle 3D ploch výsledného produktu a integrovaných do vyráběných výrobků, dělá unikátní neopakované položky. To se negativně podepisuje na možnosti míry standardizace používaných položek. Obecně platí, že ve výrobách s vyšší sériovostí se naskýtá větší prostor pro využití většího počtu opakovaných komponent. Tím lze přistoupit i k sepisování rámcových smluv s možností množstevních slev. Přesto i v tomto případě kusové výroby existuje nemalé množství standardních položek využitelných napříč téměř celým portfoliem.

Nižší úroveň využitelnosti opakovaných dílů má negativní důsledky prakticky ve všech činnostech prováděných podnikem pro dokončení výrobku. Tedy napříč celým logistickým, následně i výrobním a montážním procesem. Pro výrobu a obstarání unikátních položek se musí vynaložit jisté dodatečné úsilí a prostředky oproti stavu opakovaného užití. Sled činností potřebných pro obstarávání materiálů, jak opakovaně i neopakovaně použitých pro výrobu, bude specifikován v následujících kapitolách.

Mimo objemu a opakovatelnosti výroby může mít na systémové požadavky vliv i další parametr, a to konkrétně strojní vybavenost a technologické zkušenosti ve výrobních procesech. Podnik v rámci svého závodu využívá konvenčních obráběcích technologií. Z velké části se jedná o stroje určené pro víceosé frézování. Ve výbavě lze nalézt menší obráběcí centra, velká horizontální obráběcí centra, víceosá obráběcí centra a frézovací roboty. Mimo konvenční obrábění se rovněž využívá rotačních brusek, ručních soustruhů a frézek pro zámečnické práce. Z nekonvenčních technologií lze zmínit stroje pro elektroerozivní obrábění. V podniku se vlivem nízkého zastoupení rotačně obráběných komponent nevyužívají soustružnické stroje.

#### <span id="page-31-0"></span>**4.2 Vlivy parametrů výroby a portfolia na implementaci systémů**

Na závěr kapitoly lze učinit několik poznatků podstatných pro budoucí podobu komunikačního rozhraní. V prvé řadě se ponechá v provozu PDM systém SmarTeam, a to pro obsáhlost podnikového know-how a podporou konstrukčních prací. Bude tedy fungovat v součinnosti s novým hlavním podnikovým systémem ERP SAP, mezi nímž bude docházet k vzájemnému přenosu informací.

To vyústí v potřebu udržovat vzájemně konzistentní databáze obou dvou systémů tak, aby se v každém z nich nacházela vždy právě aktuální verze informací a podkladů závazných pro výrobu. Předem nutno dodat, že takové cíle jsou už z podstaty udržování redundance ve dvou databázích značně obtížné. Zde se navíc jedná o rozdílný databázový model v prvním i druhém systému. Proto se data z jednoho systému do druhého nemohou kopírovat ve vztahu 1:1. V integraci těchto dvou systémů bude pravděpodobně hrát zásadní roli i rozdílnost datových typů v systémech a principy vytváření záznamů, případně objektů v databázích.

Z pohledu výrobních parametrů se jedná o podnik s kusovou zakázkovou výrobou a nižší měrou využitelnosti opakovaných dílů nebo obráceně řečeno s větším poměrem neopakovaných dílů. Přímým důsledkem je vytváření velkého množství unikátních položek, jejich výrobních podkladů včetně nutné administrativy. Pro pružnou a efektivní práci musí mít produktivní uživatelské rozhraní obsažené prostředky pro co možná největší zefektivnění a zrychlení administrativy při zacházení s kmenovými daty a výrobními podklady. Jelikož se

v případě vykonávání administrativních činností nejedná o činnosti s přidanou hodnotou, je důležité jejich náročnost a trvání maximálně snížit.

Každá frekventovaně opakovaná činnost zastoupená implementací systémového řešení, kterou následně nemusí vykonávat lidská síla, je výhodnou investicí, protože jednak snižuje nároky na potřebný personál, a jednak velkou měrou redukuje prostor pro vznik chyb. K odhalení prostoru pro zefektivnění činností a jejich zautomatizování systémem se využije zjištěných faktů z analýzy logistického procesu a stylu práce v systémech. Výsledek by měl identifikovat administrativní úkony vhodné nebo nutné pro automatizaci samotnými systémy a spolu s tím i vzájemné potenciální vazby pro propojení obou systémů.

Pro podporu obrobny funguje v podniku oddělení CAM programování, jehož výstupem jsou obráběcí programy pro frézování výsledných komponent z polotovarů. Činnost oddělení CAM programování závisí na poskytování výrobních podkladů konstrukčním oddělením. Pro harmonizaci předávání podkladů k vlastnímu programování se i zde nabízí možnost systémového řešení. Vzhledem k faktu, že se jedná o vlastní vnitropodnikové oddělení vybavené systémem Tebis schopným zpracovávat 3D data programu Catia v nativní formě, nefiguruje zde podmínka převádění 3D dat do alternativních datových formátů. I zde však platí, že poskytnutá data pro tvorbu obráběcích programů musí být dostupná ve své aktualizované podobě, tedy v poslední platné verzi.

#### <span id="page-32-0"></span>**4.3 Logistický proces v podniku**

V podnicích zabývajících se výrobou a kompletací výrobků se předpokládá nutnost obstarávání potřebných materiálů a komponent pro montáž. V tomto případě je nanejvýš vhodné, aby podnik měl nastavený logistický proces napříč všemi odděleními, která se nějakou svojí aktivitou podílejí na realizaci potřebných dodávek materiálu a komponent pro výrobu a vlastní montáž.

Při stavbě systémových rozhraní, jejich úpravách nebo implementaci nových systémů nelze dosáhnout spolehlivého výsledku bez provedení důkladné analýzy procesu nebo té jeho části s vlivem na výslednou podobu rozhraní. Do ní patří především zkoumání na sebe navazujících činností a souvisejících informačních toků. Pokud se v podnikovém informačním systému mají odehrávat nějaké automatizované akce, musí jim vždy předcházet nějaký informační signál. Na základě signálu se začne provádět konkrétní funkce nebo příkaz. Proto je v dalších částech rozebrán proces od svých počátků až do etap, v nichž se předpokládá součinnost s budoucím navrženým integračním rozhraním.

#### <span id="page-32-1"></span>**4.3.1 Předprojektová etapa**

Založení výrobní zakázky v systému vždy předchází nespočet úkonů, které závisí na marketingové struktuře podniku. Pokud je podnik zaměřen na hromadný prodej zboží ze svého sortimentu, může si zákazník zboží objednávat přímo pomocí webového portálu nebo, jak je již v dnešní době zvykem, pomocí e-shopu. Dle objednávky se dodá objednané zboží v požadovaném množství zákazníkovi. Pokud dané množství není skladem, vyvstane požadavek výroby nebo dodání dostatečného množství. Provede se zásobení skladu a finální dodávka zákazníkovi.

Pokud se však jedná o výrobu produktů na zakázku v množství pouhého jednoho kusu, přepokládá se pro dosažení maximální spokojenosti zákazníka nejprve vyjasnit výslednou podobu poptávaného výrobku. Jednak se tímto způsobem docílí shody dodaného výrobku s požadavky zákazníka, a jednak lze na specifikovaných požadavcích přesněji stanovit prodejní cenu. Kalkulace by se vždy měla provádět vzhledem k časové, technologické a materiálové náročnosti požadovaného výrobku, avšak konečná cena má přímý vliv na obdržení zakázky. V případě vyšší cenové nabídky oproti nabídkám konkurence si pravděpodobně zákazník zvolí výrobu za nižší cenu, i když to nemusí být vždy pravidlem. Vždy záleží na zkušenostech a spokojenosti zákazníka s konkrétním dodavatelem a historii vzájemné spolupráce.

Do ceny výrobku se odráží i celková pracnost, do níž se zpravidla počítá i režijně vyjádřený čas strávený na administrativních úkolech. To je další z důvodů, proč by podnikový systém měl provádět bez lidského zásahu maximální množství práce automaticky a proč není na místě jeho administrativní náročnost a nadměrná zátěž personálu. Efektivní a uživatelsky nenáročný systém může při získávání zakázek znamenat podstatnou konkurenční výhodu. Už jen z pohledu možnosti snížení režijních nákladů a lepší cenové nabídky z důvodu úspory prostředků. Navíc spolehlivý systém může přinést lepší možnosti plánování a řízení projektů s garantovaným výsledkem včasného dokončení projektu a možností kontroly nákladů.

Podnikové informační systémy také umožňují ukládat velké množství souborů. Například: vyměňované dokumenty mezi zákazníkem a dodavatelem, specifikace, poptávky zákazníka nebo cenové nabídky pro zákazníka. Uložené dokumenty lze využít v budoucích potenciálních obchodních případech při kalkulacích a odhadech, i přestože na základě dokumentů nedošlo k obdržení zakázky.

#### <span id="page-33-0"></span>**4.3.2 Projektová etapa**

Před založením nové zakázky v podnikových informačních systémech se musí běžně vystavit závazná objednávka ze strany zákazníka. Tu pak přijímá dodavatel. Přijetím objednávky a jejím založením do systému se obecně dává impuls ke vzniku zakázky. Takovýmto způsobem vzniká zakázka i v podniku Kiefel Automotive.

Zakázka oficiálně začíná startovací poradou, kde se schází členové týmu, kteří mají na starost realizaci konečného výrobku zakázky. Porady se zpravidla účastní vedení, skupinoví vedoucí, plánovači, projektoví vedoucí a konstruktéři. Na startovací poradě se diskutuje o detailním termínovém plánování a stanovují se milníky konkrétních etap průběhu zakázky. Rozhoduje se o volbě výrobních technologií důležitých celků výrobku za účelem maximální úspory nákladů a stanovuje se míra rizika dokončení zakázky ve správném čase, kvalitě a nákladech. Pro zjednodušení některých etap zakázky se demonstruje vzorová zakázka, která slouží pro inspiraci při návrhu výrobku.

Mezi konkrétní etapy zakázky patří: konstrukce, logistické a materiálové zajištění, obrábění, montáž, kontrola a expedice. Každá z etap se rovněž dělí na několik dílčích etap. Pro implementaci integračního rozhraní, týkajícího se propojení PDM a ERP systému jsou podstatné především fáze konstrukční, obstarání materiálu a obrábění. Oddělení figurující v těchto etapách jsou přímo závislé na výrobních podkladech. Činnost oddělení zprostředkující materiálové zajištění a obrábění závisí přímo na rychlosti dodávání podkladů. Činnost ostatních oddělení pak závisí na vlastních dodávkách materiálu a provedení montážních prací.

#### <span id="page-33-1"></span>**4.3.3 Konstrukční etapa**

Konstrukční etapa plynule navazuje na předprojektovou. Jako základní podklad pro start 3D návrhu slouží popis zakázky vytvořený v průběhu předprojektové etapy. Vzniká součinností marketingového oddělení a zákazníka, případně za asistence projektového vedoucího. V popisu zakázky jsou uvedeny všechny výslovné požadavky zákazníka na výslednou podobu výrobku. Mimo nich obsahuje také důležité body k vyjasnění se zásadním dopadem na podobu výrobku. Jejich vyjasnění spadá do kompetence marketingu a projektového

managementu. Spolu s popisem zakázky do konstrukční etapy vstupuje druhý podstatný dokument, a to zápis ze startovací porady. V něm, jak již bylo řečeno, jsou zaznamenané dohodnuté technologické postupy pro ekonomickou realizaci výroby výrobku.

Do konstrukční etapy patří následující podetapy:

- Tvorba a schválení konceptu
	- o Návrh základních stavebních dílů, ergonomie a jejich schválení
	- o Rozvržení základních stavebních dílů a definice polotovarů
	- o Uvolnění základních stavebních dílů pro jejich včasné obstarání (hrubé odlitky a svařence)
	- o Schválení konceptu
	- o Uvolnění polotovarů frézovaných dílů pro jejich včasné obstarání
- Detailní návrh 3D konstrukce
	- o Uvolnění tvarových dílů pro opracování
	- o Uvolnění základních stavebních dílů pro opracování
	- o Schválení a připomínkování 3D návrhu se zákazníkem
	- o Zapracování změn a požadavků dle připomínkování
	- o Tvorba a uvolnění výkresové dokumentace k opracovávání dílů dle 2D
	- o Uvolnění nakupovaných položek pro nákup
- Tvorba montážních podkladů
	- o Vyhotovení montážní sestavy
	- o Vyhotovení technického popisu pro zapojení okruhů médií

Všechny výše zmíněné etapy a podetapy nemusí nutně následovat ve vyobrazeném pořadí. Záleží na dostupných výrobních kapacitách dodavatelů a stanovených milnících, podle kterých se může pořadí uvolňování položek měnit.

Prvním úkolem, kterým začíná práce konstruktéra, je tvorba konceptu 3D návrhu. Ten se tvoří dle požadavků vypsaných v popisu zakázky a zápisu ze startovací porady. Koncept v tomto pojetí znamená navržení základních rozměrů, případně hrubé navržení stavebních celků (nosné odlitky, svařované rámy). Podstatnou měrou se v něm zpracovává ergonomie a umístění polotovaru interiérových dílů do vhodné a přístupné polohy pro práci obsluhy budoucího stroje, nástroje nebo zařízení.

Jakmile je koncepční fáze po konstrukční stránce hotova, přichází na řadu druhý úkol, a to schválení konceptu. Schválení se provádí společně v součinnosti se zákazníkem pomocí sdíleného pohledu na nástroj z pracovní stanice konstruktéra nebo se zákazníkovi zašlou 3D data návrhu konceptu pro prostudování. Zákazník upozorní na nevyhovující body k dopracování nebo přepracování. Tento cyklus se může i několikrát opakovat a vždy by měl být výstupem zápis pro přepracování nebo doplnění konceptu, který se archivuje v PDM systému. Proto musí PDM systém mít vhodnou strukturu, do které se takové dokumenty mohou efektivně ukládat pro potřebu konstruktéra, nejlépe s vazbou na konkrétní zakázková data. Stejným způsobem se do PDM ukládají i další základní informační dokumenty pro start konstrukční fáze.

Z pohledu softwarového vybavení se již při tvorbě konceptu výrobku mimo vlastní CAD software Catia využívá PDM systém k uchování historie prvotního návrhu. To pro případ, že by bylo zapotřebí vrátit se k nějaké předchozí variantě konceptu. ERP systém by v této etapě měl sloužit pouze pro potřeby plánování a sledování splněných milníků a spotřebovaných nákladů. Po schválení konceptu konstruktér přistupuje k vlastní detailní konstrukci 3D návrhu, kde již tvoří finální podobu tvarových ploch a činných částí výrobku.

V této fázi se PDM systém začíná využívat v mnohem větší míře oproti koncepční fázi. V prostředí software Catia konstruktér modeluje jednotlivé položky a tvoří jejich kusovník ve formě hierarchického stromu. Většinou shromažďuje samostatné komponenty v celcích podle předem promyšlené orgánové struktury, která je s předstihem rozvržená již ve fázi konceptu. Každou položku konstruktér ukládá do systému jako samostatně stojící objekt určitého typu nebo sestavu objektů sloučených do jednoho celku. Dodržení navržené struktury orgánových celků nikdy nepodléhá dogmatickým přístupům. Strukturu si každý konstruktér přizpůsobuje a rozvětvuje dle vlastní potřeby a postupu v 3D návrhu.

Jednotlivé položky se dle vybraných struktur skládají do nadřazených datových struktur – sestav. Sestava je jakási dílčí úroveň kusovníku určitého celku orgánové struktury a má nějakou hierarchickou úroveň, která závisí na finálním rozčlenění hierarchické struktury 3D návrhu. Tato hierarchická struktura zpravidla odpovídá struktuře finálního kusovníku.

Před samotným začátkem 3D konstrukce probíhá v rámci předprojektové etapy rozčlenění virtuálního výrobku na hlavní orgánové skupiny. Často těmito skupinami bývají základní celky tvořící oporu ostatních instalovaných dílů a komponent, případně základní pohyblivé skupiny a jednotky nebo technologicky jednotné položky. U zařízení mohou do základních struktur patřit: rámy, pohyblivé jednotky, dolní a horní poloviny nástrojů, činné komponenty a příslušenství. U nástrojů se struktura liší o absenci základních rámů. Zbytek struktury zůstává většinou obdobný, pouze se mění technologický účel činných komponent (lepení, střihání lisování atd.). K pohyblivým jednotkám často patří berany, přidržovače, šíbry (posuvné jednotky). Mezi skupiny činných komponent lze uvažovat například střižné matrice, razníky a střižníky nebo nalepovací lůžka.

Pro podrobnější přehled o obstarávaných položkách, jejich způsobech výroby a potřebných podkladech pro jejich vyhotovení slouží tabulka níže. V podniku se využívá několik druhů položek, které se dělí dle použitých podkladů pro obrobení.

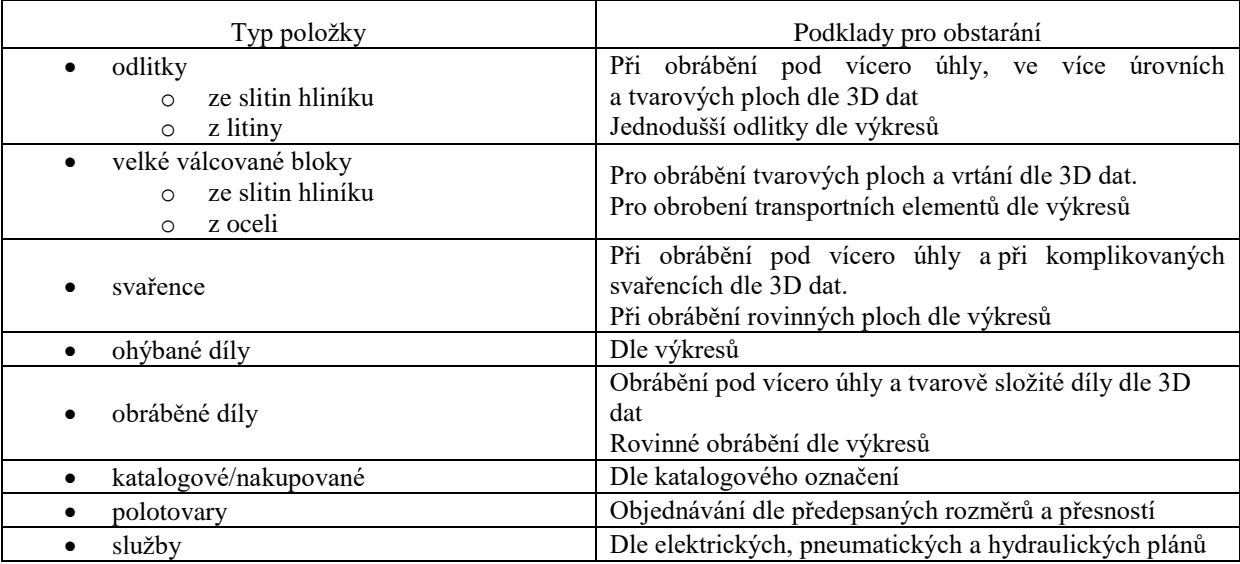

**Tabulka 4-1: Přehled typů položek a jejich výrobních podkladů**

V každé zakázce se do výroby individuálně termínuje předání jednotlivých celků a dílů v nich obsažených. Mezi nejdříve uvolňované patří základní stavební celky, na které se montuje převážná většina ostatních komponent. Zpravidla se jedná o hlavní rámy a hlavní odlitky nástrojů nebo zařízení. Odlitky se většinou dělí na dvě do sebe uzavíratelné poloviny a stejně tak základní rámy mohou být tvořeny několika svařenci. Takové položky mají zpravidla
dlouhou dodací lhůtu, a proto je u nich kladen důraz na co možná nejrychlejší předání do výroby.

Důvodem pro včasné uvolnění je technologická složitost a pracnost při výrobě těchto položek ze strany dodavatelů. Proto není výjimkou, že se v první fázi uvolní pouze 3D data hrubé struktury odlitků nebo svařenců určená pouze pro počáteční technologickou operaci slévání nebo svařování. Dlouhé dodací lhůty dovolují dopracovat finální podobu opracování, která ve fázi uvolnění 3D dat pro odlévání nebo svařování ještě není známa. To je způsobeno tím, že je ještě potřeba do návrhu zasadit všechny ostatní komponenty s vlivem na finální podobu obrobení základních komponent.

Pro objednávání hrubých odlitků se nejprve vyžaduje vytvoření virtuálního modelu makety, podle níž se vyrobí vytavitelný model z polystyrenu. Model pro odlitek by měl vždy být ve formě obsahující všechny důležité přídavky pro budoucí opracování. Polystyrenové modely se vyrábí na zakázku a po jejich vyrobení se odesílají do slévárny pro provedení vlastního odlití. Z hlediska plánování potřeb se tento proces objednávání odlitku člení na několik úrovní. První je výroba modelu pro odlitek, druhá výroba vlastního odlitku a třetí provedení finálního opracování.

Mezi další komponenty s dlouhou dobou dodání patří konfigurované položky. Těmi mohou být hydraulické a pneumatické vybavení (hydraulický agregát nebo hydraulické válce) a také hutní materiál pro následné obrobení tvarových dílů. V případě obrábění vlastními zdroji přímo v podniku se tyto polotovary objednávají ve formě bloků z oceli, umělého dřeva nebo slitin hliníku. Bloky se dodávají ve velikostech potřebných pro finální obrobení tvaru obrobku, a to včetně potřebných technologických přídavků. Výsledkem dodávky je polotovar dle specifikovaných rozměrů, avšak s přihlédnutím na dosažitelnou přesnost výroby ze strany dodavatele. Pokud se výroba tvarových komponent provádí externě, zajišťuje si dodavatel polotovary zpravidla svépomocí.

Stejně jako v případě základních stavebních dílů i zde dodací doba dovoluje před jejím uplynutím dopracovat převážnou část konečné podoby 3D ploch pro obrobení. 3D data pro obrobení tvarových dílů se uvolňují bezprostředně po jejich dokončení bez jakéhokoliv prodlení. Konkrétně pro potřeby oddělení CAM programování nebo v případě externí dodávky pro realizaci dodavatelem. Pokud se díly obrábí interně, stanovuje se cíl – mít hotová 3D data a obráběcí programy ještě před dodáním potřebných polotovarů, aby obráběcí proces mohl plynule navazovat na vlastní dodání materiálu a byl dokončen včas a bez prostojů.

Po uvolnění základních dílů se konstruktér věnuje návrhu velikosti potřebných polotovarů v 3D konstrukci. Prakticky polohuje hrubé bloky do prostoru, kde se po jejich obrobení budou nacházet výsledné obrobené komponenty. Tímto korkem končí první etapa tvorby konceptu, který se ještě musí schválit se zákazníkem.

S postupným konstruováním tvarových ploch jednotlivé obráběné díly průběžně získávají konečnou podobu a jejich virtuální model se mění z původního tvaru bloku polotovaru na blok s výslednou konturou pro obrobení. Ve chvíli, kdy konstruktér připraví větší skupinu dílů pro CAM programování a obrobení, uvolní se jejich 3D data do výroby. U jednodušších obrobků může 3D data nahradit výkresová dokumentace pro programování obrobení. To platí v případech, kdy se obrábí rovinné plochy, případně rovinné elementy v nich umístěné a tyto elementy lze na výkresové dokumentaci přehledně zobrazit. V opačném případě se volí tvorba obráběcích programů dle 3D dat. O složitosti a volbě způsobu provedení obrobení z větší části rozhoduje konstruktér dle platných zásad podniku.

Jakmile má konstruktér detailně zpracovaný návrh tvarově obráběných komponent, které přímo ovlivňují podobu obrobení základních stavebních dílů, začíná zpracovávat finální obrobení základních dílů. Protože základní stavební díly slouží jako nosiče dílčích elementů upevňovaných a ustavovaných zpravidla rozebíratelnými spoji (šrouby, válcové kolíky, drážky a těsná pera), nelze s předstihem předvídat výsledné umístění spojovacích elementů. Umístění spojovacích elementů se navrhuje až po konstrukci tvarových ploch, protože poloha vkládaných elementů nesmí kolidovat s funkčními částmi ploch. Po určení polohy spojovacích prvků ve vyráběných komponentách ji lze dále přenést na základní stavební díly.

Spolu se znalostí společných ložných ploch a přesné pozice spojovacích elementů lze pokračovat v dokončení obrobení základních stavebních dílů s respektováním potřebných technologických přídavků na funkčních plochách. Mimo tvarově obráběných dílů se do základních dílů vkládají i další vyráběné ohýbané a svařované díly, většinou ve formě držáků, krytování, výztuží, podkladných a přidržovacích komponent. K vyráběným dílům se montují i nakupované artikly vytipované z katalogů standardizovaných položek dodavatelů. Každá z výše zmíněných komponent, ať už nakupovaných nebo vyráběných, se musí do stavebního celku nějakým způsobem zamontovat. Proto je i zde nutné znát budoucí ustavení vůči základním stavebním i ostatním dílům, aby pro ně byly připraveny v rámci obrobení stavebních celků potřebné montážní otvory a závity a eliminovány potenciální kolize mezi díly. Po splnění těchto podmínek je možné uvolnit základní stavební díly pro obrobení, které se zpravidla provádí dle 3D dat.

Dalším krokem v procesu uvolňování podkladů pro účely výroby je zpracování detailní formy dílčích svařenců, ohýbaných plechových dílů nebo plechových výpalků a dílů obráběných podle 2D dat. Společným jmenovatelem těchto typů komponent je výroba dle výkresové dokumentace. Společnost sama z hlediska výbavy obrábějícími stroji pro tvarové obrábění neplýtvá výrobní kapacitou pro rovině obráběné díly. Na jejich dodávkách se podílí převážně externí dodavatelé. Výjimku může tvořit občasná výroba dílů s obrobením ve třech základních osách bez naklápění. Protože stroje společnosti mají mnohem větší potenciál pro tvarové obrábění, preferuje se frézování kontur před jednoduchým rovinným obráběním.

Před uvolněním kompletního 3D návrhu do výroby zpravidla přichází schválení konstrukce, což obnáší spoluúčast zákazníka. Pokud je zákazník s téměř finální podobou spokojen, přistoupí se k finálnímu uvolnění všech zbývajících položek a tím je utvořena i finální podoba kusovníku. V této závěrečné fázi se většinou objednávají zbývající nakupované katalogové položky, pokud se nejedná o položky s dlouhou dodací lhůtou. Ty se musí objednávat s předstihem, aby byly dostupné pro termín montáže. V případě výhrad nebo připomínek ze strany zákazníka lze finální 3D návrh výrobku upravit ještě než dojde k závaznému uvolnění kompletní 3D konstrukce. Po provedení úprav se do databáze PDM vytvoří závazné finální verze dosud neuvolněných podkladů pro výrobu a kompletní struktura 3D dat závazného virtuálního výrobku. Na této struktuře se v případě budoucích objednávek změn takové změny opět modelují a s pomocí podnikových systémů dále zpracovávají až po jejich realizaci.

Tím končí etapa vlastní tvorby 3D modelu. Pro potřeby kompletace všech položek v jeden celek je zapotřebí vyhotovit montážní návody a schémata pro rozvod a připojení pohonných médií. Pro pohon pohyblivých komponent se využívá hydrauliky, pneumatiky, případně elektromotoru. Jako montážní podklad slouží montážní sestava tvořená pomocí platformy MS PowerPoint. Do návodu se zanáší náhledy jednotlivých dílčích celků a montážních skupin s jednoznačným označením potřebných položek pro kompletaci sestav a finálního výrobku. Druhým dokumentem potřebným pro montáž je technický popis vytvořený v platformě MS Excel. Tento návod popisuje způsoby připojení činných jednotek, závislých na připojení energií, obsahuje seznamy pneumatických a hydraulických válců, snímačů a popis pracovního cyklu.

Nahráním výše zmíněných dokumentů do databáze PDM systému končí práce konstruktéra na konkrétní zakázce. Na konstrukční etapu plynule navazuje etapa logistiky a materiálového zajištění, v některých částech ji dokonce i překrývá. Vždy záleží, jak se postupuje v případě konkrétní zakázky a jak frekventovaně se provádí postupné uvolňování položek do výroby. Například v případě obstarávání položek s dlouhou dodací lhůtou se konstrukční proces překrývá s procesem logistického zajištění již v počátku konstrukce. Pro obstarání dodávek nebo realizaci vlastní výroby však nestačí pouze nahrát výrobní podklady do databáze PDM. Tyto dokumenty je nutné vhodně zpracovat a předat na patřičná místa nebo určeným dodavatelům, a to konkrétně v etapě logistiky a materiálového zajištění.

# **4.3.4 Etapa a materiálového zajištění a logistiky**

Pro návaznost konstrukce a materiálového zajištění musí dojít k předání patřičných podkladů cílovým skupinám podle toho, kde bude probíhat výsledná výroba. Rovněž závisí na typu položky určené k obstarání, tedy zda se jedná o vyráběný nebo nakupovaný díl, či jakého druhu nakupovaný díl je.

Pro nákup polotovarů ve tvaru bloků k následnému obrobení stačí pouze předání informace s požadovanými rozměry konkrétních polotovarů a požadovaná přesnost uvedených rozměrů. Dodavatel dodá broušené nebo frézované úhlované přířezy ve stanovených rozměrech a tolerancích. Obdobně se objednávají i nakupované katalogové položky. Pro jejich obstarání potřebuje pracovník logistiky znát přesné označení artiklu z katalogu a spolu s ním i název dodavatele. K takovým položkám patří i ty s dlouhou dodací lhůtou. Speciální příslušenství typu hydraulický agregát se závazně objednává dle nabídek konkrétních dodavatelů, kteří vystavují nabídku na míru dle požadavků.

V případě obráběných dílů přichází na řadu již zmíněné výrobní podklady ve formě výkresů nebo 3D dat. Dle nich se provádí buďto interní výroba z dodaných polotovarů nebo se jejich výroba zajišťuje externě u dodavatelů s aktuální volnou výrobní kapacitou. Ať už se však jedná o interní nebo externí výrobu, vždy je nutné mít k dispozici správné podklady a předat je na správné místo. Podklady ve formě 3D dat a výkresů mohou v některých situacích dosahovat datového objemu v řádech stovek megabajtů, což komplikuje jejich přenositelnost. Další problematickou částí předávání výrobních podkladů je mezi-systémová kompatibilita.

V případě interní výroby se předávají výrobní podklady přímo oddělení CAM programování. Předávání podkladů interním složkám je úkol samotného podnikového systému, který by data měl přímo poskytnout pro potřebu obrobení a upozornit náležité osoby o jejich dostupnosti. Předávání dokumentů lze rovněž řídit i manuálně s využitím administrativních pracovníků. V případě Kiefel Automotive se dostupné podklady pro CAM programování historicky ručně přebíraly z PDM systému, kde byla jednoznačně identifikovaná platná data pro obrábění konkrétních komponent a důležité technologické informace. S přístupem do databáze PDM a po identifikaci položek k obrábění si CAM programátoři mohli v navazujícím procesu obstarat potřebná data vykopírováním z databáze podnikového systému. Vzhledem k práci konstruktérů, kteří využívají pro práci software Catia s přímou integraci do PDM SmarTeam, se výrobní podklady ukládají primárně do databáze PDM, a proto jsou v ní dostupná aktuální data pro potřeby výroby. Otázkou zůstává, jakým způsobem identifikovat vhodnost konkrétních verzí pro použití v navazujících činnostech.

Jelikož výchozí kombinace systémů Infor a SmarTeam nezajišťovala přenos výrobních podkladů do databáze ERP Infor, byli pracovníci oddělení CAM programování a nákupu nuceni k manuálnímu přístupu do databáze PDM. Odtud museli výrobní podklady kopírovat pro další účely soubor po souboru.

V případě externí výroby se aplikoval podobný princip, pouze s tím rozdílem, že data se pomocí klientské aplikace vykopírovala z databáze PDM na lokální úložiště a odesílala dodavatelům pro realizaci vlastní dodávky. Tuto činnost při využívání kombinace systémů Infor a SmarTeam historicky zajišťoval pracovník technického nákupu.

Vlastní proces distribuce podkladů dodavatelům přináší některá další úskalí. Zásadním z nich je vždy odeslání poslední aktuální verze výrobní dokumentace. Do ní patří především 3D a 2D data, která se v průběhu návrhu výrobku mohou měnit, ať už je příčinou optimalizace výroby, snížení nákladů nebo korekce chyb. Při přehlédnutí aktualizace dat konkrétní položky nebo při nedůsledném označení změny v historii verzí daného dílu může dojít k výrobě neaktuální nebo chybné podoby tvaru požadovaného obrobku.

Speciálním případem potenciálních problémů může být včasné uvolňování 3D dat pro obstarání polotovarů, a to především velkých bloků a odlitků. Ve 3D datech zakládaných do PDM systému se totiž může nacházet v průběžné verzi 3D dat pro předčasné objednání polotovaru i rozpracovaný tvar ploch, dle kterých se komponenta ještě nemá obrábět. Snadno se pak stane, že mimo objednání polotovaru se odešlou dodavatelům i nedokončená 3D data a dle nich se provede nesprávné obrobení. Pro tyto případy by měly v rámci systému existovat uživatelsky přívětivé a přehledné prostředky zajišťující sledování stavu rozpracovanosti uvolňovaných výrobních podkladů.

Mimo rizika použití neaktuálních nebo neplatných výrobních podkladů pro výrobu ještě existuje komplikace ve formě inkompatibility nativních výrobních podkladů se softwarovým vybavením dodavatelů. Vzhledem k interně sladěnému softwarovému řešení napříč vlastní společností nevznikají v případě interní výroby žádné obdobné komplikace jako při výrobě v kooperaci. Uvnitř podniku se v procesech konstrukce a CAM programování využívá systémů Catia a Tebis, které jsou vzájemně kompatibilní. Textové a tabulkové dokumenty se z konstrukce předávají pomocí platformy MS Office.

Při výměně výrobních podkladů s dodavateli je však nutné kalkulovat s možností inkompatibility podkladů poskytnutých v nativní formě. Nelze předpokládat, že každý z dodavatelů bude disponovat totožným softwarovým vybavením jako zákazník. V případě využívání aplikace Catia se navíc jedná o velice nákladnou variantu 3D softwaru. Dodavatel stěží využije plný potenciál takto drahého vybavení.

Pro svoji potřebu většinou využívá nějakou variantu levnějšího softwaru pro prohlížení 3D dat a souvisejících výrobních podkladů. Na trhu existuje mnoho využitelných prostředků pro účely editace 3D dat, avšak žádné z nich zpravidla nepodporují formáty konkurenčních aplikací v oboru. Například nativní datové formáty aplikace Catia nelze otevřít v 3D aplikacích ostatních společností jako například NX od společnosti Siemens a naopak. Proto existují univerzální prohlížeče 3D modelů, které dovolí nahlížení do podoby 3D tvaru, ale nikoliv již jeho editaci. Za účelem předávání 3D dat napříč všemi platformami existují také neutrální datové formáty, které jsou kompatibilní s převážnou většinou 3D aplikací a prohlížečů.

3D data uložená v takových formátech lze často otevřít a editovat v libovolné 3D modelovací aplikaci, avšak za určitých omezení. Pro účel multiplatformního využití neutrálních formátů 3D dat se při jejich generování uzpůsobí vnitřní struktura obsažených modelů. Ty tak ztratí kompletní historii postupu tvorby modelu. Takové modely se pak označují za mrtvé "solidy", čili jednolité homogenní objemy. Vlivem absence historie tvorby modelu se velmi těžko upravují. Jejich hlavním důvodem existence je však spíše vysoká přenositelnost mezi jednotlivými aplikacemi než zpětná editace. Jedním z nejčastěji využívaných neutrálních 3D datových formátů je STP nebo STEP a obdobně často používaným formátem, který však

neobsahuje homogenní objemy, ale pouze výsledné plochy ohraničení modelu je IGES. Pro snadné a efektivní předávání výrobních podkladů se tak neutrální formáty jeví jako nejvýhodnější.

Dodavatel data prakticky potřebuje zpracovat buďto formou prohlížení nebo extrakcí tvarových ploch a jiných elementů v 3D datech obsažených pro tvorbu obráběcích programů. Absence historie tvorby modelu tak není na závadu. Převedení 3D dat do neutrálního formátu a smazání historie je navíc účinný prostředek, jak se v roli zákazníka chránit proti šíření nativních 3D dat, která by v "živé" formě mohla být zneužita konkurencí. Ta by snadnou úpravou mohla reprodukovat podobné tvary s velkými časovými úsporami. Neutrální formáty navíc přináší i nespornou výhodu komprimace, kdy oproti nativním 3D datům s historií mají po provedení archivace pouze několikaprocentní datový objem. Lze je tedy sdílet i prostřednictvím prosté E-mailové zprávy.

Samotnému předání výrobních podkladů dodavateli tedy nutně musí předcházet konverze nativních 3D dat do neutrálních formátů. Pro tuto činnost je vyžadována podnikem využívaná aplikace Catia s odpovídající licencí pro převod do STP nebo IGES. S využitím aplikace lze konvertovat soubor po souboru nebo celé sestavy dílů. Dodavatelé však zpravidla vyžadují separátně oddělená data do jednotlivých souborů pro každý díl zvlášť.

Při objednávání velkého počtu položek u dodavatelů se v rámci vlastního předávání podkladů a tedy i konverze jedná o časově velmi náročný proces. K tomu se využívá administrativní síla a vysoce nákladný software. V zásadě se ani nejedná o činnost s přidanou hodnotou. Mimo 3D dat se konverze do neutrálních formátů týká i 2D dat. Jako vhodný neutrální formát pro portabilitu výkresů slouží DXF. S ním se pracuje analogicky jako v případě 3D dat a stejně tak podléhá nutnosti konverze z nativních souborů pomocí licencované aplikace. Vhodným formátem pro přenositelnost výkresů je také PDF, u něj je však třeba dbát na statickou reprezentaci, kvůli níž nelze z výkresu odečítat nekótované rozměry.

Ve výchozí kombinaci systémů před počátkem implementace SAP a SmarTeam se běžně využíval manuální přístup k získávání, konverzi a sdílení dat, jelikož neexistovala žádná adekvátní náhrada. V praxi se tak během dne zbytečně blokovala licence aplikace Catia. Pracovník logistiky se místo poptávání a objednávání nakupovaných položek a externí výroby zabýval konverzí dat. Jde tedy o dvojnásobně nevyužitý potenciál zdrojů.

# **4.4 Požadavky na integraci dle konstrukční a logistické etapy**

Pro efektivní práci oddělení konstrukce a následného materiálového zajištění musí být navrhované rozhraní schopné pružně reagovat na postupné uvolňování položek do výroby, ke kterému může docházet i několikrát denně. Současně s tím musí zvládat záměnu výrobních podkladů v databázích kvůli těmto frekventovaným změnám. Pro předávání správných informací o požadovaných počtech kusů k výrobě by mělo být efektivní a pružné i z hlediska předávání kusovníků.

Sdílení kusovníků mezi systémy patří do velmi rizikové oblasti datových přenosů. V rámci přenosu takto důležitých informací nesmí docházet k nahodilým chybám a samotný přenos musí být vždy stoprocentně spolehlivý. Proto by uživatel měl mít možnost kontroly kusovníků a položek již odeslaných do systému ERP pro zajištění výroby a dodávek ve správném množství. Pokud by rozhraní nepracovalo spolehlivě, případně by nebylo možné jeho správnost kontrolovat, může dojít k přenosu nesprávných požadavků pro objednání. Nesprávně objednané množství se v případě přebytku i nedostatku negativně podepisuje na plynulosti výroby a také celkových nákladech na výrobu výrobku.

Pro zjednodušení souborové administrace ve smyslu exportu dat z databází a jejich konvertování by bylo vhodné integrovat tyto činnosti do serverově zpracovávaných úkolů. Tím lze dosáhnout redukce vytížení personálu nebo snížit celkové požadavky na personální zajištění. Vlastní rozhraní musí být nastaveno pro konverzi více druhů datových formátů dle souborových typů, které využívá konstrukční oddělení. Mimo definici výsledných formátů pro odpovídající nativní data je ještě potřeba zpracovat samostatnou logiku pro začátek přenosu výrobních podkladů z databáze PDM do databáze ERP. Dokončený přenos dokumentů v nativních formátech může být signálem pro spuštění mechaniky konverze těchto souborů do neutrálních datových formátů. Po konverzi je důležitá dostupnost především konvertovaných forem souborů v databázi ERP.

Existuje téměř nulová pravděpodobnost, že by kdokoliv exportoval nativní data z databáze ERP a ta následně upravoval. K tomuto účelu slouží data uložená v databázi PDM systému. Proto není nutné do ERP přenášet vlastní nativní formu výrobních podkladů, ale stačí pouze nějakým prostředkem informovat systém, že nativní data je potřeba vyjmout z databáze PDM, zkonvertovat je a uložit do databáze ERP.

Dále se nepředpokládá, že následující úseky podniku, které navazují na materiálové zajištění, budou závislé na vlastní integraci mezi oběma systémy. Ve chvíli, kdy dojde k přenosu všech důležitých informací a podkladů z PDM do ERP, prakticky úkol integrace končí. To znamená, že proces integrace je důležitý zejména pro předávání informací mezi konstrukčním a logistickým, případně plánovacím oddělením a do následujících procesů již nezasahuje.

# **4.5 Styl práce v systému SAP**

Práce se zaměřuje na navržení vhodného integračního rozhraní pro přenos dat mezi PDM a ERP systémem. Přesto pro využívání ERP systému v rámci podniku není nutné využívat podporu PDM systémů typu SmarTeam apod. Systém SAP má k dispozici doplňkový modul pro ukládání nespočtu druhů souborů, které lze přiřazovat přímo k položkám vytvářených v rámci kmenových dat. Prostor pro ukládání souborů zajištuje modul ECM. Tento způsob ukládání a archivace výrobních podkladů neodpovídá systémům řízení životních cyklů výrobkových dat, slouží tedy pouze jako serverové úložiště. Při nahrávání výrobních podkladů kompletního výrobku musí uživatel nahrávat každý soubor manuálně, a to dokonce pro každou položku zvlášť. To je velmi časové náročné a zdlouhavé. Obdobně lze manuálním způsobem v systému SAP tvořit i kusovníkové struktury. Efektivita při ruční tvorbě kusovníků odpovídá efektivitě nahrávání výrobních podkladů manuální cestou.

# **4.5.1 Struktura CAD modelu pro účely ERP**

Pro vlastní konstrukční činnost a tvorbu virtuálních modelů nemusí konstruktér v zásadě PDM systémy vůbec využívat. V mnohých případech jej bez zakoupení patřičné licence podnik ani nemá k dispozici. Pak se musí spokojit s ukládáním CAD dat do vlastního lokálního úložiště, přesněji do adresářové struktury, které bývá většinou zprostředkována nějakou lokální diskovou jednotkou.

Ukládání struktury 3D dat kompletního výrobku do adresářové struktury má tu nevýhodu, že do jedné složky uloží kompletní sadu všech objektů ve formě jednotlivých souborů. Protože jsou soubory hromadně uloženy do jedné složky, nemají povahu hierarchického rozčlenění. Jednotlivé soubory odpovídají jednotlivým druhům instancí položek, nacházejících se v datovém stromě 3D modelu ve 3D software. Ukládané objekty aplikace Catia se dělí na soubory jednotlivých namodelovaných položek (pro aplikaci Catia – Catia Part) a soubory nesoucích informace o uskupení použitých položek – sestavách (pro aplikaci Catia – Catia Product).

V případě ukládání CAD dat do databáze PDM se data ukládají ve formě hierarchické struktury bez zobrazení násobného množství použitých instancí objektů. Stejně jako v případě ukládání do PDM i při ukládání CAD dat na lokální úložiště se struktura ukládá v souborové formě bez vícenásobného výskytu. Informace o násobném množství položek je uložena v parametru objektu sestavy – Catia Productu. Každá samostatná úroveň sestavy si tak nese v parametrech uložený údaj o počtech kusů jednotlivých položek obsažených v dané sestavě. Vlivem disponibility uložených dat na lokálním úložišti může uživatel přistupovat k jednotlivým sestavám kompletního modelu i samostatným dílům.

V této podobě může konstruktér využít samostatné soubory položek pro jejich ukládání do databáze ERP systémů. V databázi ERP je lze následně přiřazovat k existujícím záznamům o kmenových datech. Před nahráním dat do systému se v jeho databázi musí nejprve vytvořit záznamy položek, jejichž data chce uživatel nahrát.

První podmínkou pro vytváření kmenových dat v systémech ERP je nutná znalost základních parametrů objednávaných položek. To znamená, mít připravený 3D model požadované položky, ze kterého lze parametry zjistit. Zpravidla se jedná o základní rozměry, způsoby obrábění, symetrické obrobení nebo či technologii výroby. V průběhu konstruování v CAD softwaru si konstruktér tvoří uvnitř modelu hierarchickou strukturu ve formě sestav, které odpovídají výslednému rozčlenění kusovníku. Prakticky tak má i podklady potřebné pro vytvoření kusovníku v ERP systému.

Níže popsaný styl práce byl z části přejatý od školitelů mateřské společnosti a zčásti upraven pro korelaci s vlastními podnikovými procesy, technologickými možnostmi a druhy obstarávaných položek pro výrobní činnost podniku. Tento styl práce slouží jako záložní způsob pro případ nefunkčnosti integračního rozhraní a lze jej také využít pro seznámení se systémy.

Prvním krokem ve využívání ERP SAP pro logistický proces, je zmíněný návrh 3D modelu nějakého dílu, případně sestavy dílů. Díky modelu získá konstruktér povědomí o přesných rozměrech a zástavbě jednotlivých komponent. Výsledný model dílčí struktury může mít obdobnou podobu jako na obrázku níže.

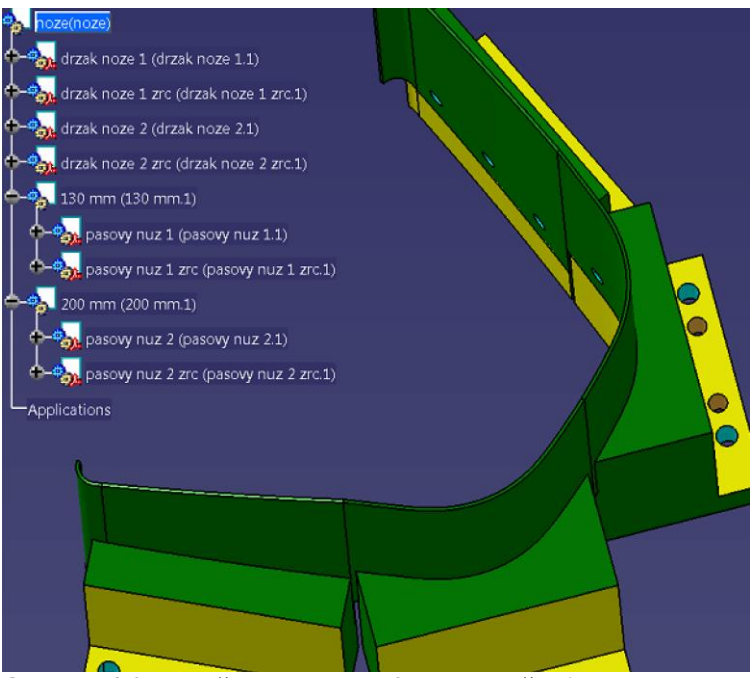

<span id="page-42-0"></span>**Obrázek 4-2: Navržená struktura 3D modelu části výrobku**

Na obrázku je hlavní sestava obsahující čtyři položky a dvě další podsestavy. Každá podsestava pak obsahuje další dvě položky. Vyobrazená struktura má dle členění formu kusovníku o třech úrovních. Ten je možné adekvátně vytvořit i v databázi ERP.

## **4.5.2 Proces plánování potřeb materiálu v ERP**

Pro uskutečnění procesu uvolnění do výroby a objednání každé z položek na [Obrázek 4-2](#page-42-0) se musí založit záznam v kmenových datech ERP pro každou položku sestavy. V parametrech kmenových dat je podmínkou vyplnit všechny podstatné parametry pro výrobu nebo nákup daných položek. Tímto momentem začíná práce v prostředí systému SAP. Jakmile má každá z položek datového stromu CAD modelu vlastní odpovídající záznam v kmenových datech, lze kmenová data doplnit výrobními podklady ve formě dokumentů, 3D modelů a výkresů. Ve chvíli kdy kmenová data všech položek mají přiřazené potřebné podklady pro výrobu, přistoupí se k zatřídění položek kmenových dat do kusovníku v databázi SAP. Připravené kusovníky lze dále jako samostatné celky uvolňovat do výrobního procesu.

Dle informace o vazbě kusovníku ke konkrétní zakázce, která se většinou předává formou elektronické pošty, jsou kusovníky zaplánovány do konkrétní zakázky. To v SAP způsobí plánování potřeb materiálu dle rozpadu kusovníku. Na základě kusovníkových vazeb se v systému generují požadavky na vyskladnění zásob do výroby v patřičný čas. Pokud neexistuje skladová zásoba dané položky, vygenerují se požadavky na obstarání dané položky.

Proces pokračuje poptáváním výroby chybějících položek. Pracovník nákupu nebo technického nákupu poptává u dodavatelů výrobu dle podkladů nahraných ke kmenovým datům. Podle nejpříznivější ceny a dodacích termínů se vybírá vhodný dodavatel a vystavuje se mu závazná objednávka. Po uplynutí dodací lhůty a dodání objednaných výrobků se provede jejich přijetí na sklad. Tím se vyrovná materiálová potřeba a přestane existovat požadavek na obstarání materiálu. K určitému plánovanému datu se provádí vyskladnění položek ze skladu k interní výrobě (obrábění) či konečné montáži. Takto proces pokračuje se všemi dílčími kusovníky, dokud nejsou obstarány všechny položky vyžadované pro kompletaci finálního výrobku.

## **4.5.3 Transakční systém zpracování dat**

Nyní ale zpět k začátku procesu k využívání SAP pro práci s kmenovými daty. Systém SAP pracuje s daty na bázi transakčního zpracování. To znamená, že data jsou zpracovávána pomocí ucelených skupin dílčích operací, které se provádí naráz. Pokud se v nějaké z operací vyskytne chyba, nesmí zpracování dat pokračovat a musí dojít k návratu do výchozího stavu před začátkem transakce. V opačném případě se transakce dokončí ve všech jejích dílčích operacích a stav po dokončení transakce se stává novým výchozím stavem. [3]

Přestože SAP čítá více než desítky tisíc transakcí, pro tvorbu, úpravu a zpracování kmenových dat jich postačí méně než 10. Jedná se konkrétně o transakce tvorby a úpravu kmenových dat, tvorby a úpravy kusovníků a vytváření adresářových struktur pro vkládání dokumentů. V systému SAP se všechny založené položky, ať už se jedná o vyráběné či nakupované díly nebo služby, nazývají materiál. Potřebné transakce pro jejich vytváření a zpracování vyobrazuje výřez uživatelského rozhraní na [Obrázek 4-3.](#page-44-0)

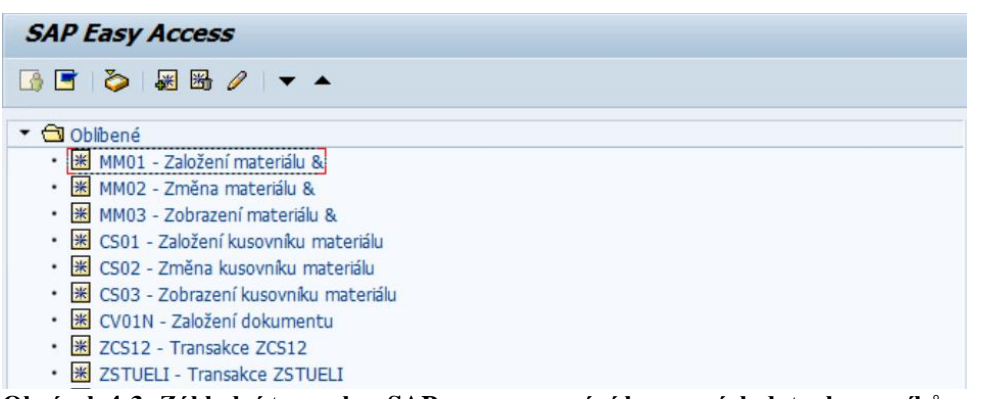

<span id="page-44-0"></span>**Obrázek 4-3: Základní transakce SAP pro zpracování kmenových dat a kusovníků**

Transakce pro práci s kmenovými daty mají zkratku MM, indexy za písmenným označením v chronologické řadě slouží k označení transakcí pro tvorbu materiálů (MM01), změnu materiálů (MM02) a zobrazení materiálů (MM03). Pro práci s kusovníky existují transakce označené CS a jejich číselné indexy znamenají v chronologické řadě tytéž operace jako v případě transakcí pro tvorbu materiálů.

Po založení záznamu položky v databázi SAP lze k němu pomocí transakce CV01N vytvářet datový prostor skrze již zmíněný modul ECM pro ukládání určitých typů dokumentů, mezi které patří především výrobní podklady. Jakmile je pro požadované položky vytvořen materiál a nahrána výrobní dokumentace, je možné položky vložit do kusovníku.

Kusovníková struktura ve fázi vytvoření není přepnuta do stavu dovolující její zaplánování do zakázky. Pro změnu statusu kusovníku na stav povolený k zaplánování se využívá transakce ZCS12. Po uvolnění kusovníku pro zaplánování lze zkontrolovat kompletní hierarchickou strukturu kusovníku v databázi, včetně stavu uvolnění, počtu kusů a přiložených dokumentů jednotlivým materiálům pomocí transakce ZSTUELI.

## **4.5.4 Zakládání materiálů pro položky 3D modelu**

Dle předchozího odstavce se pro založení materiálu využije transakce MM01. Spuštěním vlastní transakce se otevře hlavní menu pro výběr druhu materiálu.

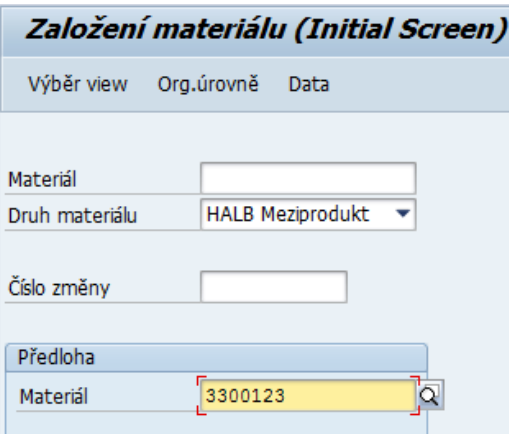

<span id="page-44-1"></span>**Obrázek 4-4: Hlavní nabídka založení záznamu položky**

V hlavní nabídce pro založení materiálu (vyobrazené výše na [Obrázek 4-4\)](#page-44-1) se specifikuje výběr vytvářeného druhu materiálu, který značí třídění druhů položek, pro které se materiál zakládá. Druh materiálu již ve fázi založení předurčuje, zda se výroba položky provede vně nebo uvnitř podniku, případně zda se položka pouze nakupuje. Druhým podstatným údajem pro vytvoření materiálu je předloha pro vlastní založení záznamu.

Obecně v transakcích MM lze pracovat i bez předloh, avšak v takovém případě musí uživatel, který zřizuje záznam v kmenových datech ručně nastavit veškeré parametry položky, a to včetně obecného termínování, skladování a účetnictví. O těchto parametrech běžný uživatel prakticky má minimální znalosti. Protože ve většině případů lze zmíněné parametry pro zakládané materiály určitého druhu paušalizovat, mohou se parametry uložit do šablonového materiálu – předlohy. Tuto předlohu může uživatel využít při zakládání nových materiálů určitých druhů. Při použití předlohy pro tvorbu nového materiálu v databázi kmenových dat se všechny předdefinované parametry převezmou přímo ze šablony bez nutnosti jejich ručního vyplnění ze strany uživatele. Tento způsob využívání přednastavených materiálů značnou měrou zjednodušuje tvorbu záznamů kmenových dat.

V systému tak existuje několik druhů materiálů a stejně tak několik druhů materiálových předloh, které se vzájemně kombinují za účelem založení položky konkrétního typu. Celkem se při přejímání standardů mateřské společnosti vytvořilo přibližně deset kombinací druhů materiálů a jejich předloh. Tyto kombinace odpovídají druhům obstarávaných položek a způsobům jejich výroby uvedených v předchozí kapitole. Pro shrnutí se jedná o interně vyráběné komponenty dle 3D dat nebo výkresů, externě vyráběné položky podle výkresů (rovinné díly a svařence), odlitky a velké bloky, polotovary a nakupované položky.

Existenční vztah mezi druhem materiálu a předlohou je N:1. To znamená, že konkrétní předloha vždy odpovídá konkrétnímu druhu materiálu, ale stejný druh materiálu lze využít v kombinaci s různými předlohami.

Po potvrzení výběru druhu materiálu a předlohy, která odpovídá zakládané položce, systém uživateli umožní přístup do formulářů pro vkládání hodnot parametrů kmenových dat. Formuláře mají rozložení dle [Obrázek](#page-46-0) 4-5. Na první kartě systém automaticky vyplní pořadové číslo materiálu v databázi podle číselníku (1). Toto číselné označení je unikátní pro každý zakládaný materiál. Dále na první kartě základních informací uživateli zbývá vyplnit odpovídající název položky do pole krátkého textu, který se vybírá ze seznamu (2), rozměry do pole technického textu (3) a pole rozměrů a specifikace způsobu výroby do dlouhého textu (4). U každého druhu položky se podmíněné údaje k vyplnění mohou lišit. U svařenců se navíc vyplňuje hmotnost, u polotovarů přesnost přířezu. U nakupovaných položek se nevyplňují rozměry, ale katalogové označení a výrobce. Rozměry se pro přehlednost v systému vepisují seřazené chronologicky. Na druhém formuláři se vyplní pouze základní materiál (5), z něhož se díl vyrábí, pokud se jedná o vyráběný díl.

Účetní, plánovací a skladovací parametry se převezmou ze zmíněné předlohy, a proto je není potřeba vyplňovat.

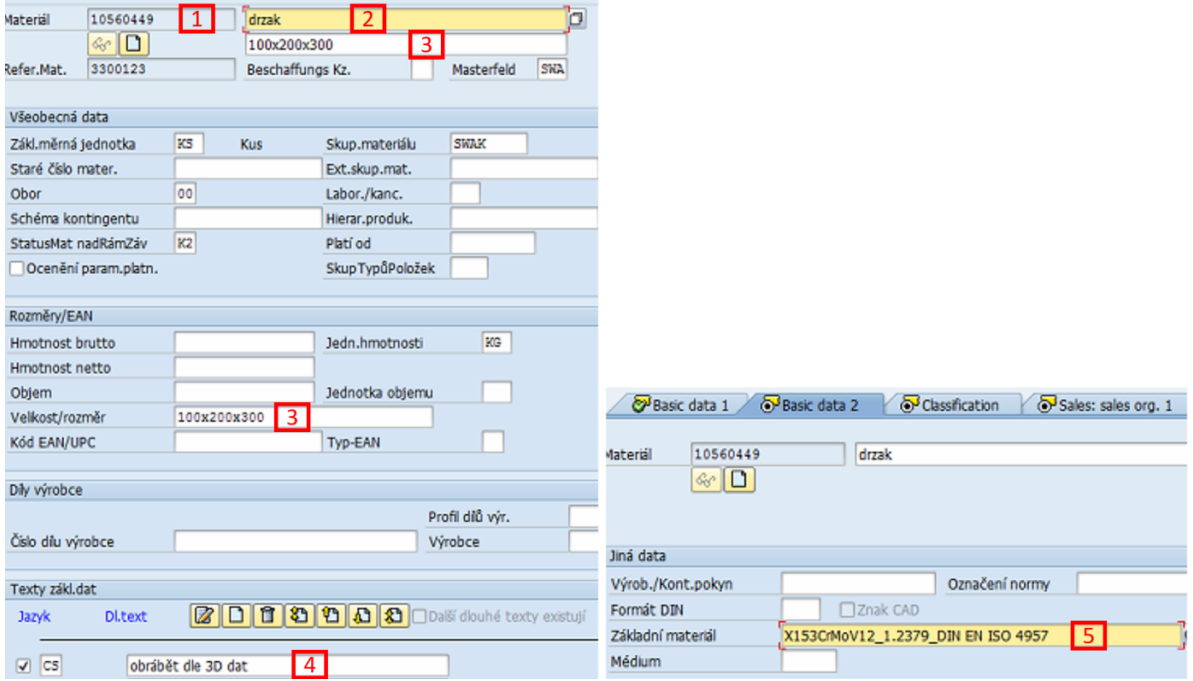

<span id="page-46-0"></span>**Obrázek 4-5: Formuláře kmenových dat pro vyplnění základních hodnot parametrů**

Po vyplnění základních údajů lze položku v systému uložit. Úspěšné založení položky systém potvrdí výpisem v uživatelském rozhraní. Od této doby založená položka figuruje v databázi pod svým přiděleným unikátním identifikačním číslem. ID konkrétní založené položky je vhodné uchovat. K tomu se nabízí možnost pojmenovávat objekty v datovém stromě aplikace Catia. Zde se ID položky uloží manuálně přímo do názvu modelu příslušné položky. Tím se zaručí informační vazba mezi daty konkrétní položky a vytvořeným záznamem kmenových dat. Ve zkratce uživatel tak může zjistit, pod jaké ID bude v budoucích krocích nahrávat výrobní podklady.

Vlastní forma pojmenování závisí vždy na uživateli a záleží čistě na jeho vůli, zda model pojmenuje pouze unikátním identifikačním číslem nebo jej doplní i vlastním názvem položky. Pro pořádek a přehlednost v datovém stromě 3D modelu se doporučuje pojmenování unikátním číslem a zároveň názvem položky. Tím se docílí přehlednosti ve vzájemných vazbách CAD dat a kmenových dat. Obdobným postupem se provede vytvoření položek v SAP pro všechny zbývající komponenty v sestavě 3D modelu. Výsledně pojmenované položky dle jejich rezervovaných ID v databázi SAP mohou vypadat následovně dle obrázku níže.

# Západočeská univerzita v Plzni, Fakulta strojní, Diplomová práce, akad. rok 2017/18

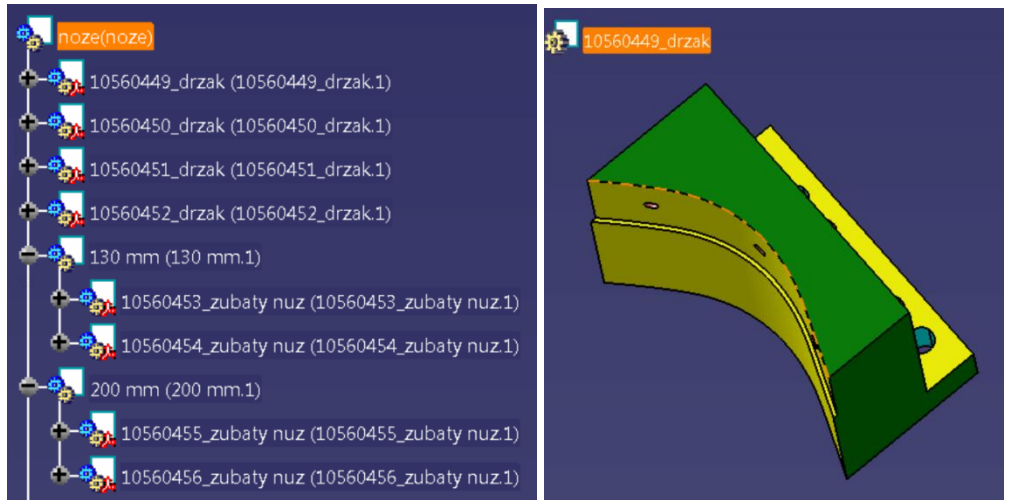

**Obrázek 4-6:Pojmenování položek v sestavě CAD modelu v SW Catia**

# **4.5.5 Ukládání výrobních podkladů do ERP**

Výše zmíněným postupem uživatel v podstatě vytvořil jakési schránky popsané informacemi pro výrobu konkrétních položek, avšak tyto schránky doposud neobsahují žádné výrobní podklady. CAD data má uživatel pouze označena uvnitř CAD modelu patřičnými ID, aby měl povědomí, jaká data budou nahrána pod odpovídající záznam v kmenových datech.

V dalším kroku musí pracovník, většinou konstruktér, uložit data modelu na lokální úložiště a jednotlivé soubory výrobních podkladů pro výrobu nahrát do databáze ERP pomocí transakcí MM02 a CV01N. Pro výrobu položek dle výkresů ještě zbývá připravit samotné výkresy. Při jejich tvorbě je nutné, aby i zde podstatné identifikační informace uvedl přímo na výkrese pro zajištění informační vazby s konkrétním materiálem kmenových dat. Po vytvoření výrobních dokumentů v nativním formátu zbývá provést jejich konverzi do neutrálních formátů. To znamená převod 3D dat na formát STEP a výkresové soubory exportovat buď do formátu PDF nebo DXF. V neutrálním formátu výrobní dokumentace může putovat přímo do databáze ERP k odpovídajícím záznamům kmenových dat.

Po uložení všech potřebných souborů výrobních podkladů a jejich konverzi vznikne v lokálním úložišti směs různých datových formátů, obdobně jako na [Obrázek 4-7.](#page-47-0) Každý soubor je díky původnímu označení v CAD modelu pojmenován ID položky v SAP, ke které se vlastní podklady nahrají.

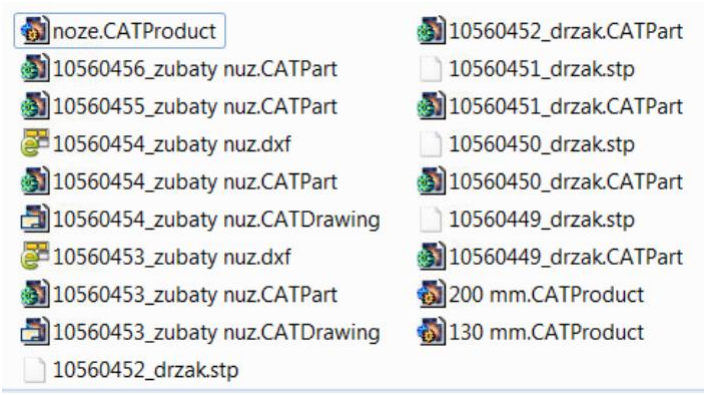

<span id="page-47-0"></span>**Obrázek 4-7: Struktura modelu a výrobní podklady na lokálním disku**

Vytvoření záznamu pro položku v kmenových datech automaticky nevytváří prostor pro nahrání dokumentů. Ten je potřeba ještě vytvořit uživatelem manuálně. Založení prostoru pro nahrání dokumentu se provádí CV01N. Její spouštěcí obrazovku znázorňuje [Obrázek 4-8:](#page-48-0) 

[CV01N založení složky pro dokument.](#page-48-0) Na vstupní obrazovce se určí ID materiálu, pro který má být založena složka výrobních dokumentů. Před unikátní ID materiálu se přidává číselná předpona ve formě čísla 20 (značí, že se jedná o SAP Document ID). Mimo identifikace položky se vyplňuje druh vkládaného dokumentu. Druhy dokumentů jsou v SAP libovolně nastavitelné a záleží vždy na konkrétním podniku, jaké druhy a označení zavede. Označení druhu dokumentu existuje především pro potřeby třídění dokumentů. Každý druh dokumentu tak má předem dané souborové formáty, které do něj lze nahrát.

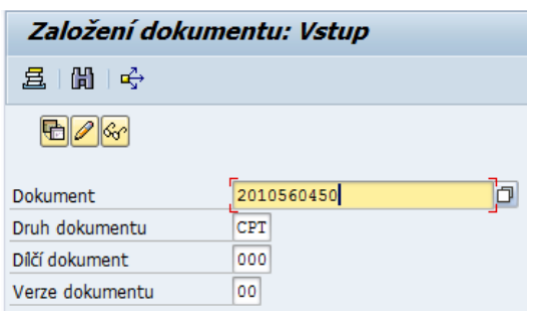

<span id="page-48-0"></span>**Obrázek 4-8: CV01N založení složky pro dokument**

V podnikové konfiguraci se vyskytuje několik druhů dokumentů. Zpravidla se využívají druhy dokumentů pro výstupy aplikace Catia a pak obecné druhy dokumentů pro neutrální souborové formáty. Pro soubory Catia Part – CPT, Catia Drawing – CDW a CD3 pro neutrální a doplňkové soubory. Před vlastním nahráním souboru musí pracovník vytvořit složku pro vkládaný dokument, a to konkrétně pro každý unikátní materiál a dokonce pro každý druh dokumentu zvlášť. Pod každou položkou lze vytvořit vícero druhů adresářů, například pro 3D data a současně výkresy, či doplňkové dokumenty. Založení složky pokračuje dalším oknem, kde se pojmenuje název složky libovolným názvem. Ten se zpravidla se pojmenovává názvem materiálu. Potvrzením vzniká adresář pro nahrání dokumentů pod konkrétním SAP materiálem.

Pro dokončení vložení dokumentu se využívá transakce MM02 pro změnu materiálu. Přístupem přes ID materiálu si uživatel zpřístupní doplňková data, která může v režimu MM02 měnit.

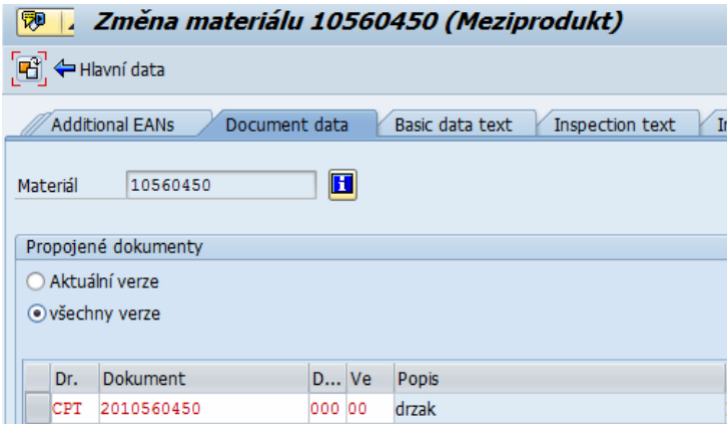

**Obrázek 4-9: Vkládání souboru**

Na vstupním okně vložení dokumentu se vybírá typ vkládaného dokumentu a jeho identifikační dokumentové číslo vytvořené pomocí CV01N. Po výběru lze již přistupovat přímo do složky pro uložení vlastního souboru. Při vložení dokumentu do databáze se již potřetí vkládá totožná identifikace ve formě unikátního čísla a názvu materiálu (pole Popis – [Obrázek 4-10\)](#page-49-0). Poslední dva parametry, které musí uživatel vybrat, jsou zdrojová aplikace souboru (pole Aplikace WS – [Obrázek 4-10\)](#page-49-0) a cesta k souboru na lokálním úložišti.

Potvrzením se soubor nahraje přímo do databáze ERP. Dokument se v této chvíli stále ještě nenachází přímo v databázi SAP. Poslední akcí pro nahrání výrobního podkladu k materiálu je uvolnění vloženého souboru. Tím se soubor nakopíruje přímo do databáze a stává se dostupným pro všechny ostatní uživatele.

| E Změna dokumentu: Základní data CATIA Part SWA (CPT)<br>× |                                                                 |  |  |  |  |  |  |  |  |
|------------------------------------------------------------|-----------------------------------------------------------------|--|--|--|--|--|--|--|--|
| Hlavní originál                                            |                                                                 |  |  |  |  |  |  |  |  |
| Aplikace WS                                                | <b>CTA</b>                                                      |  |  |  |  |  |  |  |  |
| Popis                                                      | 10560450 drzak                                                  |  |  |  |  |  |  |  |  |
| Kateg.archivace                                            | F                                                               |  |  |  |  |  |  |  |  |
| Nosič dat                                                  | Default                                                         |  |  |  |  |  |  |  |  |
| Originál                                                   | C:\Users\tsvoboda\Desktop\DP - kopie\S00099_20180325_154414\105 |  |  |  |  |  |  |  |  |
|                                                            |                                                                 |  |  |  |  |  |  |  |  |
|                                                            | ×                                                               |  |  |  |  |  |  |  |  |

<span id="page-49-0"></span>**Obrázek 4-10: Výběr souboru z lokálního úložiště**

## **4.5.6 Tvorba kusovníku**

V současném stavu má uživatel v ERP založené položky a k nim nahrané výrobní podklady. Položky mezi sebou ale zatím nemají žádnou vazbu. Vazby se tvoří až vložením materiálů do kusovníků. Kusovník se v systému SAP vytváří obdobně jako každý jiný materiál, pouze se pro jeho založení použije jiná předloha a druh materiálu. Založení kusovníkové úrovně je také o mnoho jednodušší oproti tvorbě klasických položek, protože se zde nemusí vyplňovat žádné detailní informace, ale pouze název. Vytvořené ID pro položku kusovníku se v CAD modelu přiřazuje instanci sestavy komponent a nikoli komponentám samotným. I v tomto případě se jeví jako výhodné vygenerovaná ID materiálů sestav uchovávat i v datovém stromě CAD modelu. Výsledná hierarchická struktura po založení materiálů kusovníků a jejich přiřazení do CAD modelu obsahuje pouze SAP Material ID a názvy daných materiálů. [\(Obrázek 4-11\)](#page-49-1)

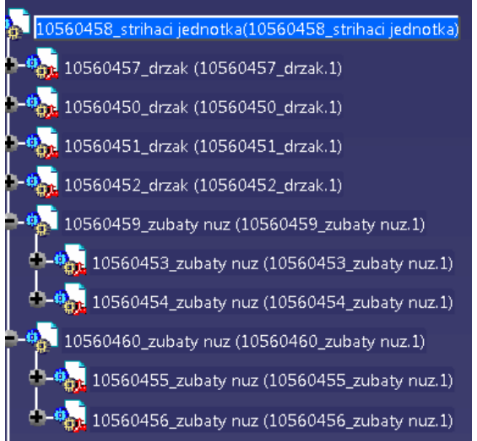

**Obrázek 4-11: Kusovníky se SAP materiál ID v CAD modelu**

<span id="page-49-1"></span>Vytvoření vlastního kusovníku v SAP se provádí pomocí transakce CS01. Ve vstupním okně transakce se vyplňuje ID SAP materiálu, který reprezentuje úroveň kusovníku v CAD modelu. Pod toto ID se vloží jednotlivá ID materiálů, patřících do kusovníku. Potvrzením systém zobrazí rozhraní pro vepisování podřízených položek, patřících do jedné stejné úrovně kusovníku. Při tvorbě víceúrovňových struktur kusovníku se musí vytvořit kusovník zvlášť pro každou úroveň a pro jejich vzájemné provázání se musí nižší úroveň kusovníku přiřadit do vyšší úrovně kusovníku. Tímto způsobem lze vytvářet libovolně členěné kusovníkové struktury v horizontálním i vertikálním směru. Pokud se tedy do kusovníku vloží další kusovník s vlastními podřízenými položkami, vytváří se tím kusovníková struktura o jednu úroveň nižší. V případě, že dojde k opomenutí provázání prostředních úrovní kusovníků,

nezobrazí se tyto neprovázané úrovně v rámci vyšší úrovně kusovníku a položky nižších úrovní budou bez vazby na tyto vyšší úrovně.

| Materiál<br>10560458<br>strihaci jednotka                                                                     |  |                |                             |                |             |           |  |  |  |                          |            |
|----------------------------------------------------------------------------------------------------|--|----------------|-----------------------------|----------------|-------------|-----------|--|--|--|--------------------------|------------|
| Závod<br>KIEFEL Automotive s.r.o.<br>3101<br>$\mathbf{1}$<br>Alternativa<br>Materiál<br>Dokument<br>Všeobecně |  |                |                             |                |             |           |  |  |  |                          |            |
|                                                                                                    |  |                |                             |                |             |           |  |  |  |                          |            |
| Pol.                                                                                                    |  |                | T Kompo Označení komponenty | Technický test | Množství MJ |           |  |  |  | Z Pol KoC TříďP Platí od |            |
| 0010 L                                                                                                    |  | 门 560457 drzak |                             | 100x200x300    |             | KS        |  |  |  | z                        | 25.03.2018 |
| 0020 L                                                                                                    |  | 10560451 drzak |                             | 100x150x200    |             | KS        |  |  |  | z                        | 25.03.2018 |
| 0030 L                                                                                                    |  | 10560452 drzak |                             | 100x150x200    |             | KS        |  |  |  | z                        | 25.03.2018 |
| 0070 L                                                                                                    |  | 10560450 drzak |                             | 100x200x300    |             | <b>KS</b> |  |  |  |                          | 25.03.2018 |
| 0080 L                                                                                                    |  |                | 10560459 zubaty nuz         | 130 mm         |             | KS        |  |  |  |                          | 25.03.2018 |
| 0090 L                                                                                                    |  |                | 10560460 zubaty nuz         | 200 mm         |             | KS        |  |  |  |                          | 25.03.2018 |

<span id="page-50-0"></span>**Obrázek 4-12: Vyplnění materiálů obsažených v kusovníku**

Při manuální tvorbě kusovníku se vyplňuje formulář dle [Obrázek 4-12.](#page-50-0) První sloupec musí obsahovat identifikací skladové položky znázorněnou písmenem L. Do pole komponenty se vkládá číslo SAP materiálu, obsaženého v kusovníku. U každého materiálu v kusovníku se také ručně vyplňuje počet kusů položky v dané úrovni. Proto si musí uživatel zakládající kusovník zprvu zjistit potřebné množství jednotlivých položek vkládaných do kusovníku z CAD modelu. S využitím aplikace Catia může komponenty počítat přímo v náhledu 3D modelu, případně využít speciální utility pro analýzu kusovníkové struktury modelu, která provede součet položek místo uživatele. Takovýto postup musí být zopakován pro všechny dílčí kusovníky obsažené v celkové struktuře modelu, určené k uvolnění do výroby. Jakmile je požadovaný kusovník kompletní a provázaný ve všech požadovaných úrovních, lze jej uvolnit pro zaplánování. Ještě před tím by měl uživatel zkontrolovat alespoň hrubou celistvost kusovníku. Rozpad kusovníku do požadované úrovně umožňuje zobrazit transakce ZSTUELI [\(Obrázek 4-13\)](#page-50-1).

|            |                | Konstrukční kusovník    | 10560458  | strihaci jednotka |                                                |      | Stav: 25.03.2018          |                 | Strana 1       |
|------------|----------------|-------------------------|-----------|-------------------|------------------------------------------------|------|---------------------------|-----------------|----------------|
|            | $SWA$ $s.r.o.$ |                         | $K2$ 02-1 | Monžství: 1,00    |                                                | 0, 0 | Vytvořeno dne:<br>0d:     | <b>TSVOBODA</b> | 25.03.2018     |
| $\cdot$ 1  |                | 0010 L 10560457 K2      |           | $1,00$ drzak      |                                                |      |                           |                 | z              |
|            |                |                         |           |                   | Wrkst/Obfl. AlMg4, 5Mn0, 7 3.3547 DIN EN 573-3 |      | Dok CPT 2010560457 000 00 |                 | <b>IA</b>      |
| $\cdot$ 1  |                | 0020 L 10560451 K2      |           | $1,00$ drzak      |                                                |      |                           |                 | z              |
|            |                |                         |           |                   | Wrkst/Obfl. AlMq4,5Mn0,7 3.3547 DIN EN 573-3   |      | Dok CPT 2010560451 000 00 |                 | <b>IA</b>      |
| $\cdot$ 1  |                | 0030 L 10560452 K2      |           | $1,00$ drzak      |                                                |      | Dok CPT 2010560452 000 00 |                 | z<br><b>IA</b> |
|            |                |                         |           |                   | Wrkst/Obfl. AlMg4, 5Mn0, 7 3.3547 DIN EN 573-3 |      |                           |                 |                |
| $\cdot$ 1  |                | 0070 L 10560450 K2      |           | $1,00$ drzak      |                                                |      | Dok CPT 2010560450 000 00 |                 | <b>IA</b>      |
|            |                |                         |           |                   | Wrkst/Obfl. AlMq4,5Mn0,7 3.3547 DIN EN 573-3   |      |                           |                 |                |
| $\cdot$ 1  |                | 0080 L 10560459 K2 02-1 |           | 1,00 zubaty nuz   |                                                |      |                           |                 |                |
| $\ddots$ 2 |                | 0010 L 10560453 K2      |           | 1,00 zubaty nuz   |                                                |      | Dok CD3 2010560453 000 00 |                 | <b>IA</b>      |
|            |                |                         |           |                   | Wrkst/Obfl. 40CrMnMo7 1.2311 DIN EN ISO 4957   |      |                           |                 |                |
| $\ddots$ 2 |                | 0020 L 10560454 K2      |           | 1,00 zubaty nuz   |                                                |      | Dok CD3 2010560454 000 00 |                 | <b>IA</b>      |
|            |                |                         |           |                   | Wrkst/Obfl. 40CrMnMo7 1.2311 DIN EN ISO 4957   |      |                           |                 |                |
| $\cdot$ 1  |                | 0090 L 10560460 K2 02-1 |           | 1,00 zubaty nuz   |                                                |      |                           |                 |                |
| $\ddots$   |                | 0010 L 10560455 K2      |           | 1,00 zubaty nuz   | Wrkst/Obfl. 40CrMnMo7 1.2311 DIN EN ISO 4957   |      |                           |                 |                |
| $\ddots$   |                | 0020 L 10560456 K2      |           | 1,00 zubaty nuz   | Molece (OLE) ADOUNCES 4, 0044 BIN EN TOO ADED  |      |                           |                 |                |

<span id="page-50-1"></span>**Obrázek 4-13: Přehled struktury připraveného kusovníku**

Obrázek znázorňuje strukturní kusovník s vyobrazením konkrétních úrovní v levé části. Zelená pole značí SAP materiály obsažené v kusovníku. Každému materiálu odpovídá patřičný název a také množství v kusovníku. Žlutá pole při pravém okraji znamenají přiřazené výrobní podklady ke konkrétní položce. Kliknutím na žlutá pole lze k výrobním podkladům přistupovat přímo z náhledu kusovníku. Červená pole znamenají, že daná úroveň kusovníku dosud nebyla uvolněna pro zaplánování, a proto je ve stavu 02. Pro jeho uvolnění k zaplánování se používá další transakce ZCS12. Kusovník se uvolní pro následující proces přepnutím do stavu 01. Tím se povolí jeho zaplánování do zakázky a vygenerování požadavků na obstarání materiálu. V podniku neexistuje žádné integrované řešení pro automatizované workflow, proto pracovníci konstrukce předávají informaci o uvolněných kusovnících prostřednictvím elektronické pošty na patřičné osoby v oddělení pánování.

## **4.5.7 Administrativní náročnost**

Výše znázorněný postup lze bez problémů využít pro procesy navazující na konstruktérskou činnost. Lze s jeho použitím spolehlivě objednávat potřebné položky dle virtuálního návrhu konečného výrobku. Proces se vyznačuje celistvostí a stabilitou. Pro změnu zadaných informací v databázi je zapotřebí přímé interakce s požadovanými kmenovými daty nebo soubory a proto neexistuje riziko jakékoliv nahodilé anomálie nebo samovolné změny výrobních podkladů. Vše se podřizuje akcím uživatele a do procesu nevstupuje jakákoliv automatizace.

Manuální proces má ale několik zásadních nevýhod a mezi ty nejzásadnější z nich patří velmi nízká efektivita práce. Z vyobrazeného postupu plyne velmi vysoká administrativní náročnost. Protože styl práce závisí výhradně na manuální činnosti, existuje zde také velký prostor pro vznik nepřesností, omylů a chyb při tvorbě kusovníků nebo nahrávání výrobních podkladů. Místo efektivního využití drahých softwarových nástrojů používají konstruktéři toto vybavení pro administraci a tím klesá efektivita konstrukčních prací. Z toho vyplývá nutná potřeba automatizace některých výše zmíněných činností za účelem redukce času stráveného administrativou, eliminace chyb a zrychlení práce konstrukčního oddělení.

Vzhledem ke skutečnosti, že v konstrukčním oddělení se aktivně využívá PDM SmarTeam, který udržuje hierarchické struktury CAD modelů v takovém stavu, v jakém jej konstruktér vytvořil, existuje v databázi systému vždy aktuální verze kusovníku. Ta se vytváří dle vzájemných vazeb mezi jednotlivými položkami a jejich skupinami ve virtuálním modelu a to včetně určení počtu jednotlivých položek. Spolu s kusovníkovou strukturou se v databázi PDM vyskytuje platná verze výrobních podkladů. S vhodně navrženým rozhraním může být PDM systém využit pro automatickou konverzi dokumentů do neutrálních datových formátů bez nutnosti vytížení personálu a příslušných softwarových a hardwarových prostředků. Pro vzájemnou spolupráci PDM a ERP zbývá ještě zajistit přenos informací o položkách mezi systémy tak, aby v systémech figurovala tatáž podoba kusovníků a výrobních podkladů. Pro představu o možné podobě integračního rozhraní je zapotřebí popsat kromě funkčnosti části ERP i část PDM. Dle toho lze nalézt vhodné společné prvky a způsoby přenosu informací, dat a odhalit možností pro zprostředkování vzájemné komunikace.

# **4.6 Styl práce v systému SmarTeam**

Pro správu výrobkových dat má software Catia k dispozici integrované rozhraní zajišťující propojení s PDM systémem SmarTeam. V případě využívání tohoto integrovaného rozhraní lze do databáze SmarTeam ukládat přesnou strukturu CAD dat namodelovanou v aplikaci Catia, a to včetně vzájemných vazeb mezi jednotlivými objekty a soubory. V databázi má datový strom strukturu 1:1 oproti reálnému modelu, avšak bez zobrazování násobného

množství. To znamená, že vícenásobné použití totožných struktur v 3D modelu se v hierarchickém stromě uloženém do databáze reprezentuje stále jako jeden výskyt.

## **4.6.1 Uživatelské rozhraní a struktura databáze SmarTeam**

3D modely se v systému SmarTeam ukládají do předem vytvořených prostorů podléhajících určitým principům třídění. Většinou do hierarchicky uspořádaných stromových struktur, které obsahují speciální složky pro vkládání CAD dat. Vlastní hierarchický strom a jeho členění na jednotlivé úrovně lze libovolně nadefinovat při stavbě a strukturování databáze před prvním spuštěním produkční verze systému.

Úpravy struktury databáze během ostrého provozu mohou způsobit velké komplikace a degradaci vazeb mezi daty. Přinejmenším vždy vyžadují odstávku celého systému, aplikaci změn a následné ověření správné funkčnosti. Odstávka v případě komplikací může trvat několik dní, ale i týdnů. To v případě dnešní vysoké závislosti efektivity práce podniků na systémech znamená velké riziko zpomalení produkce, zpoždění výroby a ohrožení termínů dodání a následné snížení kvality s možností nárůstu nákladů.

Patřičná CAD data modelovaného výrobku se ukládají na nejnižší úrovni třídění PDM – zakázkových datech. Pro každou zakázku existuje vlastní prostor, do kterého se provádí ukládání příslušných modelových dat. I tento prostor se však dále dělí na určité typy objektů [\(Obrázek 4-14\)](#page-52-0). Existují v něm předpřipravené složky, určené pro vkládání různé dokumentace, konkrétně pro stavbu nástroje, pro zákazníka a pro montáž, případně i fotodokumentace.

Pro konstruktéra je nejdůležitější objekt CAD složka, do níž se přímo ukládají nativní modelová data z aplikace Catia. V této složce postupně roste hierarchická struktura datového stromu virtuálního výrobku tak, jak na ní konstruktér v průběhu zakázky pracuje. V CAD složce se nachází ještě dílčí složky pro ukládání vstupních a výstupních analýz, výkresů a dočasných 3D dat potřebných pro samotný proces návrhu finálního výrobku.

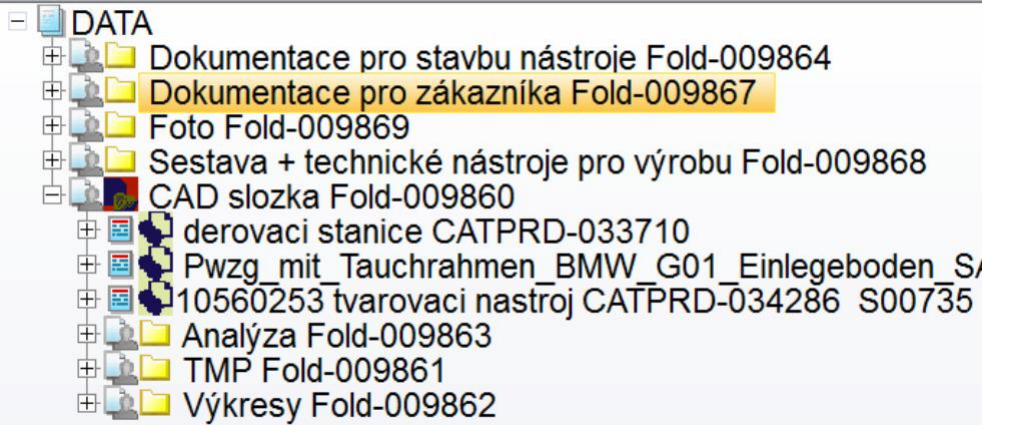

#### <span id="page-52-0"></span>**Obrázek 4-14: Struktura složky pro zakázková data**

Obrázek ilustruje podobu nejnižší úrovně třídění dat v PDM – zakázková data. Tento prostor je hlavní doménou pro každodenní práci konstruktérů. Zde se nachází finální model navrženého výrobku nebo jeho rozpracované stavy.

## **4.6.2 Ukládání dat do databáze**

Před vlastním uložením dat potřebuje mít uživatel vytvořený alespoň jeden objekt v aplikaci Catia. Tím bývá zpravidla objekt, tvořící úroveň sestavy – Catia Product, aby do ní bylo možné přidávat podřízené položky. Pokud však uživatel vyžaduje uložení jednoho dílu, může

uložit i objekt reprezentující samostatný díl – Catia Part, ale bez možnosti dále větvit hierarchickou strukturu do hlubších úrovní. Pro uložení struktury 3D modelu může uživatel využít několik přístupů.

Jednou z možností je uložit do databáze objekt sestavy, který reprezentuje nejvyšší úroveň kusovníku. Další položky a nižší úrovně sestav, přidávané v průběhu realizace 3D návrhu pod tuto nejvyšší úroveň kusovníku, jí už budou vždy podřízené. Tímto způsobem přidávání se postupně tvoří rostoucí hierarchická struktura, která narůstá zpravidla do hloubky i do šířky. Ukládáním objektů závislých na 3D datech, mezi něž patří například výkresy, se v databázi automaticky vytváří i příslušné vazby na zdrojová CAD data. Výše popsaným způsobem se prakticky tvoří 3D model od úplného začátku, což v praxi nepatří mezi efektivní využití systému a proto se tento způsob zpravidla nepoužívá.

Druhou možností nahrání dat do databáze je připravit nějakou existující sestavu a použít příkaz SmarTeam Save v integračním rozhraní mezi PDM a SW Catia. Tím se provede uložení struktury do PDM dle předdefinovaného uspořádání v 3D modelu a vytvoření vzájemných vazeb mezi náležitými objekty. Tento přístup má zásadní nevýhodu, protože procedura nahrává pouze objekty 3D dat, objekty 2D dat (výkresů) během ukládání ignoruje. Objekt výkresu se proto musí ukládat separátně, což už zpětně nevytvoří vazbu na původní objekt 3D modelu. Způsob ukládání dat skrze SmarTeam Save se proto využívá především tam, kde se ukládá struktura CAD modelu bez výkresů. Procedura se hojně využívá pro ukládání samostatných položek do databáze PDM.

Třetí způsob přenesení dat do databáze zprostředkovává aplikace Import. Ta funguje v součinnosti s aplikací Catia a MS Excel a to pouze při splnění určitých podmínek. Pro spuštění aplikace musí mít uživatel k dispozici soubor kusovníku pojmenovaný identickým názvem objektu instance nejvyšší úrovně sestavy CAD modelu. Mezi platné souborové přípony patří .xls a .xlsx. Před spuštěním aplikace se vyžaduje zajistit umístění struktury CAD dat a kusovníku do stejné složky [\(Obrázek 4-15\)](#page-53-0). Aplikace Import se spouští z uživatelského menu v rozhraní SmarTeam nad objektem CAD Složka, nacházejícím se v zakázkových datech. Jedná se o doplňkovou aplikaci, která je ve velké míře přizpůsobitelná.

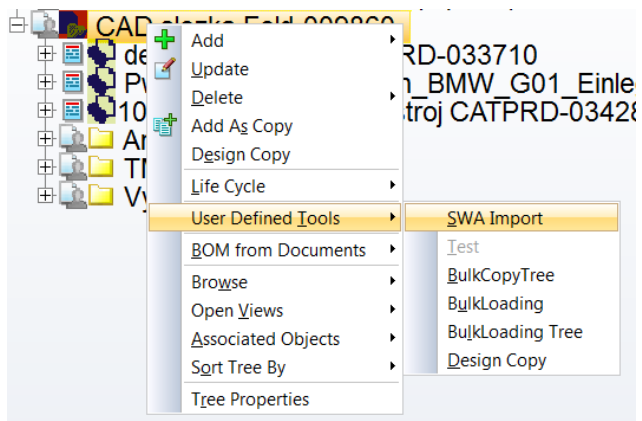

**Obrázek 4-15: Spuštění aplikace Import**

<span id="page-53-0"></span>Po spuštění aplikace se kontroluje běžící proces aplikace Catia v prostředí Windows a její prázdná pracovní plocha, dále také instalovaná platforma MS Office, připojení do databáze SmarTeam a zda byl příkaz pro spuštění aplikace vyvolán nad správným objektem, do nějž se má importovaná struktura ukládat. Zkontrolováním vstupních parametru se přechází k výběru souboru kusovníku. Ten může obsahovat vyplněné hodnoty parametrů databáze pro každou položku nebo může být i prázdný. V takovém případě se data importují v nezměněné formě.

Pokud je kusovník vyplněn ve správné formě, dokáže Import automaticky doplnit ke každé položce příslušné údaje z tabulky MS Excel.

Potvrzením volby pro nahrání dat se na pozadí aplikace Catia (v takzvaném silent módu) otevře struktura modelu bez načítání vizuální stránky. Program poté prohledá kompletní kusovníkovou strukturu a vyobrazí analýzu odchylky mezi pojmenováním ve 3D modelu a formulářem kusovníku. Kontroly se využívá, pokud uživatel chce automaticky vyplňovat doplňkové údaje z kusovníku programu Excel. Import musí najít identifikační shodu mezi pojmenováním položek v modelu a v kusovníku. U položek s vzájemnou shodou dokáže do databáze automaticky přenést údaje vyplněné v kusovníku. Pokud uživatel nevyžaduje vyplňování doplňkových údajů do databáze, může kusovník nechat prázdný. Import následně naimportuje CAD data a pojmenuje je dle souborového názvu.

Procedura Importu je z pohledu podmínek pro automatické vyplňování hodnot parametrů zcela modifikovatelná a její rozhraní lze z pohledu typů přenášených informací upravovat. Pro případ automatického vyplňování musí kusovník parametrově odpovídat struktuře databáze PDM, jinak se automatické vyplnění hodnot parametrů nemusí podařit. Mimo dodatečné informace se spolu s objekty 3D modelů do databáze nahrávají i veškeré dokumenty s vazbou na soubory modelů, především výkresy. S využitím Importu se do databáze ukládají především data dodaná externími konstrukčními kancelářemi. Také se využívá pro uložení dat již vyrobených výrobků, které slouží jako vzor nebo koncept pro novou zakázku. Z původních dat se využijí potřebné celky a zbytek se vymaže nebo uzpůsobí pro účely nové zakázky.

Velmi často využívaným nástrojem pro uložení dat je Design Copy. Tento nástroj pro funkci vyžaduje již uložená data v databázi SmarTeam. Výběrem konkrétních objektů z vlastní databáze pro zkopírování pak vytvoří identickou kopii obsahu, včetně všech příslušných parametrů. Výstupem kopírování je nový objekt s unikátním označením bez vazby na původní objekt. Takto lze kopírovat libovolný obsah databáze. V praxi se jedná o nejčastěji využívaný nástroj kopírování při návrhu virtuálního výrobku.

## **4.6.3 Životní cykly a verze dat**

V databázi se objekty mohou nacházet v několika následujících stavech: New, Checked In, Checked Out, Released, Obsolete. Uživatel má možnost libovolně mezi těmito stavy přepínat dle platné logiky verzování dokumentů. Každý ze stavů značí konkrétní úroveň rozpracovanosti návrhu 3D modelu. Na spuštění akce přepínání mezi životními cykly lze přidružit další vlastní předdefinované události. Změna životního cyklu dat proto může sloužit jako spouštěč libovolných podprogramů.

Vždy, když dojde k nahrání nového objektu do databáze, nachází se zprvu ve stavu New. V tomto stavu se již v databázi vytvoří instance objektu, případně celá hierarchická struktura, avšak dosud objekty neobsahují žádná vnitřní modelová data. Ta se v daný moment nachází v pracovní složce lokálního úložiště pracovní stanice. Konkrétní objekty jsou ve stavu New zamčené pro všechny ostatní uživatele a pouze jejich původce, který je nahrál do databáze, může provádět změny. Teprve až změnou stavu na Checked In nebo Released se docílí uložení vnitřního obsahu modelu do objektu v databázi. Soubory modelu se se změnou stavu přenesou z lokálního pracovního úložiště do databáze. Data se v databázi uzamknou pouze pro čtení a nelze je již jakkoli modifikovat. Současně se data odemknou pro přístup všem ostatním uživatelům.

Data se zpravidla ze stavu New přepínají do Checked In. To prakticky znamená momentální rozpracovanost virtuálního návrhu, který ještě nemá atribut závazných dat pro výrobu. Životního cyklu Checked In se využívá pro uchovávání všech stavů návrhu modelu v průběhu

jeho tvorby. V případě, že konstruktér zjistí komplikaci na aktuální verzi CAD dat, může kdykoliv vyvolat datově starší revizi a její datový obsah pro provedení korekce a následně opravenou verzi potvrdit. Protože revize Checked In zakazuje manipulovat s obsahem a uložit změny, musí uživatel pro povolení úprav přepnout data do stavu Checked Out.

Při zvolení stavu Check Out se v zásadě jedná o analogii stavu New, s tím rozdílem, že objekt má již v historii nějakou uzamčenou datovou revizi. Přepnutím do Checked Out se tedy vytvoří další nová revize dat v seznamu historie verzí. Tato poslední verze se uživateli zpřístupní pro provádění a ukládání změn, vlastní objekt se z databáze vykopíruje do lokálního pracovního adresáře pracovní stanice. Nově vytvořená verze dat se opět potvrdí a uzamkne zvolením Check In nebo Release. Tímto způsobem vzniká časová posloupnost historie revizí dat. V případě, že uživatel provede nechtěné nebo chybné změny, vždy se může vrátit zpět do výchozího stavu před provedením Check Out, pokud má ovšem objekt v historii alespoň jednu uzamčenou revizi. Každý objekt uložený do databáze si nese svoji vlastní historii všech na něm provedených revizí. V tomto seznamu se zobrazují pouze potvrzené verze s uloženými v databázi systému – Checked In, Released, Obsolete. Výřez historie revizí lze vidět na obrázku pod odstavcem. Mimo seznamu všech revizí se v historii uvádí i nespočet dalších informací, jako datum provedení změn, původce změn nebo zakladatel objektu.

|   | <b>Class</b> | ID $\nabla$   | <b>Revision State</b> |            | <b>Creation Date</b> |
|---|--------------|---------------|-----------------------|------------|----------------------|
|   | ه            | CATPRT-091143 | a.00                  | Checked In | 11/12/2017 14:32     |
| 2 | ه            | CATPRT-091143 | a.01                  | Checked In | 13/12/2017 12:55     |
| 3 | ₽            | CATPRT-091143 | a                     | Released   | 17/01/2018 07:08     |
| 4 | ه            | CATPRT-091143 | b.00                  | Checked In | 31/01/2018 14:26     |
| 5 | ⊕            | CATPRT-091143 | ь                     | Released   | 07/02/2018 06:27     |
| 6 | ه            | CATPRT-091143 | c                     | Released   | 09/02/2018 11:36     |
| 7 | ه            | CATPRT-091143 | d                     | Released   | 09/02/2018 13:39     |
| 8 | ه            | CATPRT-091143 | e                     | Released   | 13/02/2018 14:21     |

**Obrázek 4-16: Seznam historie všech revizí objektu**

Stav Released signalizuje závaznost dat uvolněných pro výrobu. Ve stavu Released jsou data uzamčena pouze pro čtení a nelze na nich provádět změny. Načítat je může kdokoli. Prakticky se jedná o obdobu stavu Checked In. Pouze s tím rozdílem, že Checked In nesignalizuje data připravená pro účely výroby. Do Released lze přejít přímo ze všech ostatních stavů. Pro povolení změn se aplikuje změna na New Release (obdoba Check Out). Přepnutím na Released lze spustit různé libovolně předdefinované akce na pozadí programu.

Změny revizí se mohou provádět jak na objektech sestav, tak na objektech samostatných dílů, včetně dokumentů s vazbou na 3D data (výkresů). Systém mimo objekty CAD dat umožňuje nahrávat i jiné libovolné datové formáty, například dokumenty vytvořené v MS Word. I u těchto druhů dokumentů lze aplikovat verzování, stejně jako v případě CAD dat.

Podstatnou výhodou je, že tvorbu a změnu revizí systém umožňuje provádět hromadně na více objektech zároveň. Uživatel může měnit životní cykly dle libosti, avšak pokud mění revizi objektů v rámci sestavy, přičemž sestava je ve stavu Checked In nebo Released, změny se nepropíší do objektu sestavy. Sestava sama bude signalizovat neaktuální podobu dat konkrétních položek, u nichž byla změněna revize. Toho se hojně využívá při více uživatelském přístupu, kdy uživatelé pracují pouze na jednotlivých položkách v rámci jedné sestavy. Nesmí proto pracovat s celou sestavou, protože by objekt sestavy uzamkli pouze pro sebe a znemožnili uložení modifikovaných samostatných položek. Ve chvíli, kdy všichni uživatelé dokončí práci na položkách sestavy, se musí sestava aktualizovat pro zobrazení aktuální podoby celkového modelu. Aktualizace se provádí procedurou Check Out od sestavy se změněnými položkami vzhůru, přes objekty sestav až k nejvyšší sestavě v hierarchické struktuře. Změny tak proplují do všech nadřízených objektů s kusovníkovou strukturou. Zaručí se tím, že při příštím znovunačtení uživatel uvidí data ve své nejaktuálnější podobě.

Objekty přepnuté do Checked In a Released lze z databáze pomocí speciálního rozhraní kopírovat. V těchto dvou životních cyklech se data totiž nachází ve speciálních složkách databáze – trezorech. Pro každý z životních cyklů existuje vlastní složka na diskovém poli serveru s databází. Změna životního cyklu pomocí Check In, Check Out, New Release, Release nebo Obsolete tedy prakticky znamená přesunutí vybraných objektů označených změnou životního cyklu do konkrétního trezoru. Existují tři druhy trezorů, mezi kterými lze data přesouvat: Checked In, Released, Obsolete. Ve stavu Check Out a New se fyzická data nenachází v serverovém trezoru, ale v lokální pracovní složce pracovní stanice uživatele. Protože data ve stavech Checked In a Released a Obsolete fyzicky figurují v úložišti serveru, lze je vykopírovat z databáze.

Posledním životním cyklem, který se v praxi téměř nevyužívá, je Obsolete. Tím dává uživatel na vědomí, že konkrétní revize dat již neplatí a neměla by se využívat ani pro návrat k dřívější verzi 3D návrhu. Vzhledem k soustavné úpravě dat až do úplného uvolnění pro výrobu, kdy je každá předchozí revize vstupem pro následnou, se Obsolete považuje za zdržující proceduru. Logiku změny životních cyklů dat obsažených v databázi PDM popisuje [Obrázek 4-17.](#page-56-0) Znázorňuje všech pět datových stavů a vyobrazuje směry a možnosti pro změnu životního cyklu dat do jiného stavu.

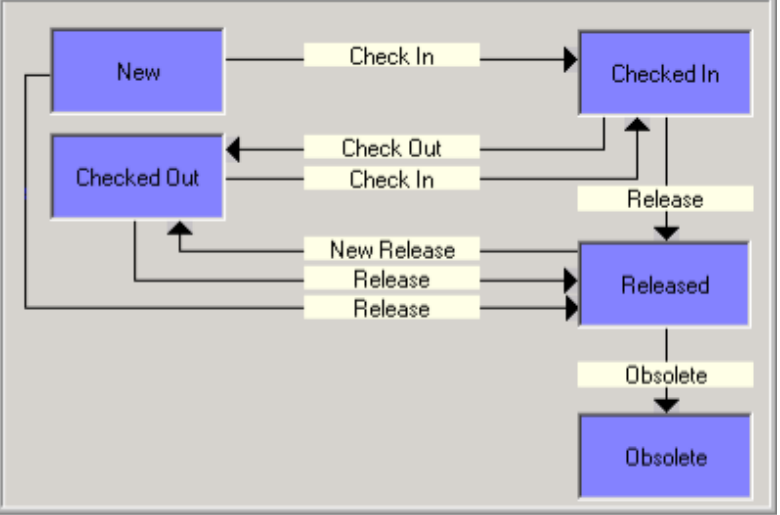

<span id="page-56-0"></span>**Obrázek 4-17: Znázornění možných změn životních cyklů dat [25]**

## **4.6.4 Vazby mezi objekty**

Uvnitř databáze existuje možnost vytvoření několika druhů vazeb mezi objekty jednotlivých typů. Bez těchto vazeb by došlo k rozpadu databáze ze strany propojení mezi položkami ve struktuře kusovníků. Jejich existence je podmiňující pro tvorbu kusovníků, historii revizí objektů a vzájemných vazeb mezi 2D a 3D daty. Konkrétní vazby se nazývají: hierarchická, zpětná, běžných objektů, obecná a vazba sousledná.

Hierarchická vazba je nejdůležitější z hlediska tvorby kusovníkové struktury. Spojuje do sebe objekty samostatných položek – Catia Party a objekty sestav – Catia Producty. Pomocí hierarchických vazeb se postupně tvoří datový strom dle rozčlenění úrovní kusovníku a do nich navázaných komponent. Vazby mezi objekty v CAD modelu se přenášejí i mezi objekty uložené do databáze PDM. Bez jejich přítomnosti by se kusovník v databázi rozpadl a objekty by se staly samostatně stojícími. Uživatel by bez nich nemohl tvořit strukturu datového stromu. Objekty by v databázi sice existovaly, ale jejich možnost vzájemného dohledání by byla nulová. Názorný příklad hierarchické vazby reprezentuje [Obrázek 4-18.](#page-57-0)

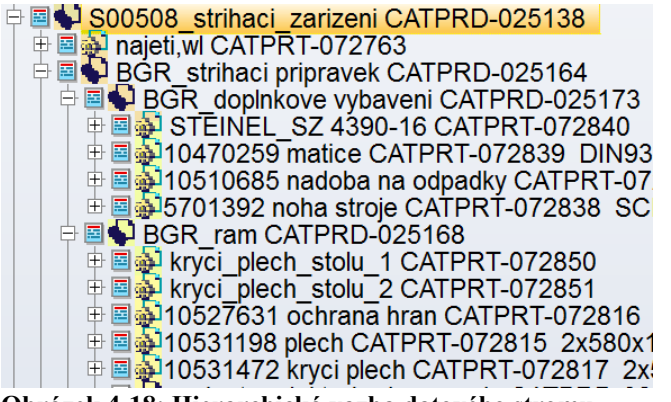

**Obrázek 4-18: Hierarchická vazba datového stromu**

<span id="page-57-0"></span>Zpětná vazba je analogická k hierarchické. S tím rozdílem, že vyobrazuje zpětně, z jakého zdroje byla odvozena. Jako příklad může posloužit situace při vyhledání konkrétního výkresu. Zpětná vazba v uživatelském rozhraní SmarTeam vyobrazuje zdrojový objekt, na jehož podkresu byl výkres vytvořen. Vazba také znázorňuje u komponent se zrcadlenými plochami objekt použitý pro jejich zrcadlení. Sousledná vazba naproti vazbě zpětné vyobrazuje vzájemnou vazbu mezi objekty ve směru jejich vytvoření, čili je pravým opakem vazby zpětné. Sousledná vazba je na [Obrázek 4-19](#page-57-1) vyznačena modrou barvou písma a zpětná vazba červenou barvou. Vlastní barevná reprezentace vazeb je však uživatelem libovolně definovatelná.

中国 第10551541 matrice CATPRT-091159 105x1 ■ ■ ● 10551550 matrice CATPRT-091771 1  $\sqrt{2\Phi}$ 10551541 matrice CATPRT-091159 **Obrázek 4-19: Objekt se souslednou vazbou (modře) a zpětnou vazbou (červeně)**

<span id="page-57-1"></span>Vazba běžných objektů slouží pro provázání objektů s doplňkovými dokumenty, pro něž neexistuje v databázi vytvořený přesný typ objektu. Proto se takové dokumenty označují jako běžné. Mezi takové dokumenty může patřit nespočet dokumentů rozličných datových přípon.

Obecná vazba slouží především pro dodatečně nahrané dokumenty standardních typů (PDF, XLS, PPT apod.) Pomocí obecné vazby se dokumenty váží přímo ke konkrétním objektům. Obecná vazba má navíc možnost spustit předem definované akce, naprogramované v rámci uživatelské nadstavby. Definuje také, jak zacházet se zděděným objektem, pokud se změní životní cyklus rodičovského objektu. U obecných vazeb lze obecně nastavovat různé činnosti už při samotném navázání na objekty a dále pak definovat chování při manipulaci životních cyklů rodičovských objektů.

#### □ < + 10523127 deska CATPRT-065458 te ⊞M = 10523127 deska SWADOC-12224

#### **Obrázek 4-20: Objekt s obecnou vazbou**

S vazbami mezi objekty v databázi souvisí také problematika provázání objektů mezi jednotlivými zakázkami. Každý objekt vytvořený v databázi získá systémem přiřazené unikátní ID (OBJEKT–XXXXXX). Označení záleží na typu objektu a číselné řadě počítadla pro daný typ objektu.

V předchozích kapitolách bylo zmíněno, že každá zakázka má vlastní prostor pro ukládání modelových dat. Při modelování virtuální podoby výrobku se pracovníci snaží v co možná nejvyšší míře využívat opakované a standardní položky. Vzhledem k povaze objektově

orientované databáze by se nabízel přístup, kdy se napříč projekty rozkopírují standardní díly s totožným ID. To by znamenalo využití téhož objektu ve více zakázkách, což je i prakticky proveditelné.

Problém nastává v případě, kdy se zjistí nutnost úpravy tohoto konkrétního dílu. Pro úpravu musí totiž uživatel změnit životní cyklus, vytvořit a uložit novou revizi dat. Tím ovšem způsobí neaktuálnost dat ve všech sestavách, ve kterých se objekt nachází. Pro jejich aktuálnost by musel všechny dotčené sestavy ručně zaktualizovat. To při desítkách až stovkách zakázek, ve kterých se může identický díl nacházet, znamená značné komplikace a narušení struktury zakázkových modelových dat, na kterých momentálně uživatel nepracuje. Případně by mohl způsobit i datovou kolizi na jiné zakázce, na níž rovněž probíhají práce jeho spolupracovníků.

Obdobné potíže způsobí i využívání vnitřních vazeb v 3D modelu skrze aplikaci Catia. Jakékoliv vnitřní vazby způsobí provázání objektů navzájem a mimo hierarchické vazby i vytvoření jiných nežádoucích vazeb. Dostatečně rozsáhlé provázání objektů nežádoucími vazbami dokáže způsobit zacyklení databázových objektů do takové podoby, že uživatel již nedokáže tento stav zvrátit. Pro nápravu pak musí objekty buďto smazat, anebo se vrátit k nějaké stabilní historicky starší revizi struktury.

## **4.6.5 Formulář pro vyplňování parametrů objektů – Profilová karta**

Pro potřeby obstarání materiálu nebo komponent a přehledu o použitých modelech položek je nutné data do PDM systému nejen uložit, ale také doplnit o relevantní údaje pro případný nákup nebo výrobu. Každému objektu se po uložení do databáze zpřístupní parametry předdefinované v databázi pro konkrétní typ objektu. K vyplňování hodnot přednastavených parametrů v uživatelském rozhraní SmarTeam slouží formulář s názvem *Profile card*  (Profilová karta). Každý objekt s vlastním unikátním ID v systému má svojí vlastní unikátní profilovou kartu. Pro různé typy objektů může mít profilová karta různou podobu. Obsah a rozmístění parametrů na profilové kartě je libovolně upravitelný, avšak datová pole na formuláři mají přímou návaznost na parametry v databázi.

V systému SmarTeam lze na programové úrovni doplňovat databázi o libovolné parametry a jejich pole přidávat do formuláře. Ve výchozí verzi před implementací ERP SAP mělo uživatelské rozhraní rozdílné profilové karty pro objekty Catia Part, Catia Product, Catia Drawing, a Dokumenty III Třídy (Word, Excel, PowerPoint apod.). Profilová karta pro objekty komponent a sestav se však příliš nelišila. Parametry uložené pomocí profilové karty do databáze se při uvolnění položek dále přenášely do databáze ERP Infor. Tam se podle jednotlivých položek v PDM vytvořila odpovídající struktura a vyplněné parametry v profilové kartě PDM se přenesly na patřičná pole v tabulkách kmenových dat ERP systému Infor.

Ve výchozí verzi PDM systému se profilová karta dělila na tři základní části. První část nesla údaje pro jednoznačnou identifikaci a přiřazení položky do uvolňovací struktury v konkrétní zakázce ERP systému [\(Obrázek 4-21\)](#page-59-0). Mimo to také obsahovala základní parametry položky. Pro každou položku se vybralo unikátní číslo pozice v kusovníku zakázky. To byl pak také základní identifikační údaj i ve struktuře zakázky v ERP. Identifikaci spolu s číslem pozice tvořil ještě zkrácený název, který se do ERP přenášel rovněž jako součást označení položky. Číslo zakázky se na profilové kartě vyplnilo dle příslušnosti datové struktury k zakázce automaticky.

Další povinné základní údaje v první části profilové karty, vyplňované ručně a potřebné pro výrobu nebo nákup dílů, byly potřebná kvantita obstarávané položky a u vyráběných položek rozměry polotovaru v čistých mírách a základní materiál pro výrobu. Pokud se jednalo o nakupovaný díl, uvádělo se do příslušných polí ještě katalogové označení dílu a název výrobce. Pokud již v kmenových datech ERP existovala požadovaná položka, mohl ji uživatel vyplnit rovněž do profilové karty pro usnadnění práce v následném procesu obstarání materiálu. Proces vyhledávání existujících položek v databázi kmenových dat ERP Infor však neměl příliš efektivní rozhraní, proto se samotné dohledávání použitých položek příliš nevyužívalo.

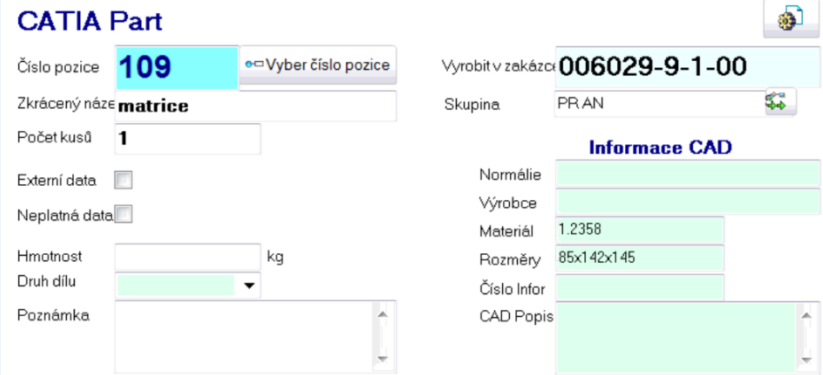

<span id="page-59-0"></span>**Obrázek 4-21: Identifikační část profilové karty**

Druhá část profilové karty [\(Obrázek 4-22\)](#page-60-0) slouží především k uchování technologických informací pro oddělení CAM programování. To si jednak z PDM systému přebíralo CAD data přímo a rovněž si z profilových karet zjišťovalo příslušné technologické informace pro provedení vlastního obrobení. Mimo jiné se na druhé části profilové karty nachází ještě semafor k signalizaci stavu rozpracovanosti pro uvolnění do výroby.

Podstatné informace pro technologii výroby se vyobrazují v polích pro zušlechťování, čili zda se díl v rámci výrobního postupu nitriduje nebo kalí. Mimo povrchové úpravy se navíc udává, jaký může být minimální rádius pro tvarově obráběné plochy. Závazné podklady pro provedení výroby se zapisují do doplňkových informací, kam lze zapisovat libovolné údaje, které se mají respektovat při výrobě. Poslední funkcionalitou na této části karty je semafor. Ten funguje tím způsobem, že uživatel vybere jeden z 8 možných stavů uvolnění do výroby, vyobrazených na obrázku níže. Dle vybraného stavu a případného zaškrtnutí kompletního návrhu tak semafor signalizuje graficky zelenou barvou, že podklady lze použít pro výrobu. Rozhraní mezi systémy SmarTeam a Infor bylo dokonce schopné tuto informaci předávat dále do ERP systému. Dle vybraných stavů si jednotlivé položky rozebírali pro obstarání odpovídající disponenti oddělení logistiky.

| Technologické informace a uvolnění                      |             |                   |   |                                                                           | Produkt                    |   | Odpad             |   |
|---------------------------------------------------------|-------------|-------------------|---|---------------------------------------------------------------------------|----------------------------|---|-------------------|---|
|                                                         | Kalení      | <b>ANO</b>        |   | Dobrání R                                                                 | 3                          |   | 8                 |   |
|                                                         | Nitridace   | NE                | - | Ofset ploch NE                                                            |                            | ▼ |                   |   |
| Předchozí závazná da                                    |             |                   |   |                                                                           |                            |   |                   |   |
| -dle 3D dat-<br>Další informace<br>kalit na 56 - 58 HRc |             |                   |   |                                                                           |                            |   |                   |   |
|                                                         |             |                   |   |                                                                           |                            |   |                   |   |
| Uvolnění pro výrobu                                     | 1 - Nové    |                   |   | 6 - Uvolněno výroba - kompletní                                           |                            |   |                   |   |
| Kompletně vyřízeno                                      | 3 - Zrušeno | 2 - Zpracovává se |   | 4 - Uvolněno objednání - polotovar                                        |                            |   |                   | ▼ |
| Pomocné informace a funkce                              |             |                   |   | 5 - Uvolněno výroba - částečně                                            |                            |   |                   |   |
| Aktuálně přednastavená 006029-9-1-05                    |             |                   |   | 6 - Uvolněno výroba - kompletní                                           |                            |   | ogie do dalších p |   |
| Nastavená výrobní z cyyrobit díl v nas                  |             |                   |   | 7 - Uvolněno výroba - bez polotovaru<br>8 - Uvolněno objednání - normálie |                            |   | dalších pozic     |   |
|                                                         |             |                   |   |                                                                           | O Import informací z Catie |   |                   |   |

<span id="page-60-0"></span>**Obrázek 4-22: Technologická část profilové karty**

V poslední, třetí části [\(Obrázek 4-23\)](#page-60-1), se nachází prostor pro vyplňování a zobrazení databázových identifikačních parametrů. První parametr zobrazený na [Obrázek 4-22](#page-60-0) vlevo nahoře umožňuje nastavovat konkrétní verzi zakázky, ve které se položka uvolní. Jelikož jednou expedovaný výsledný produkt může procházet změnami objednanými zákazníkem, je nutné tyto změny sledovat i v PDM systému. Za tímto účelem obsahuje označení projektu počítadlo verzí změn. Důležité identifikační informace se zobrazují v polích Part Number, kde se zobrazuje databázové slovní pojmenování položky a v poli ID, kde systém vypisuje unikátní ID konkrétního objektu.

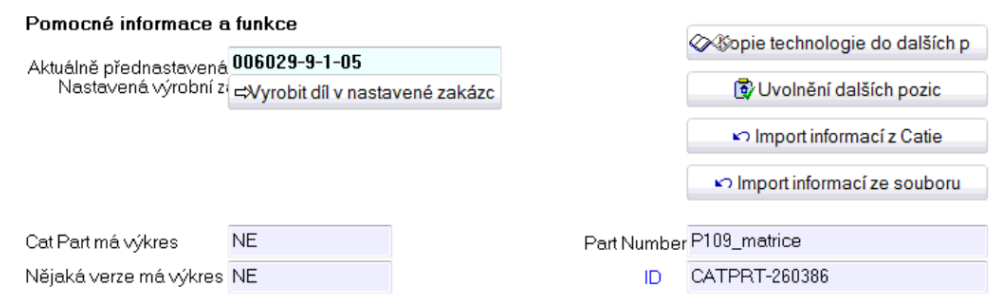

<span id="page-60-1"></span>**Obrázek 4-23: Databázová identifikace a spouštění speciálních funkcí**

# **4.7 Požadavky na integrační rozhraní**

Vlivem velmi vysoké konkurence na dnešním trhu je velmi obtížné na něj uvádět nové výrobky s konkurenční výhodou. Ceny za určité výrobky na trhu většinou bývají pevně dané a podniky mají pramalou možnost s nimi jakkoli manipulovat. Takového stavu by mohly docílit snad jen uvedením něčeho, co doposud na trhu ještě není k mání, případně docílením značného vylepšení vlastní varianty produktu oproti konkurenci.

Pro úspěch na trhu a především pro co možná největší zisk se dnes využívá také opačný přístup. Při pevně dané tržní ceně se jeví jako vhodný přístup možné snížení nákladů a obecné chybovosti v procesu výroby výrobku, včetně redukce všech administrativních činností. Značným přínosem v tomto úsilí může být spolehlivý a administrativně efektivní podnikový systém. Snížení administrativní zátěže přináší bezesporu možnost nižšího počtu personálu. Spolu s dostupností správných informací lze včas a ve správné podobě snížit i chybovost všech výrobních procesů a potenciálních výdajů na opravy a zmetky. [26]

Ve stejném duchu je vhodné zavést kombinaci systémů SAP a SmarTeam. Z analýzy manuálního přístupu k práci v systému SAP vyplývá velmi vysoká administrativní náročnost, prostor pro vznik chyb vlivem správy informací a dokumentů lidskou silou a obecně celková neefektivita procesu. Systémy by ve všech případech měly sloužit personálu, nikoliv naopak. Pro zefektivnění procesu se proto nabízí využití integrovaných funkcí v platformě SmarTeam, která dokáže mnoho manuálních činností zastoupit a v součinnosti s ERP tak docílit automatizovaného procesu předávání informací, dokumentů a dat mezi jednotlivými odděleními. Hlavní nároky kladené na vzájemné integrační rozhraní by proto měly být následující:

**1) Vzájemný spolehlivý přenos informací a parametrů položek kmenových dat mezi systémy.** 

Přítomnost správných informací v kmenových datech ERP zajišťuje obstarání správných položek, požadovaných pro montáž do finálního výrobku. V mnohých případech je možné dle základních informací u kmenových dat provádět i hrubé kalkulace cenových nabídek ze strany dodavatelů. Identické údaje se musí bezpodmínečně přenášet i do databáze PDM systému pro potřeby konstruktérské práce. Konstruktér musí mít v každém případě přehled o tom, jakou položku momentálně zpracovává, případně jakou položku uvolňuje a jaké jsou její základní parametry pro potřeby úpravy těchto parametrů.

**2) Zprostředkování automatického přenosu 3D dat vytvořených v aplikaci Catia, uložených do databáze PDM a k nim přidružených dokumentů z databáze PDM do databáze ERP.**

Konkrétně se jedná o zakládání složek pro dokumenty u jednotlivých položek kmenových dat V SAP a ukládání výrobních podkladů do těchto složek. Přenos dokumentů musí fungovat i v rámci víceúrovňových položek s několika stupni procesu obstarání materiálu nebo technologických operací. Převod se musí spouštět označením CAD dat položky pro uvolnění ze systému PDM, tak aby jej mohl konstruktér pohodlně řídit.

Je důležité, aby se z PDM do ERP systému vždy uložila správná verze dat. V opačném případě může dojít k výrobě dílů podle neaktuálních podkladů, což znamená výrobu zmetku a dodatečné náklady na úpravu, opravu nebo pořízení nového dílu. V obou systémech musí vždy být totožná verze dat platných pro výrobu. Jedná se tedy o striktní dodržení stavu redundance podkladů v databázích obou systémů.

**3) Přenos kusovníkové struktury z PDM do ERP s možností průběžné aktualizace již vytvořených kusovníků. Kusovník se v databázi ERP musí vytvářet pouze pro položky označené v PDM jako vhodné pro uvolnění do výroby.**

Z podstaty funkčnosti ukládání modelových dat ve formě hierarchické struktury do PDM prakticky v momentě uložení struktury CAD dat do databáze vzniká kusovník pro daný výrobek. Přesto, že se v grafickém rozhraní struktura reprezentuje v nenásobném množství, si objekty sestav nesou v parametru násobného množství aktuální údaj o přítomném počtu podřízených objektů. Totožné položky ve struktuře musí mít společné unikátní ID. To znamená, že totožný objekt je zkopírovaný do potřebného počtu instancí. Díky hierarchické struktuře a údajům o násobném množství lze okamžitě zjistit aktuální počet všech položek v rámci celé hlavní struktury jejich součtem a součinem. Konkrétním cílem je vytvořit tedy pro položky sestav v kmenových datech kusovníky a ty automaticky naplnit položkami vyskytujícími se v dané sestavě CAD modelu, a to včetně násobného množství.

**4) Usnadnění distribuce výrobních dokumentů dodavatelům v použitelných formátech.**

Protože se dokumenty do databáze PDM ukládají pouze v nativní formě, je potřeba zajistit jejich konverzi a automatické uložení do ERP. Důležité je, aby v databázi ERP byly pro případ potřeby přítomné podklady ve zkonvertované formě pro možnost dalšího sdílení. Protože převod mezi formáty vyžaduje systémové prostředky, lze předpokládat, že pro zprovoznění funkcionality bude potřeba dodatečného aplikačního a hardwarového vybavení.

## **5) Odhalení neúspěšného přenosu informací, dat a kusovníků mezi systémy.**

Jelikož ERP systém funguje na bázi transakčního zpracování, tedy posloupnost činností se provede kompletně nebo vůbec, musí i přenášení vzájemných dat mezi systémy probíhat obdobně. Protože se jedná o navazování komunikace mezi dvěma systémy, může přenos podléhat náhlým výpadkům. Ať už z důvodu poruchy jednoho ze systémů, náhlého výpadku síťového připojení, případně pádu jedné z aplikací. V případě, že nedojde k dokončení požadovaných operací, musí rozhraní na takový stav upozornit uživatele, aby mohl patřičně reagovat, eventuálně zkontrolovat výstupy operací.

Vlastní customizace integračního rozhraní se vlivem snazší programové úpravy bude odehrávat na straně PDM systému. Oproti tomu ERP systém funguje napříč celou skupinou společností, a proto by se do jeho rozhraní nemělo zasahovat. Druhotným důvodem pro provedení úpravy systému na straně PDM je i výše investic. Podpora pro systém SmarTeam vyžaduje mnohem nižší finanční výdaje než podpora pro systém SAP. Nicméně není vyloučeno, že i pro systém SAP bude potřeba navrhnout nové speciální transakce, aby se docílilo druhotného zefektivnění a zrychlení administrativních činností. Pro řešení integračního rozhraní neexistují odborníci zaměření na problematiku obou dvou systémů zároveň. Proto se předpokládá i náročnost z hlediska seznamování protistran s druhým systémem. Bezproblémové stavbě rozhraní nenapomáhá ani skutečnost, že ani jeden ze systémů nikdy nebyl využit v součinnosti s druhým a ani k takovému účelu nebyl navržen.

# **5 Navržené integrační rozhraní**

Jako základním prvkem pro vzájemnou komunikaci mezi databázemi systémů se jeví využít jejich vstupní formuláře pro vytváření položek a vyplňování výrobních parametrů. Pro systém SAP to znamená vstupní obrazovku transakce MM a v případě SmarTeam profilovou kartu objektu Catia Product a Catia Part. Oba dva formuláře zajišťují jednoznačnou identifikaci položek ve vlastní systémové databázi. Pro účel integrace se parametry položky na základních formulářích v jednom i druhém systému musí shodovat. To v tomto konkrétním případě znamená přizpůsobení parametrů databáze jednoho systému parametrům databáze druhého.

# **5.1 Informace určené k přenosu mezi databázemi**

Dle důvodů, uvedených v předchozí kapitole se upraví databáze a související grafické rozhraní na straně PDM. Položky kmenových dat v databázi SAP jsou v PDM v podstatě reprezentovatelné pomocí objektů typu Catia Part. Především u těchto objektů se tedy uzpůsobí parametry databáze podle vzoru ERP. Veškerá důležitá pole používaná v ERP se budou muset pro objekty položek vytvořit i v databázi PDM. S tím souvisí i nové uspořádání formuláře profilové karty dle vzoru formuláře kmenových dat v SAP. Založením SAP materiálu v databázi kmenových dat ERP vždy uživatel obdrží unikátní ID položky, které může být využito pro uložení do odpovídajícího parametrového pole objektu databáze PDM. Propojením záznamu kmenových dat ERP a objektu v databázi PDM pomocí ID materiálu lze vyvolat proces načtení ostatních informací vyplněných v ERP a jejich uložení do odpovídajících parametrů objektu v databázi PDM.

Nejdůležitějším krokem v této etapě je specifikace podstatných údajů z formuláře kmenových dat ERP, která se budou přenášet do prostředí PDM. To vše se bude dít za účelem zajištění přehlednosti databáze SmarTeam v CAD datech. Přesněji, aby měl konstruktér přehled, na jaké položce momentálně pracuje, případně, jakou položku se chystá v rámci kusovníku předat k dalším zaplánování v zakázce. Parametry určené k přenosu z ERP a využitelné v PDM vyobrazuje [Obrázek 5-1](#page-63-0) a [Obrázek 5-2](#page-64-0)**[Chyba! Nenalezen zdroj odkazů.](#page-64-0)**.

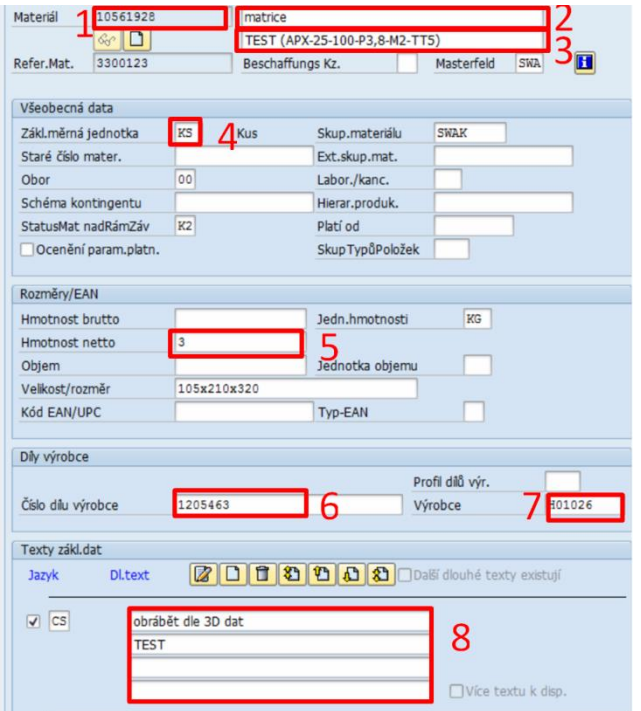

<span id="page-63-0"></span>**Obrázek 5-1: Parametry přenášené z karty Basic data 1 kmenových dat ERP**

Západočeská univerzita v Plzni, Fakulta strojní, Diplomová práce, akad. rok 2017/18

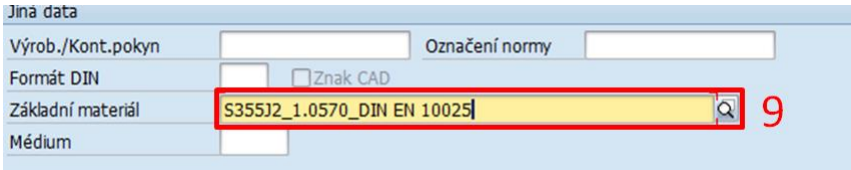

#### <span id="page-64-0"></span>**Obrázek 5-2: Parametry přenášené z karty Basic data 2 kmenových dat ERP**

Parametry vyznačené pro budoucí přenos mezi databázemi se nazývají:

- 1) SAP Material ID
- 2) Krátký text
- 3) Technický text
- 4) Měrná jednotka
- 5) Hmotnost položky
- 6) Katalogové číslo položky
- 7) Číslo dodavatele
- 8) Dlouhý (doplňkový) text
- 9) Základní materiál pro výrobu

# **5.2 Návrh nové varianty profilové karty SmarTeam**

Pro princip přenosu informací mezi systémy se musí doplnit databáze PDM o vyjmenované parametry a následně upravit podoba formulářové karty. Na nové variantě profilové karty se vhodně rozmístí jednotlivá pole pro zobrazování přenášených parametrů.

Základní část formuláře se rozdělí na několik dílčích částí s rozdílnými typy informací. Konkrétně jde o část identifikace objektů v databázi PDM, část pro údaje o přenosu kusovníku a část pro zaevidování aktuálního stavu uvolnění. Ty pro přenos zmiňovaných informací momentálně nejsou důležité, proto na obrázku níže nefigurují. Pro možnost strukturování více SAP materiálů v rámci jednoho objektu bude mít profilová karta objektu Catia Part 3 úrovně (využitelné pro položky s větším počtem technologických nebo logistických operací – například odlitky). Ilustrace kompletní podoby profilové karty se nachází v části příloh.

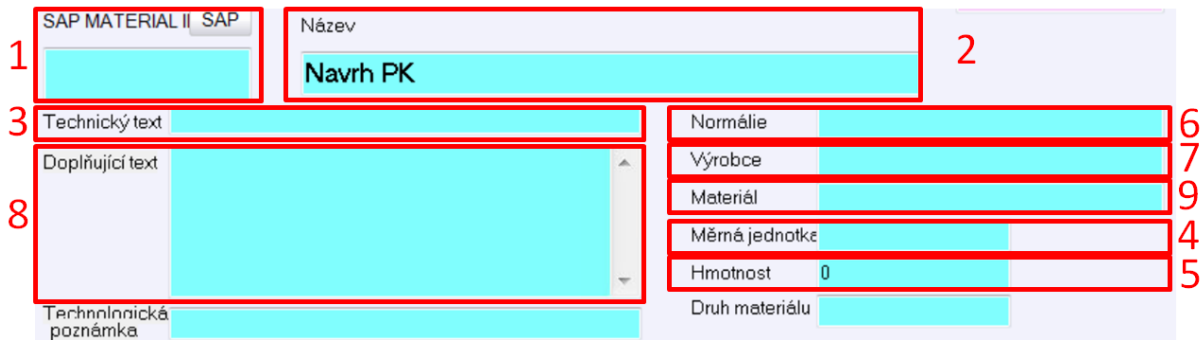

#### <span id="page-64-1"></span>**Obrázek 5-3: Verze profilové karty pro přenos parametrů kmenových dat**

Nový návrh rozmístění parametrů na formuláři profilové karty přenášených mezi systémy vyobrazuje [Obrázek 5-3.](#page-64-1) U těchto polí bude vyžadováno automatické načítání konkrétních hodnot pro uživatelem vložené SAP Material ID.

Číslování parametrů na obrázku nové podoby profilové karty odpovídá číselnému označení parametrů na formulářích kmenových dat v ERP z předchozích obrázků. Mimo zobrazené

údaje se na této části profilové karty vyskytují i další údaje: Technologická poznámka a druh materiálu. Technologická poznámka je pole připravené pro budoucí potřebu, avšak jeho momentální funkčnost zůstává bez definice. Slouží spíše jako rezervní pole pro případ potřeby přenášení dodatečných údajů. Druh materiálu souvisí se zakládáním vlastního materiálu kmenových dat ERP v kombinaci s patřičnými přílohami. Přestože se tento údaj nenachází ve formuláři kmenových dat ERP, jeho existence má zásadní vliv na navazující proces plánování, a proto se musí rovněž pro informaci přenášet do PDM.

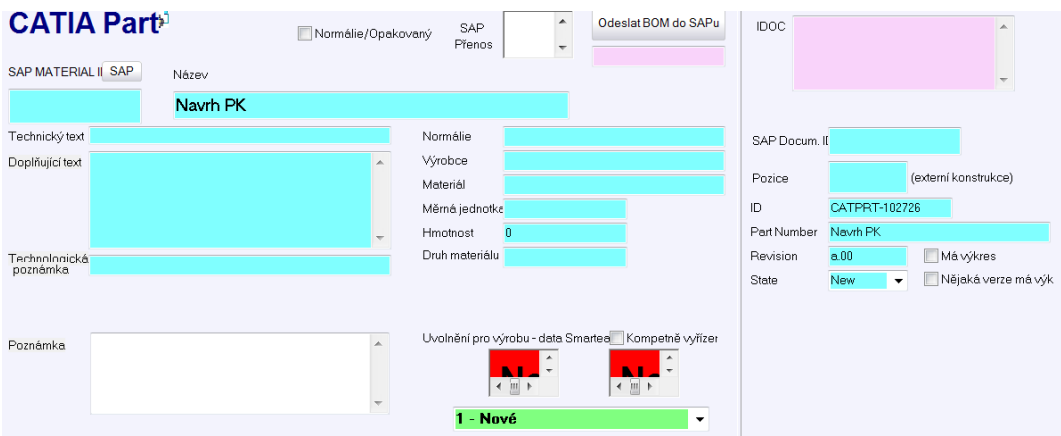

<span id="page-65-0"></span>**Obrázek 5-4: Kompletní formulář profilové karty pro první úroveň položky** 

[Obrázek 5-4](#page-65-0) vyobrazuje profilovou kartu s jejími dalšími dílčími částmi: identifikační, část pro přenos kusovníku a semafor pro evidence stavu rozpracovanosti.

Informace o stavu přenosu položek do kusovníku se na kompletní profilové kartě nachází v pravé horní části. Popis vlastní funkce přenosu kusovníku bude následovat v kapitole zabývající se touto tematikou.

V pravé dolní části formuláře se nachází primárně parametry pro identifikaci objektu v databázi PDM. Pole SAP Document ID souvisí s přenosem dokumentů do databáze SAP. Jedná se o stejné ID jako v kapitole 5, v sekci zakládání dokumentů do ERP.

Číslo pozice slouží pro automatickou identifikaci položek konstruovaných externími konstrukčními kancelářemi. Údaj se bude automaticky vyplňovat při proceduře Importu, pokud se splní určité podmínky. ID obdobně jako v původní verzi profilové karty značí unikátní ID objektu v databázi PDM. Part Number je speciální pole, do kterého se automaticky vytváří forma pojmenování objektu uvnitř CAD modelu. V rámci integrace bude mít forma pojmenování objektů formu kombinace SAP Material ID krátký text (Např.: 10545612\_dorazova deska). Parametr Revision indikuje, o jakou verzi CAD modelu pro zobrazenou profilovou kartu se jedná. State udává, v jakém stavu životního cyklu se objekt momentálně vyskytuje. Pro snazší identifikaci přidružených výkresů lze využít checkbox, který avizuje, zda daná položka má vazbu na výkres, případně zda tento výkres je aktuální k poslední revizi. Parametry popsané v tomto odstavci existovaly již v předchozí verzi profilové karty. V této verzi formuláře tedy došlo pouze k jejich převzetí.

Poslední sekcí profilové karty při jejím dolním okraji je semafor indikace stavu rozpracovanosti. Pomocí semaforu dává konstruktér najevo stav rozpracovanosti položky, případně zda je možné 3D data využít pro následující procesy. I tato funkcionalita se převzala z původní verze profilové karty. Systém SAP však v instalované podobě nemá dosud možnost využít údaje o stavu rozpracovanosti. Jednoduše řečeno, v jeho databázi neexistuje parametr, do kterého by se daná hodnota stavu rozpracovanosti mohla přenášet. Semafor tak spíše bude sloužit pro potřebu konstruktérů pro lepší přehled o již hotových a rozpracovaných modelech položek. Zbývající pole pro poznámky se využije pouze pro informaci v rámci PDM systému a pro konstrukční oddělení. Vepsané poznámky se v rámci databází přenášet nebudou.

# **5.3 Způsob přenosu informací mezi systémy**

Kvůli odlišnosti databázového modelu, absenci vestavěného rozhraní pro vzájemnou komunikaci mezi systémy a také vlivem rozdílného geografického umístění vlastních databázových serverů je nutné zprostředkovat vzdálený přenos informací. Databáze SAP se nachází v centrální serverové místnosti hostingové společnosti na území Německa, kdežto aplikační vrstva spolu se všemi ostatními je uložena přímo v podniku. Kompletní infrastruktura PDM se nachází rovněž v areálu podniku. Pro přenos informací mezi databázemi obou systémů jako přenosového média bude především zapotřebí kvalitního, rychlého a stabilního připojení do sítě internetu. Rychlost přenosu informací mezi systémy bude zpravidla záviset na rychlosti odezvy mezi servery. Čím nižší bude odezva, tím rychleji se informace přenesou.

Pro úspěšný přenos však nestačí pouze samotné připojení k internetu. Systémy musí komunikovat prostřednictvím protokolů, spustitelných na základě požadavku uživatele a přenášet potřebné informace, případně spouštět další dodatečné subrutiny programového vybavení.

K přenosu informací lze využít softwarový systém nazývaný webová služba. Tato služba dokáže zprostředkovat komunikaci mezi dvěma stroji v rámci jakékoliv sítě, pokud je služba povolena firewallovou ochranou, případně je nutné pro správnou funkčnost firewall tunelovat. Služba funguje na principu protokolů, které využívají syntax jazyka XML. S pomocí služby lze odesílat z klientského zařízení na zařízení příjemce požadavky pro provádění operací: vytvořit, zapsat, přečíst, vrátit, změnit a smazat. Prakticky je možné pomocí této technologie integrovat různé aplikace, které mohou být rovněž nainstalované na různých platformách a vzdáleně je ovládat. [27]

Hlavní účel existence služby je zefektivňování procesu v rámci multiplatformních řešení a mezipodnikové organizace. Služba funguje na základě interakce tří částí: poskytovatele služeb, registru služeb a klienta. Poskytovatel zprostředkovává konkrétní službu, registr služeb nese informace o službách a jejich poskytovatelích a klient služby poskytovatele využívá prostřednictvím registru. V registru lze vyhledávat poskytovatele a informace potřebné k navázání spojení mezi uživatelem a poskytovatelem služeb. Funkce klienta znamená aplikační rozhraní, které volá určitou funkci. Bývá jím aplikace běžící ve webovém prohlížeči nebo i aplikace bez vlastního rozhraní. [27]

Systém SAP má ve svém vlastním rozhraní možnost spravovat vlastní webové služby a díky nim reagovat na požadavky webových služeb jiných aplikací. Z jedné platformy lze takto například spustit určitý program jiné platformy, například zpracování transakcí pro výpisy položek, předávání informací dle obdržených parametrů apod. Přesně tento typ funkce se využije pro přenos informací v integračním rozhraní. Protokoly webové služby umožňují také několik typů komunikace: jednosměrnou, požadavek/odpověď a konverzaci. Protože se bude jednat o obousměrnou komunikaci, nepřipadá jednosměrná komunikace v úvahu. Konverzace naproti tomu při velkém počtu vytvořených položek příliš vytěžuje systémové prostředky, proto se jako nejvhodnější způsob komunikace mezi oběma systémy zvolil princip požadavek/odpověď, který pro přenos informací na základě manuálního spuštění (kliknutí) postačí.

Prvním krokem uživatele musí v každém případě být vytvoření položky (SAP materiálu) v kmenových datech ERP. Založením položky získá uživatel konkrétní ID této položky, které

si musí zkopírovat do schránky, ideálně pomocí kláves CTRL+C. Následným vložením ID do pole SAP Material ID na profilové kartě PDM a stisknutím tlačítka SAP se spustí komunikace skrze webovou službu.

Stisknutím tlačítka SAP na profilové kartě [\(Obrázek 5-5\)](#page-67-0) se skrze webovou službu předá požadavek ERP systému pro přístup do kmenových dat položky s daným ID. Webová služba na straně SAP požadavek přijme, zpracuje, načte parametry položky a podle vlastního nastavení této webové služby odešle přednastavené hodnoty parametrů zpět službě na straně PDM.

SAP MATERIAL II SAP

#### <span id="page-67-0"></span>**Obrázek 5-5: Tlačítko pro spuštění přenosu informací mezi systémy**

Ta si zprávu rozklíčuje a vytřídí z ní veškeré parametry, které systém SAP odeslal. Roztříděné hodnoty parametrů odeslaných z ERP si PDM uloží do příslušných parametrů objektu vlastní databáze. Zanesením hodnot parametrů do databáze se okamžitě tyto hodnoty objeví i v příslušných polích formuláře profilové karty. Jednoduchým vyplněním SAP Material ID do jediné kolonky a stisknutím tlačítka se tak realizuje vlastní přenos informací. Výsledkem jsou identické údaje vztažené ke konkrétní položce nacházející se datově v PDM a informačně v ERP. Tímto způsobem se vlastně docílí provázání objektů uložených v PDM a kmenových dat vytvořených v ERP.

Pro každou z položek, u kterých uživatel potřebuje provést načtení, musí proceduru přenosu informací spustit zvlášť. Podmínkou pro úspěšné provedení přenosu informací je, aby se objekt v databázi PDM nacházel ve stavu Checked Out, tedy ve stavu povolujícím provádění změn nad objektem. Rozhraní rovněž kontroluje vlastní odeslanou komunikaci a očekává přijatou zprávu od protistrany. Pokud se stane, že jedna ze stran neobdrží odpověď, systém zobrazí chybovou hlášku, "Odpověď od SAP web service nebyla doručena". To má upozornit uživatele na existující problém v komunikaci.

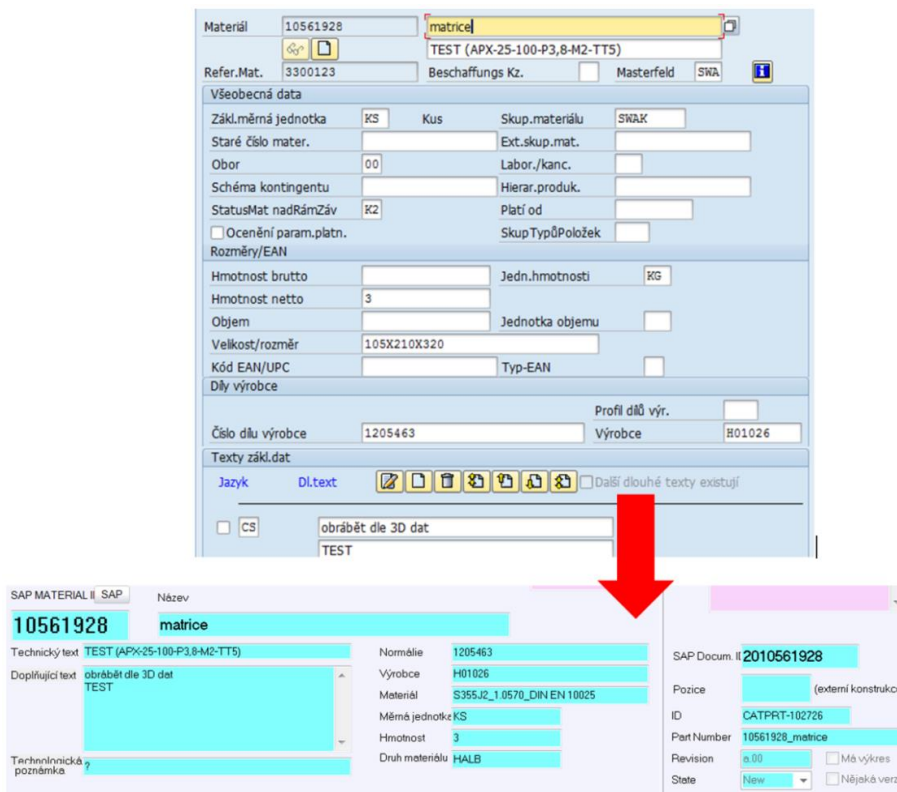

<span id="page-68-0"></span>**Obrázek 5-6: Výsledek přenosu – stejné informace na formulářích položek**

Jak ukazuje [Obrázek 5-6,](#page-68-0) integrační rozhraní dokáže pomocí webových služeb přenést veškeré požadované informace mezi databázemi. Při práci s informacemi obsažených v kmenových datech SAP může často docházet k jejich změně. Otázkou zůstává, jak tyto změny promítnout i do systému PDM, aby obsahoval aktuální podobu informací.

Řešení je v tomto případě podstatně jednodušší. Protože objekt CAD modelu má již v databázi SmarTeam uložené unikátní ID položky ze systému SAP, lze spustit proceduru automatického znovunačtení informací bez manuálního spouštění pomocí tlačítka. V kapitole s rozborem struktury SmarTeam se uvádí, že systém funguje tím způsobem, že při každém kliknutí na různé objekty pro zobrazení jejich profilové karty se do databáze odešle SQL příkaz pro zobrazení aktuálního stavu obsahu parametrů konkrétního objektu.

Před vlastním provedením dotazu na vyobrazení posledního stavu informací v databázi PDM lze předřadit automatické načtení aktuálních informací z databáze ERP pro konkrétní objekt s vyplněným SAP Material ID. Provede se tedy samočinně totožná procedura jako při kliknutí na tlačítko SAP, pouze s tím rozdílem, že nyní stačí pouze znovu zobrazit profilovou kartu daného objektu. Provedením přenosu informací z ERP do PDM a následného dotazu pro vyobrazení aktuálních hodnot parametrů databáze na profilovou kartu se vždy zaručí zobrazení posledního stavu informací upravených nebo doplněných v ERP.

Popsaná část integračního rozhraní dokáže zajistit integritu mezi hodnotami parametrů v obou dvou systémech. Pro činnosti následující po procesu konstrukce však nezajišťuje přenos vlastních objektů ve formě výrobních podkladů do prostředí ERP, odkud si dokumenty přejímají pracovníci navazujících procesů. Mimo informační integrity je tedy ještě potřeba zajistit integritu datovou.

# **5.4 Přenos objektů CAD dat a dokumentů do databáze SAP**

Nativní 3D data se s využitím vestavěné integrace aplikace Catia a SmarTeam ukládají přímo do databáze PDM a dle přepnutí do konkrétního stavu se jednotlivé objekty nacházejí v odpovídajícím trezoru databáze. Aby byla data přítomna v trezoru, musí se nacházet v jednom ze stavů: Released, Checked In nebo Obsolete (nepoužívá se). Zpravidla se praktikuje přístup, že přepnutím na stav Released, což ze samotného překladu znamená uvolněný, se provádí nějaká libovolná programová subrutina, s cílem zajistit přenos objektů a informací odněkud někam.

Pro navrhované integrační rozhraní přenosu výrobních podkladů se i zde nabízí možnost obdobně využít stavu Release. Životním cyklem Release se tedy bude spouštět vlastní přenos dokumentů a 3D dat do databáze kmenových dat ERP. Vyskytuje se zde však komplikace ve formě nativních dat. Vlastní objekty CAD dat se v databázi ukládají v nativní formě, která pro potřeby materiálového zajištění má minimální využitelnost.

V procesech následujících konstrukční práce jsou data vyžadována především v neutrálních formátech pro snadnou přenositelnost mezi podnikem a dodavateli. Pro převod do některých neutrálních formátů je potřeba dodatečných prostředků ze strany HW i SW. Existují však i formáty, využitelné při komunikaci s dodavateli a jejichž převod nevyžaduje žádné speciální podpůrné prostředky. Konkrétně jde o formát obrázků ve formě JPEG a formát výkresů ve formě PDF. Pro účely náhledů na 3D data v databázi ERP se nabízí využít formát 3DXML. Ten sice nepatří mezi neutrální formáty vhodné pro sdílení s dodavateli, avšak díky minimálnímu datovému objemu a rychlé konverzi je vyhovující pro nahlížení dat 3D modelů skrze systém ERP.

Systém SmarTeam dokáže díky vestavěnému integračnímu rozhraní do software Catia během ukládání objektů do databáze zprostředkovávat na pozadí aplikace dodatečné činnosti. Mezi tyto činnosti lze zahrnout i generování obrázkových náhledů jednotlivých položek a sestav v CAD modelu. Mimo to může systém při ukládání 3D dat a výkresových formátů provádět převod dat do předem stanovených formátů skrze aplikaci Catia. Při ukládání 3D modelů a výkresů lze takovou funkcionalitu efektivně využít. Vlastní export výkresů do formátu PDF a 3D modelů do formátu 3DXML je oproti konverzi do formátů STEP, IGES a DXF poměrně nenáročný a rychlý a je možné jej poměrně dobře automatizovat. V praxi tak systém zajistí nejen uložení CAD modelu do databáze SmarTeam, ale i paralelní vytvoření obrázkových náhledů jednotlivých komponent a sestav. Spolu s tím efektivně zvládne generovat PDF formáty z existujících výkresů a zároveň 3DXML soubory pro nahlížení 3D modelů. Uložením objektu do databáze se současně vytvoří i jeho doplňkové dokumenty v závislosti na typu objektu (3DXML a obrázek nebo PDF). Vytvořené dokumenty se ukládají do téhož trezoru pod stejným názvem souboru, jaký nesou nativní zdrojová data a liší se pouze příponou.

Rozhraní aplikace SmarTeam neukládá objekty do databáze pod původním názvem souboru, ale pod názvem trezorového označení. To systém automaticky generuje pro každý ukládaný soubor podle druhu ukládaného objektu a odpovídající hodnoty číselníku u tohoto objektu. Protože se označení objektů v databázi v průběhu změn životních cyklů nemění, je trezorový název doplněn ještě o hodnotu počítadla celkových událostí (změny revizí napříč celou databází). Vlivem přítomnosti počítadla událostí lze rozlišovat verze dvou objektů s jinými verzemi. Poslední část trezorového názvu tvoří označení druhu objektu. Pro každý objekt existuje trojciferné číslo, udávající konkrétní typ objektu. Výsledné pojmenování souboru může vypadat dle obrázku níže.

#### **File Information**

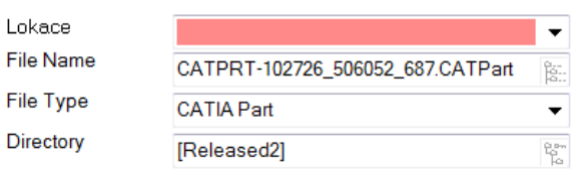

**Obrázek 5-7: Trezorový název objektu**

CATPRT značí, že se jedná o druh objektu Catia Part a číslo 102726 označuje pořadí objektu v databázi. Šesticiferné číslo 506052 udává pořadové číslo události a 687 informuje o objektu typu Catia Part. Pod tímto názvem se nachází samotný objekt i se svými náhledovými a doplňkovými daty v patřičném trezoru databáze dle momentálního životního cyklu. Zobrazované pojmenování objektu v CAD datech se od trezorového liší. Objekt je v CAD datech reprezentován pojmenováním Part Number, které tvoří SAP materiál ID a krátký text. Vykopírováním objektu na lokální úložiště se objekt pojmenuje vždy podle trezorového názvu.

Provedením příkazu uložení CAD modelu se v databázi rezervují patřičné objekty. Vlastní data se však nachází do přepnutí životního cyklu na uživatelské stanici. Zvolením životního cyklu Release dojde k vložení fyzického souboru do databáze PDM, konkrétně do trezoru pro objekty ve stavu Released. Se změnou životního cyklu objektu na Release se nyní vybízí spuštění subrutiny s cílem přenosu výrobních podkladů do databáze ERP. I v rámci tohoto druhu přenosu bude opět mít zásadní roli webová služba.

Spuštěním Release nad konkrétním objektem v databázi PDM se provede komunikace pomocí webové služby. Ta odešle v rámci komunikace 2 druhy informací. První z nich je SAP materiál ID vyplněné v parametru uvolňovaného objektu a druhou informací kompletní trezorový název téhož objektu. Webová služba na straně SAP zprávu přijme a na základě obdržených údajů provede následující kroky. Nejprve dojde k analýze trezorového názvu objektu, ze kterého SAP podle 3ciferného čísla zjistí, o jaký typ objektu se jedná. Dle obdrženého SAP Material ID se spustí transakce CV01N a v kmenových datech ERP se založí adresář pro zjištěný typ objektu a předané SAP Material ID.

Procedura pokračuje načtením trezorového názvu objektu na straně SAP do zprávy pro webovou službu a skrze ni se provede síťové připojení do fyzického úložiště trezoru PDM, kde se nachází dokumenty ve stavu Released. Zde se vyhledávají všechny soubory, které mají totožný název jako uvolňovaný objekt. Všechny dokumenty se shodným názvem se přenesou směrem z trezoru PDM do kmenových dat ERP. Za tímto účelem se musí na straně SAP na pozadí spustit ještě transakce MM02 pro změnu materiálu, která dovolí nahrání přenesených dokumentů pod materiál se SAP materiál ID, který přenos dat vyvolal. U každé položky se do ERP přenesou pouze dokumenty neutrálních formátů nalezené v trezoru PDM. Nativní forma dokumentů se přenášet nebude.

Přenos dat postupuje skrze všechny uživatelem označené objekty stavem Release. Po dobu provádění přenosu dokumentů bude aplikace SmarTeam nepřístupná a bez možnosti ji jakkoliv využívat, aby nedošlo k narušení intenzivní komunikace na pozadí. Pro řízení rozpracovanosti položek se do ERP budou odesílat pouze objekty přepnuté do stavu Released. Pokud v databázi PDM bude objekt ve stavu Checked In s vyplněným SAP Material ID, nedojde u něj k přenosu dat mezi systémy.

| Zobrazení materiálu 10510867 (Nakupovaný díl)<br>熨 |                            |               |             |    |                  |                 |          |  |  |
|----------------------------------------------------|----------------------------|---------------|-------------|----|------------------|-----------------|----------|--|--|
| ← Hlavní data                                      |                            |               |             |    |                  |                 |          |  |  |
|                                                    | <b>Additional EANs</b>     | Document data |             |    | Basic data text  | Inspection text | Internal |  |  |
| Materiál                                           | $\blacksquare$<br>10510867 |               |             |    |                  |                 |          |  |  |
|                                                    | Propojené dokumenty        |               |             |    |                  |                 |          |  |  |
|                                                    | · Aktuální verze           |               |             |    |                  |                 |          |  |  |
| všechny verze                                      |                            |               |             |    |                  |                 |          |  |  |
| Dr.                                                | <b>Dokument</b>            |               | <b>D</b> Ve |    | Popis            |                 | Status I |  |  |
| <b>CDW</b>                                         | 2010510867                 |               | ٦b          | 00 | zajist'ovací cep |                 | In work  |  |  |
| CPT                                                | 2010510867                 |               | 000         | 00 | zajist'ovací cep |                 | In work  |  |  |

**Obrázek 5-8: Vytvořené složky v ERP objekt Catia Part a Catia Drawing**

Proces přenosu dokumentů má za následek vytvoření adresáře pro dokumenty v kmenových datech ERP a následné uložení veškerých dokumentů v neutrálních formátech, nalezených v trezoru PDM pro odpovídající SAP Material ID. Výsledek přenosu vypadá tak, že v kmenových datech ERP se po ukončení přenosu nachází vždy 3D data modelu v neutrálním formátu a pokud existuje výkres, nachází se zde i neutrální formáty pro výkresovou dokumentaci. Každý typ objektu přenášený z PDM má pak v ERP svůj vlastní adresář. V adresáři ERP vytvořeném pro 3D data vždy existují 3 typy přenesených souborů [\(Obrázek](#page-71-0)  [5-9\)](#page-71-0) – TXT, JPG a 3DXML, v adresáři vytvořeném pro objekty výkresů pouze 2 typy souborů [\(Obrázek 5-10\)](#page-71-1) – TXT a PDF. Takto uložené dokumenty si může kterýkoliv uživatel s patřičnými právy v prostředí SAP zkopírovat na vlastní lokální úložiště, případně je z prostředí SAP přímo otevírat.

| Originály |                           |                              |                                  |   |  |                     |  |  |  |  |  |
|-----------|---------------------------|------------------------------|----------------------------------|---|--|---------------------|--|--|--|--|--|
|           | Aplik.                    | Aplikace                     | Kateg.archivace  1 Název souboru |   |  |                     |  |  |  |  |  |
|           |                           | 3DX 3D-XML (eDrawing-Viewer) | Y CATIA                          |   |  | CATPRT-105326 51690 |  |  |  |  |  |
|           | $\mathbb{B}^{\prime}$ JPG | JPEG Anzeige                 | Y CATIA                          | А |  | CATPRT-105326 51690 |  |  |  |  |  |
|           | <b>HE TXT</b>             | Textdateien                  | Y CATIA                          | А |  | CATPRT-105326 51690 |  |  |  |  |  |
|           |                           |                              |                                  |   |  |                     |  |  |  |  |  |

<span id="page-71-0"></span>**Obrázek 5-9: Obsah složky v ERP pro objekt Catia Part**

| Originály |        |                                                             |                                  |   |                    |
|-----------|--------|-------------------------------------------------------------|----------------------------------|---|--------------------|
|           | Aplik. | Aplikace                                                    | Kateg.archivace  1 Název souboru |   |                    |
|           |        | · 国 PDF portable document file                              | Y CATIA                          | А | CATDRW-21773 50795 |
|           |        | · 翻 TXT Textdateien                                         | Y CATIA                          | А | CATDRW-21773 50795 |
|           |        | Obrázel: 5.10: Obseh složky v EDD pre ebielzt Cetje Drawin. |                                  |   |                    |

<span id="page-71-1"></span>**Obrázek 5-10: Obsah složky v ERP pro objekt Catia Drawing**

# **5.5 Konverze dokumentů do neutrálních formátů**

Spolu s prováděním procedury Release a přenášením existujících dokumentů z trezoru PDM do databáze kmenových dat SAP je pro potřeby materiálového zajištění nutné zprostředkovat i konverzi vlastních dat 3D modelů a výkresů do univerzálních neutrálních formátů (STEP, IGES a DXF). Konverze do těchto formátů již svoji povahou patří mezi výkonově poměrně náročné a časově zdlouhavé činnosti.

Protože webová služba funguje na principu požadavku a odpovědi s limitovaným časovým oknem pro odpověď, nelze se v případě provádění konverze na tuto službu spolehnout. Webová služba navíc ne vždy funguje stabilně, a čím déle by trvalo okno pro obdržení odpovědi, tím náchylnější k pádu by služba byla. Proto v případě konverze nelze na webovou službu jako prostředníka spoléhat.

Spolehlivější a stabilnější řešení nabízí řízený proces ze strany pouze jednoho systému, ideálně na straně ERP. Podmínkou pro konverzi by v každém případě mělo být provedení změny stavu objektu systému PDM na Released. Konverze se vlivem požadovaných prostředků pro vlastní činnost nemůže spouštět bezprostředně po provedení Release, protože k vlastní konverzi je zapotřebí volné licence software Catia. Ta během pracovního dne zřídka kdy bývá k dispozici. Proto nepřichází v úvahu, aby spouštěcím signálem pro konverzi byla
vlastní procedura změny životního cyklu objektu v PDM na Released. Vhodný čas pro provádění konverze dokumentů se naskýtá mimo pracovní dobu konstrukčního oddělení. Tou dobou se licence SW Catia prakticky nevyužívají.

Důsledkem předchozího procesu přenosu náhledových dat a prvotních dokumentů do ERP se v jeho databázi nachází zkopírovaný obsah trezoru PDM pro konkrétní objekty. To lze samo o sobě využít jako signál pro spouštění převádění souborů do požadovaných forem. Problémem je, že v databázi SAP nejsou k dispozici originální data pro provedení konverze, ale pouze jejich převedené a komprimované formy. Pro zkonvertování do neutrálního formátu je vyžadován vstup ve formě nativních dat, která se nachází pouze v databázi (trezoru) systému PDM.

Vlastní proces konverze je vhodné provádět na specializovaném serveru s dostatečným výkonem pro zajištění rychlého průběhu zkonvertování fronty požadovaných souborů. Za tímto účelem bude vyčleněn speciální serverový hardware, který bude poskytovat dostatek systémových prostředků pro provedení konverze v co nejkratším možném strojním čase.

Pro proces spuštění konverze se vyžaduje nějaká forma spouštěče. Podmínek pro spuštění však bude více. První a nutná podmínka pro start převodu souborů je volná licence software Catia. Kvůli splnění podmínky se naplánuje start procedur na dobu večerních hodin. Druhá podmínka pro konvertování je impuls od systému s informací, které objekty mají být konvertovány. Kvůli oproštění od webové služby a zásahů jiných systémů se bude spouštěcí impuls předávat ze strany systému ERP.

Pro systém se vyvine aplikace, která bude pravidelně každý den v tutéž hodinu prohledávat kompletní databázi kmenových dat, tedy všech SAP materiálů. Přesněji se bude zajímat o souborové složky spřažené s kmenovými daty. Obsah souborové složky se podrobí analýze na přítomné datové typy. Pokud procedura ve složce odhalí nějaké dokumenty, bude zkoumat jejich souborové přípony. Signálem pro spuštění konverze bude absence souboru ve formátu STP a IGES pro objekty 3D dat a absence formátu DXF pro objekty výkresů. Data každého SAP materiálu, u kterého dojde k odhalení absence zkonvertovaných dokumentů, se zařadí do konverzní fronty na konverzním serveru. SAP pro účel konverze předá konverznímu serveru ID SAP materiálu, u kterého dokumenty chybí a zároveň mu sdělí i trezorové označení objektu nahraného do kmenových dat ERP v předchozích krocích přenosu dokumentů.

Konverzní server předaný trezorový název souboru využije pro připojení do databáze PDM, kde hledá patřičný soubor se shodným názvem v podobě nativních dat. Ve chvíli, kdy takový soubor najde, zkopíruje si jej server do vlastního dočasného úložiště. Takto procedura probíhá pro všechny existující SAP materiály v databázi SAP. Každý SAP materiál, u kterého v konkrétním časovém období chybí zkonvertované dokumenty, je zařazen do fronty pro zkopírování zdrojových dat k následné konverzi.

Jakmile procedura dokončí skenování kompletního fondu SAP materiálů a utvoří výslednou frontu souborů pro konverzi, začne s jejich převáděním do neutrálních formátů soubor po souboru. Při konverzi volí jako výstup konverze typ souboru na základě typu dokumentu na vstupu. Pokaždé, když konverzní server dokončí konverzi jednoho souboru, provede uložení výstupu konverze do souborové složky kmenových dat materiálu v SAP, který konverzi spustil. Ve složce dokumentů SAP materiálu s hotovou konverzí se mimo původně přenesených dokumentů z trezoru PDM objeví navíc ještě soubory zkonvertovaných dokumentů [\(Obrázek 5-11\)](#page-73-0). Tímto způsobem konverzní systém provede cyklicky převod pro každý SAP materiál zařazený do převodní fronty a pokračuje, dokud není fronta prázdná. Následující den se celá procedura znovu opakuje.

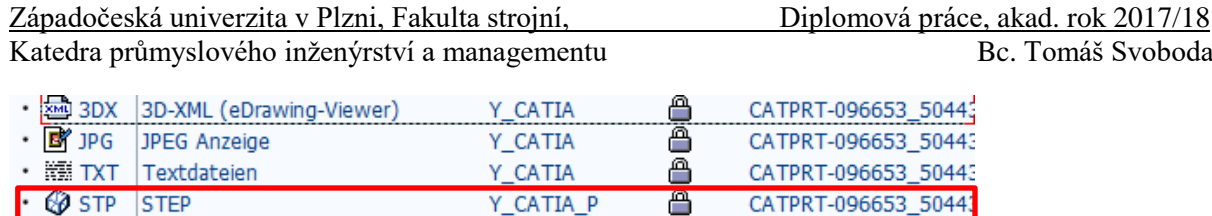

Y\_CATIA\_P

合

CATPRT-096653\_5044

<span id="page-73-0"></span>**Obrázek 5-11: Zkonvertované dokumenty ve složce souborů v ERP**

#### **5.6 Přenos kusovníku do ERP**

 $\odot$  IGS

**IGES** 

Poslední důležitou funkcí komplexního integračního rozhraní, která ve velké míře dokáže redukovat administrativní náročnost práce se systémem SAP, je automatická tvorba kusovníku v databázi ERP dle hierarchické struktury v PDM. Dle standardní funkce ukládání objektů CAD modelu do databáze SmarTeam se přímo v PDM vytváří hierarchická struktura kusovníku. Díky vnitřnímu parametru objektu sestav pro počet jednotlivých podřízených objektů prakticky v každém okamžiku existuje aktuální kusovník.

Před vlastním přenosem kusovníku musí uživatel zajistit, aby všechny objekty, které chce v kusovníkové struktuře přenést do ERP, obsahovaly vložené SAP Material ID. V případě, že do parametru některého z objektů nevloží SAP Material ID, integrační rozhraní nedokáže zjistit příslušnost objektu ke konkrétní položce kmenových dat. Proto objekty neoznačené SAP Material ID při přenosu kusovníku z PDM do ERP vynechá.

Stejná podmínka platí i pro případ objektů sestav, protože v SAP úroveň kusovníku znamená vytvoření SAP materiálu obdobného jako v případě položek. Pouze s tím rozdílem, že se pod materiály reprezentující kusovník, navazují navíc položky podřízené tomuto danému kusovníku. Proto musí mít i objekty sestav v databázi PDM přiřazené SAP Material ID. Takový požadavek znamená úpravu podoby profilové karty i pro objekt sestavy (Catia Product). Vlastní profilová karta byla v tomto případě rozvržena obdobně jako profilová karta objektu Catia Part [\(Obrázek 5-12\)](#page-73-1). Vyplněním SAP Material ID do parametru objektu Catia Product vznikne výsledná struktura tak, jak ji bude integrační rozhraní přenášet do ERP. Struktura připravená pro přenos kusovníku by v databázi měla vypadat obdobně jako na [Obrázek 5-13.](#page-74-0) V tomto případě nesou SAP ID všechny objekty ve vytvořené struktuře včetně úrovní sestav.

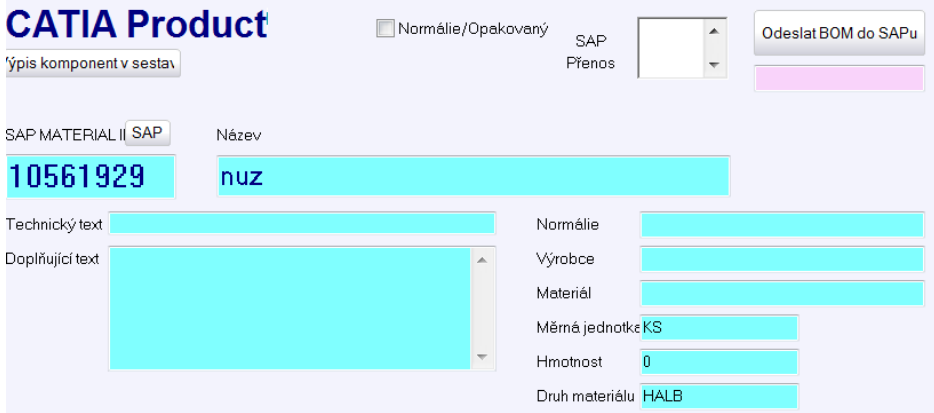

<span id="page-73-1"></span>**Obrázek 5-12: Profilová karta objektu sestavy**

Aby měl uživatel možnost rozhodovat, jaké položky chce přenést do kusovníku, musí být funkce přenosu spárována s konkrétním životním cyklem objektů. Jako nejvhodnější varianta se nabízí využít opět stav Released. Pro přenos kusovníku tedy musí uživatel splnit dvě podmínky. Vložit SAP Material ID do parametru objektu a přepnout objekt do stavu Released.

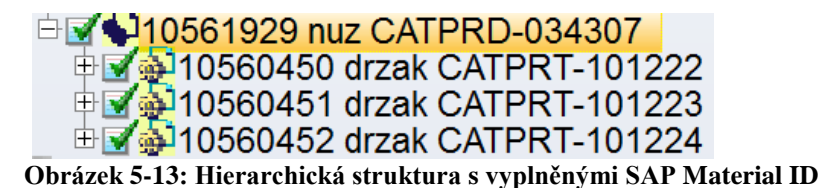

<span id="page-74-0"></span>V případě splnění podmínky vyplněného SAP Material ID bez přepnutí objektu do stavu Released (zůstane pouze v Checked In) se neprovede přenos položky v rámci kusovníku do ERP. Pro větší pružnost procesu odesílání kusovníků by měl mít uživatel také možnost rozhodovat, jaký kusovník v hierarchické struktuře PDM databáze chce odeslat pomocí integrace do ERP. K odesílání kusovníku do SAP se využije prostředek analogický k funkčnosti webové služby s názvem IDOC – *Intermediate document* (v překladu znamená zprostředkující dokument).

IDOC je obdoba webové služby založené na jiné syntaxi než XML. IDOC využívá standardizovaný formát dokumentu TXT s tabulkou dat a metadat, jehož obsah dokáže transakce na straně SAP zpracovávat. Dokumentová velikost může dosahovat až 1000 bajtů, což je dostatek prostoru pro přenos několika osmiciferných čísel uspořádaných v hierarchii a doplněných příslušnou kvantitou. U dokumentu IDOC je vyžadováno předání základních identifikačních znaků vlastního dokumentu přímo v jeho hlavičce (autor, čas přenosu apod.). IDOC má dále vlastní relaci, která vysvětluje všechny procesy, kterými dokument prošel nebo kterými ještě má projít. Toho lze využít pro sledování dokumentu, jeho přenosu a úspěšného zpracování. V případě chybného přenosu nebo neúplného zpracování může transakce SAP zpracovávající IDOC odeslat odpověď zpět k odesílateli s identifikací procesu, ve kterém zpracování dokumentu selhalo.

Stejně jako nahrávání informací o položkách směrem z ERP do PDM i přenos kusovníku se bude spouštět odesláním požadavku kliknutím na tlačítko. Toto rozhraní, stejně jako ostatní ovládací prvky pro přenos informací, bude umístěno na profilové kartě. Vlastní rozhraní vyobrazuje [Obrázek 5-14.](#page-74-1) Uživatel pro přenos kompletního kusovníku výrobku musí provést přenos každé dílčí sestavy CAD modelu zvlášť. Všechny úrovně kusovníku se tak provážou i v databázi ERP. Tím v systému vznikne výsledný kusovník výrobku vhodný pro následné plánování.

Vlastní spuštění přenosu začíná stisknutím tlačítka odeslání BOM do SAPu. Integrace tak vytvoří textový dokument obsahující číslo kusovníku a jemu podřízené položky, který odešle směrem k ERP. Na straně SAP se dokument zpracuje a spustí se transakce tvorby kusovníku CS01. Systém vyplní formulář obsažených položek v kusovníku dle obsahu vlastní zprávy a kusovník uloží. Pokud se uložení podaří, odešle SAP informaci o úspěšném provedení požadavků uvedených v IDOC zpět do databáze SmarTeam. V opačném případě vrátí zprávu se specifikací problematického procesu nebo identifikací nevyhovující položky v kusovníku.

Pro signalizaci úspěšnosti přenosu kusovníků profilová karta obsahuje patřičné ukazatele. První ukazatel signalizuje vlastní úspěšnost přenosu, druhý udává, kdy naposledy došlo k odeslání kusovníku do ERP a třetí ukazatel zobrazuje reakci transakce pro zpracování IDOC. V tomto třetím poli rozhraní vypisuje případný nedokončený přenos nebo nevyhovující položky kusovníku.

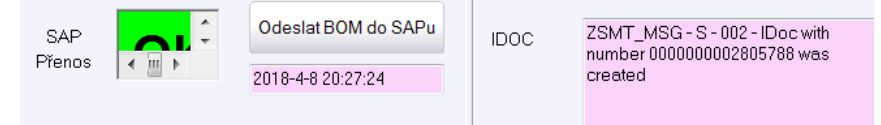

<span id="page-74-1"></span>**Obrázek 5-14: Rozhraní pro přenos kusovníků**

Správně odeslaný kusovník si může uživatel mimo prostředí SmarTeam zkontrolovat svépomocí přímo v SAP opět skrze transakci ZSTUELI [\(Obrázek 5-15\)](#page-75-0). Lze pozorovat, že výstup práce integračního rozhraní vypadá téměř totožně jako v případě manuálního vytváření všech dokumentů a kusovníku přímo v prostředí ERP. To přímo dokazuje správnou funkci vlastního integračního rozhraní. Úspěšným přenosem kusovníku z jednoho systému do druhého prakticky úkol integrace končí. Všechny stanovené požadavky na proces integrace obou systémů rozhraní spolehlivě splňuje.

| $SWA$ $s.r.o.$ |        | Konstrukční kusovník | 10561929<br>$K2$ $01-1$ | nuz<br>Monžství: 1,00       |                                                                      | 0, 0     | Stav: 08.04.2018 Strana 1<br>Vytvořeno dne: 08.04.2018<br>0d:      |    |
|----------------|--------|----------------------|-------------------------|-----------------------------|----------------------------------------------------------------------|----------|--------------------------------------------------------------------|----|
|                |        |                      |                         | Dlouhé texty                | Úroveň, Pozice, Typ, Material, ks, SystémovýKrátký textrý, množství  | Hmotnost | Číslo Kiefel/rozměr polotovaru<br>Druh dokumentu, Číslo dokumentu, |    |
|                |        |                      |                         |                             |                                                                      |          | Dok CPR 2010561929 000 00                                          | II |
| $-1$           | 0010 L | 10560452 K2          |                         | $1,00$ drzak                |                                                                      |          |                                                                    |    |
|                |        |                      |                         | 100x150x200                 | Wrkst/Obfl. AlMg4, 5Mn0, 7 3.3547 DIN EN 573-3<br>obrábět dle 3D dat |          | Dok CPT 2010560452 000 00                                          | II |
| $\cdot$ 1      | 0020 L | 10560451 K2          |                         | 1.00 drzak<br>100x150x200   | Wrkst/Obfl. AlMg4, 5Mn0, 7 3.3547 DIN EN 573-3<br>obrábět dle 3D dat |          | Dok CPT 2010560451 000 00                                          | II |
| $\cdot$ 1      | 0030 L | 10560450 K2          |                         | $1,00$ drzak<br>100x200x300 | Wrkst/Obfl. AlMg4, 5Mn0, 7 3.3547 DIN EN 573-3<br>obrábět dle 3D dat |          | Dok CPT 2010560450 000 00                                          | IP |

<span id="page-75-0"></span>**Obrázek 5-15: Struktura kusovníku přenesená do databáze ERP**

# **6 Doplňkové funkcionality rozhraní**

Představené rozhraní poskytuje velmi efektivní automatizaci veškerých jinak manuálně prováděných činností. Tím splňuje všechny dříve vznešené požadavky na vlastní funkčnost rozhraní. Ve velké míře zkracuje časový interval potřebný pro veškeré činnosti spojené s vytvářením položek, přenášení CAD dat a kusovníků.

Přesto stále existují systémové úkony, pro které se vzhledem k jejich rozsáhlosti manuálních činností vybízí vytvořit doplňková funkční řešení pro další redukci administrativy a úsporu času potřebného pro její zvládnutí. Čím více času se konstruktérům ušetří při takových administrativních činnostech, tím více času mohou věnovat důkladnému návrhu vlastního modelu a tím omezit možnost vzniku chyb ve 3D modelu. Mimo to úspora administrativních činností umožní dokončit práci v mnohem kratším čase. Oblasti pro další zlepšení existují celkem tři.

#### **6.1 Předávání obecných formátů mezi systémy**

První z oblastí je přenos jiných datových formátů než CAD dat mezi PDM a ERP systémem. Často se totiž při objednávání položek vyžadují dodatečné dokumenty ve formě dokumentů MS Word, Excel, PowerPoint, ale také nabídky vystavené dodavateli ve formátech PDF, dle kterých se provádí závazné objednávky jejich zboží. Výjimkou při objednávání zboží nejsou ani obrázkové formáty.

V případě, že se pro objednání některé z položek vyžaduje některý výše zmíněný typ dokumentu, je uživatel bez efektivního doplňkového rozhraní odkázán na manuální vkládání dokumentů přímo do databáze ERP. To obnáší obdobné kroky jako při manuálním zakládání složek pro CAD data v kmenových datech a vkládání výrobních dat. Pouze s tím rozdílem, že zde se vyžaduje vložení dat v jiných formátech. Ve výsledku se znovu jedná o nadbytečnou administrativu, zbytečně vyžadující čas pro její provedení. Při manuálním vkládání dokumentů do ERP navíc nemá konstruktér přehled o podkladech použitých pro objednání, pokud je nemůže dohledat v databázi PDM.

Vlastní uživatelské rozhraní SmarTeam obsahuje již v defaultním stavu funkci pro hromadné nahrávání dokumentů libovolných datových formátů, tato funkce se nazývá BulkLoading. Jejím prostřednictvím lze hromadně nahrávat do databáze PDM z lokálního úložiště libovolné dokumenty. Jedinou podmínkou je, aby pro takové dokumenty v databázi existoval patřičný druh objektu, ke kterému se vlastní dokument nahraje. Za tímto účelem již v databázi pro potřeby podniku historicky existuje objekt Dokument III Třídy. Pod tento objekt se ukládají libovolné soubory různých formátů, které nespadají do kategorie CAD dat. To tedy platí pro dokumenty platformy MS Office, dokumenty PDF, obrázky apod.

Vlastní spuštění funkce BulkLoading je velmi prosté. Spouští se z uživatelského rozhraní v prostředí aplikace SmarTeam nad libovolným objektem v rámci zakázkových dat [\(Obrázek](#page-77-0)  [6-1\)](#page-77-0). Uživatel může takto nahrávat data jak do adresářových objektů, tak na úrovně jiných objektů, například i na úroveň objektů CAD dat.

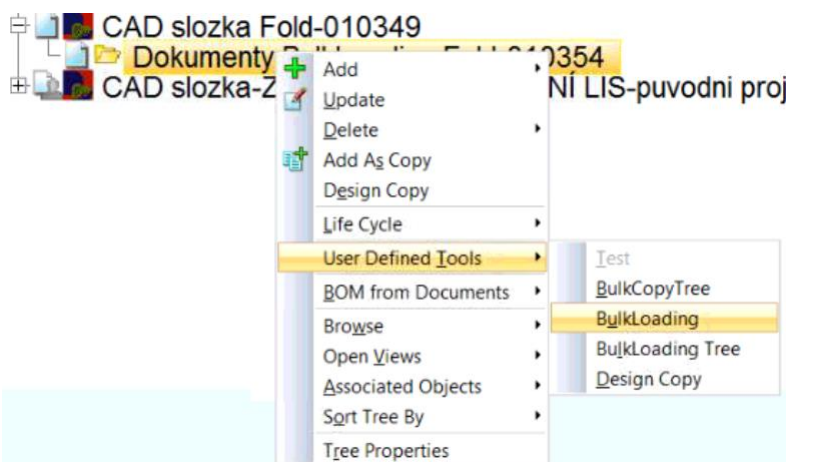

<span id="page-77-0"></span>**Obrázek 6-1: Spuštění BulkLoading z uživatelského rozhraní**

Po spuštění funkce se uživateli zobrazí standardní okno Windows pro výběr souborů, kde uživatel může vybrat libovolné dokumenty k nahrání. Potvrzením nahrání dokumentů uživatel dostane možnost volby výběru životního cyklu nahrávaných dokumentů mezi New, Checked In nebo Released. Defaultní volba je v systému nastavená na Checked In. Vybrané soubory se objeví navázané pod vybraným objektem, z něhož došlo ke spuštění [\(Obrázek 6-2\)](#page-77-1).

**ED** Dokumenty BulkLoading Fold-010354

**EEE** Dokument 1 SWADOC-20602

#### <span id="page-77-1"></span>**Obrázek 6-2: Nahraný dokument prostřednictvím BulkLoading**

Nahráním dokumentu do databáze má nyní konstruktér připravené podklady pro přenos do dalších procesů. Pro vlastní přenos dokumentu do kmenových dat v ERP musí nejprve docílit propojení nahraného dokumentu s objektem, ke kterému patří. K tomu lze využít speciální vazby v rozhraní SmarTeam – General link. Pomocí tohoto druhu vazby lze jednoduše podřídit nahraný dokument konkrétnímu objektu. V souvislosti s aplikací vazby dokumentu na objekt může systém provádět dodatečné předdefinované činnosti.

Pro tento účel bylo vytvořeno vlastní dílčí rozhraní, ze kterého lze ovládat, co se s daným dokumentem při jeho navázání má stát. Základním úkolem aplikace vazby General link je, aby z nadřízeného objektu převzala SAP Material ID a vložila jej do parametrů podřízeného dokumentu. Za tímto účelem musí mít i objekty Dokumentů III Třídy vlastní profilovou kartu a odpovídající přednastavená datová pole pro vlastní parametry objektu. Celkový náhled na profilovou kartu Dokumentu III Třídy se opět nachází v části příloh práce.

V praxi se aplikace vazeb dokumentů bude aplikovat především na objekty CAD dat, které jsou po vyplnění SAP materiál ID a změny stavu na Released odesílány do databáze ERP. Cílem rozhraní je odesílat navázané dokumenty stejným způsobem. Z pohledu technologických postupů mají objekty CAD dat (Catia Part) na profilové kartě celkem tři úrovně, na které lze vložit SAP Material ID (kompletní profilovou kartu lze vidět v přílohách práce).

První úroveň reprezentuje vždy výsledný CAD model položky, to je přesně ten CAD model, který se v rámci přenosu dokumentů ukládá do databáze ERP. Další dvě úrovně profilové karty slouží pro vložení SAP Material ID polotovarů hotové položky. Tím, že v rámci jednoho objektu figurují tři SAP Material ID, neobsahují druhá a třetí úroveň prakticky žádná data CAD modelu, jsou to tedy úrovně virtuální. Jejich přítomnost slouží především k vytvoření kusovníkové struktury potřebných polotovarů pro vyrobení výsledné podoby položky. V některých případech si situace vyžaduje, aby se i pod materiály polotovarů na profilové kartě nacházela CAD data nebo dokumenty.

I pro tuto alternativu je připravené rozhraní přenosu doplňkových dokumentů [\(Obrázek 6-3\)](#page-78-0). Při aplikaci vazby mezi dokumentem a konkrétním objektem se uživateli zobrazí okno s možností výběru cíle dokumentu. Při výběru první možnosti – Catia Part se provede přenos objektu pod SAP materiál první úrovně profilové karty. Odesílání dokumentů funguje na stejném principu jako odesílání CAD dat. Výběrem první úrovně se v položce s konkrétním ID na straně ERP vytvoří adresář dokumentů typu CP2 a dokument se nahraje do tohoto adresáře. Dokumenty CP2 slouží pro ukládání doplňkových dokumentů.

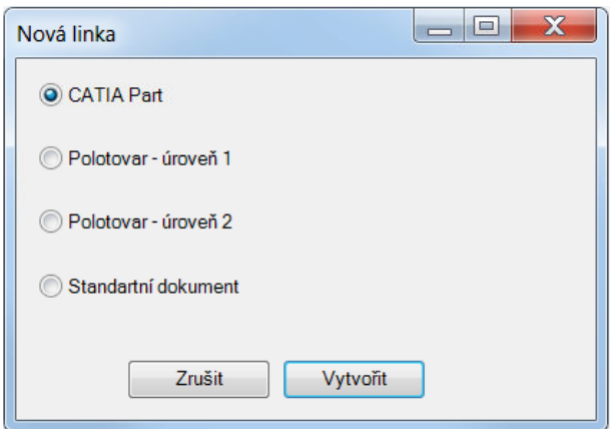

<span id="page-78-0"></span>**Obrázek 6-3: Volba cíle dokumentu při jeho vazbení k objektu**

Výběrem Polotovaru úrovně 1 nebo 2 se vytvoří adresář CP2 pod SAP materiálem s ID na druhé nebo třetí úrovni položky profilové karty v PDM. Linkovaný dokument se přenese do vytvořeného adresáře příslušného SAP materiálu.

Při volbě standardního dokumentu se pod SAP materiálem nejvyšší úrovně profilové karty v SAP vytvoří adresář typu CD3 pro doplňkovou výkresovou dokumentaci a linkovaný dokument se nahraje do adresáře. Přestože do adresáře patří především formáty PDF a DXF, nahrání jiných formátů není limitováno.

Podmínkou pro spuštění vlastního přenosu linkovaného dokumentu je, aby se rodičovský objekt, pod který se má dokument navázat, nacházel ve stavu Released. Jedině tehdy se při procesu vytvoření vazby zkopíruje patřičné ID do parametrů objektu dokumentu a provede se jeho automatický Release, což je podnět k přenosu dat do ERP. Výsledek přenosu dokumentu jako v předchozích případech může uživatel ověřit pomocí transakce ZSTUELI, která zobrazuje vytvořené druhy adresářů pro patřičné objekty.

U demonstrovaného objektu byl vybrán přenos dokumentu pod Polotovar – úroveň 2. Výsledek přenosu dle obrázku odpovídá vybranému cíli. Na první úrovni finálu položky se nachází CAD data z provedení Release nad objektem CAD dat, který je podmínkou pro přenos děděných objektů. Vybraný dokument se nachází ve složce CP2 nejnižší úrovně polotovaru položky zvýrazněné červeným obrysem obdélníku.

| $SWA$ $s.r.o.$ |        | Konstrukční kusovník                                                | 10565202<br>$K2$ 01-1 | matrice test<br>Monžství: 1,00                                                      | 0, 0 | Stav: 11.05.2018 Strana 1<br>Vytvořeno dne: 11.05.2018<br>Od: SWA COMM |  |
|----------------|--------|---------------------------------------------------------------------|-----------------------|-------------------------------------------------------------------------------------|------|------------------------------------------------------------------------|--|
|                |        | Úroveň, Pozice, Typ, Material, ks, SystémovýKrátký textrý, množství | Hmotnost              | Číslo Kiefel/rozměr polotovaru<br>Druh dokumentu, Číslo dokumentu,                  |      |                                                                        |  |
|                |        |                                                                     |                       | Wrkst/Obfl. X153CrMoV12 1.2379 DIN EN ISO 4957<br>test                              |      | IA<br>Dok CPT 2010565202 000 00                                        |  |
|                |        |                                                                     |                       |                                                                                     |      |                                                                        |  |
| $\cdot$ 1      | 0010 L | 10565204 K2 01-1                                                    |                       | 1,00 matrice<br>test<br>Wrkst/Obfl. X153CrMoV12 1.2379 DIN EN ISO 4957<br>test      |      |                                                                        |  |
| $\ldots$ 2     | 0010 L | 10565205 K2                                                         |                       | 1,00 prirez SC002<br>test<br>Wrkst/Obfl. X153CrMoV12 1.2379 DIN EN ISO 4957<br>test |      | Dok CP2 2010565205 000 00                                              |  |

<span id="page-79-0"></span>**Obrázek 6-4: Výstup přenosu doplňkového dokumentu**

Naprogramované rozhraní díky integraci několika funkcí spuštěných na základě několika málo kliknutí dokáže obdobně jako v případě přenosu CAD dat mezi databázemi ušetřit podstatnou část času jinak stráveného neproduktivní administrativou. Je tak dalším prostředkem pro dosažení úspory a zkrácení potřebného času pro konstrukci CAD modelu výrobku.

#### **6.2 Automatické vyplňování identifikačních čísel objektů při importu.**

Procedura se týká vylepšení aplikace Importu, popsané v předchozích kapitolách. Podnik kvůli vyrovnání kapacit konstrukčního oddělení využívá služeb externích konstrukčních kanceláří. Důsledkem práce externích konstruktérů mimo systém podniku dodávají tito pracovníci výstup práce ve formě CAD modelu uloženého do adresářové struktury na paměťovém médiu.

Data uložená na lokálním úložišti nelze systémově zpracovat, a proto musí konstrukční kancelář zajistit jejich Import do interního systému. Konkrétně do systému PDM. Externí konstruktéři v mnohých případech obdrží pro usnadnění práce zdrojovou zakázku ve formě CAD modelu vyexportovaného z databáze PDM. Takto vyexportovaná struktura má v názvech souborů i uvnitř datového modelu pojmenované všechny položky dle standardu podniku. Každá položka tak obsahuje v názvu odpovídající SAP ID a systémový název položky.

Externí konstrukce dodaná CAD data využije ke konstrukci zadaného výrobku. Během ní některé položky vymaže, některé zachová a také v rámci návrhu uzpůsobí nebo vytvoří položky nové. Zde je vhodné využít povahy nezměněných položek, jejichž identifikace zůstává stejná. Import lze programově uzpůsobit k automatickému vyplnění ID položek, které zůstaly nezměněné. U nových unikátních položek v CAD modelu musí konstruktér podniku založit v systémech odpovídající záznamy pro každou položku zvlášť. To je identický proces administrativy, který každý konstruktér běžně vykonává i při vlastním interním návrhu výrobku. U položek s nezměněným modelem a zachovaným ID je však možné konstruktéra od zbytečné administrativy vyplňování ID SAP materiálů do profilových karet ušetřit.

Důležité je, aby externí konstruktéři dodržovali platné zásady identifikace položek. Pokud provedou jakoukoliv úpravu libovolné položky, musí smazat její SAP ID z názvu CAD modelu i z názvu souboru. Pokud by se do systému následně dostala upravená položka s nezměněnou identifikací, dojde k záměně výrobních podkladů původní položky novou formou podkladů, které nejsou identické. Položkám, u kterých nebude ze strany externí

konstrukce přiřazeno identifikační číslo, musí ID vytvořit až pracovník podniku pomocí podnikových systémů.

Pro vlastní Import souborů externí konstrukce spolu s přiřazením ID musí existovat nomenklatura pro snadný rozhodovací proces, které položky podle názvu souboru obsahují ID a které ne. Vlastní aplikace importu bude potřebovat nějaký identifikátor, aby mohla rozhodnout, že se u objektu má provést rozbor názvu souboru a jeho přesně definovanou část vyplnit do parametru SAP Material ID v databázi PDM. Pro vlastní tvorbu kusovníku CAD modelu odesílaného do ERP nemusí být vyplněn v databázi u objektů žádný jiný parametr. Stačí, když se vyplní pouze ID materiálu, aby integrace mohla kusovník vytvořit a přeposlat jeho strukturu do ERP.

Pro identifikaci existujícího záznamu v SAP pro konkrétní položku musí název souboru být ve formě – S+SAP Material ID\_Název položky (Např.: S10546654\_Matrice). Díky identifikátoru "S" na začátku názvu souboru dokáže aplikace rozlišit, že se jedná o položku již existující v databázi ERP. V dalším kroku aplikace oddělí identifikátor od vlastního ID (8 čísel) a názvu, který je od SAP ID oddělen podtržítkem. Oddělené číslo se použije k vyplnění hodnoty parametru ID do databáze PDM pro aktuálně zpracovávanou položku. Část textu za podtržítkem, který je pro případ Importu libovolný, program vyplní do pole Krátkého textu v databázi PDM. Díky tomu může složit pojmenování souboru v CAD modelu ve formě SAP Material ID\_Krátký Text. Pro data s vyplněným ID v názvu souboru také není nutné dodávat záznamy v kusovníku platformy Excel, dodávaném pro nové unikátní položky. Veškeré informace o položce s vyplněným ID v názvu souboru včetně dat již existují v databázi kmenových dat ERP.

S10552415 Kugel-Fuehrungseinheit Niederhalter D20 L90.CATProduct

S10552215 Halterungsblech Barcodescanner.CATPart

S10552203\_Barcodescanner\_MATRIX 210N 213-010 WVGA-FAR-90-ETH-ST.CATPart

S10552137 Kugel-Fuehrungseinheit Niederhalter D20 L100.CATProduct

S10551943\_Lochstempel APK 16-35-70-P12,2-W11,5-R2,0-X2-90-M2-TT5.CATPart

S10551854\_Distanzblech\_S08.CATPart

S10551718\_Distanzblech\_S07.CATPart

#### <span id="page-80-0"></span>**Obrázek 6-5: Správná forma vstupních souborů pro zpracování aplikací Import**

Tímto způsobem dojde ke zpracování každého objektu v hierarchické struktuře dodaného CAD modelu. U položek s nezměněným ID se tak konstruktér nemusí starat o žádné manuální vyplňování potřebných čísel do profilových karet. Aby externí konstruktéři nemuseli identifikační znak "S" doplňovat do názvů souborů ručně, byla upravena i procedura kopírování dat z databáze. Ta patřičný identifikátor při exportování dat na lokální disk doplní do názvů souborů všech položek, které mají v databázi PDM vyplněné ID.

Firma se musí kvůli turbulentním objemům konstrukčních prací uchylovat ke spolupráci s externími konstrukčními kancelářemi. Proto je výhodné mít pro každý případ proceduru zefektivňující předávání výrobních podkladů mezi oběma stranami. Interním konstruktérům tak může aplikace ušetřit pracné dohledávání a následně ruční vyplňování identifikačních čísel do již dříve vytvořených a použitých výrobních podkladů. Nutno dodat, že znovu použitých položek se v externích návrzích může vyskytovat až polovina z celkového počtu, což není zanedbatelné množství času stráveného administrativou. Proti manuálnímu přístupu dokáže takto postavená aplikace ušetřit přibližně až jeden pracovní den konstruktéra v rámci celé zakázky.

#### **6.3 Výpis kusovníků pro sledování stavu uvolnění položek**

Přestože profilová karta obsahuje semafor přejatý z předchozí verze kombinace systémů SmarTeam a Infor, systém SAP nedokáže výstupní hodnoty této funkcionality zpracovávat. Semafor tak slouží pro evidenci stavu uvolnění veškerých položek pouze pro potřeby konstruktéra. Velmi obtížně se však sleduje, které položky již byly historicky uvolněné v rámci kusovníků celkového CAD modelu a které ne, případně které byly uvolněné pouze částečně (polotovar odlitku apod.).

Výstup práce konstruktéra musí být bezpodmínečně kontrolovatelný, aby se v každém okamžiku mohlo zjistit, které položky již byly uvolněné pro zaplánování do výroby a které ne, případně kolik kusů daných komponent kusovník obsahuje a kolik kusů se vyskytuje v plánu systému ERP.

Díky hierarchické struktuře CAD modelu ukládaného do databáze PDM, který se využívá i pro tvorbu a přenášení kusovníku do ERP, lze zpracovat analýzu každé uložené sestavy. Analýzu lze vytisknout ve formě standardizovaného formuláře platformy Excel. Procedura analýzy se spouští stejně jako všechny ostatní funkcionality z profilové karty. Protože u objektů samostatných komponent je bezpředmětné zkoumat kusovník, analýza je přístupná pouze z profilové karty objektu sestavy (Catia Product).

Po kliknutí na tlačítko ke spuštění výpisu se na pozadí spustí aplikace MS Excel, která vypíše všechny objekty sestavy na jeden list do jednoho sloupce. V horizontálním směru tabulky se vypíší jednotlivé hodnoty parametrů nacházejících se v profilových kartách komponent sestavy. Mezi vypsanými parametry se nachází i aktuální stav uvolnění nastavený pomocí semaforu. Z takto provedeného výpisu lze hromadně sledovat aktuální stav uvolnění položek, které již mají přiřazené SAP Material ID. Při provedení analýzy kompletního CAD modelu lze zanedbat položky bez SAP Material ID. Kompletní výstup analýzy podoby struktury v PDM lze následně porovnat s aktuální podobou kusovníku v ERP, avšak při analýze kompletního CAD modelu výrobku je tento výstup zpravidla velmi rozsáhlý. Výstup analýzy vypadá dle obrázku níže.

|                                      |                           | Základní údaje                          | <b>Objednání</b>            |                                     |                                |               |                                              |                                    |                        |
|--------------------------------------|---------------------------|-----------------------------------------|-----------------------------|-------------------------------------|--------------------------------|---------------|----------------------------------------------|------------------------------------|------------------------|
| stav uvolnění /<br>změny             | Číslo SAP<br>$\mathbf{v}$ | Název<br>(vybrat ze seznamu)<br>$\cdot$ | Technický text<br>(rozměry) | Normálie<br>$\check{}$<br>$\ddot{}$ | Výrobce<br>(dodavatel)<br>$\;$ | Materiál      | Doplňující informace<br>$\cdot$              | <b>Hmotnost</b><br>(kg)<br>$\star$ | počet kusů<br>$(k_{0}$ |
| 8 - Uvolněno<br>objednání - normálie | 10519901                  | osvetlovaci prvek                       | WLS28-2XW850XQ              | <b>WLS28-2XW</b>                    | H01127                         |               | Banner LED 24V DC<br>/2,5A                   | $\mathbf{0}$                       |                        |
| 8 - Uvolněno<br>objednání - normálie | 10535467                  | navijecka                               | 60x60x7                     | 20001                               | 0007001139                     |               | cena je na zakládě<br>odebraného<br>množství | $\bf{0}$                           |                        |
| 6 - Uvolněno výroba -<br>kompletní   | 10560838                  | pricna vyztuha                          | 40x40x1776 svarenec         |                                     |                                |               | dle vykresu/dxf                              | $\mathbf{0}$                       |                        |
| 8 - Uvolněno<br>objednání - normálie | 10527631                  | ochrana hran                            | 22.1036/0                   | 22.1036/0                           |                                |               | Edge Protection 1 -<br>3mm<br>typ: 22.1036/0 | $\mathbf{0}$                       |                        |
| 6 - Uvolněno výroba -<br>kompletní   | 10535471                  | kryci plech                             | 340×340                     |                                     |                                | 1.0570 DIN EN | dle výkresu                                  | $\mathbf{0}$                       |                        |

<span id="page-81-0"></span>**Obrázek 6-6: Výstup analýzy sestavy v PDM**

Jak je patrné z [Obrázek 6-6,](#page-81-0) procedura dosud není zcela funkční. V pravé části obrázku chybí výpis počtu přítomných kusů komponenty v sestavě. Jeho ladění momentálně ještě probíhá. Po zprovoznění počítadla kusů lze výstup analýzy považovat za spolehlivý pro kontrolu výstupů práce konstrukčního oddělení. Díky ní se získá prostředek pro porovnání kusovníků přítomných v jednom i druhém systému. Navíc výpis umožní sledovat stav rozpracovanosti CAD dat samostatných položek, který z databáze ERP vysledovat nelze.

# **7 Vyhodnocení navržené varianty**

Na úvod kapitoly je vhodné připomenout, že pro implementaci nové kombinace systémů s integračním rozhraním se v zásadě vyžadovala především funkčnost a spolehlivost od navrhovaného rozhraní. Hlavní cíl byl, aby integrační rozhraní poskytlo prostředek pro vzájemný přenos dat a informací mezi oběma podnikovými systémy. Při řešení projektového cíle se přistupovalo k návrhu tak, aby výsledné časové zatížení pracovníků využívajících integrační rozhraní bylo co možná nejnižší a aby v rámci své činnosti integrace automatizovala největší možné množství úkolů.

Z hlediska časové efektivity lze provést několikeré porovnání. První varianta porovnává efektivitu a časovou náročnost manuální práce bez použití systému PDM a vlastní integrace a časovou náročnost administrativy při využití integrace. Praktickými testy práce bez integrace se prokázalo, že na objem práce provedené konstruováním během jedné pracovní hodiny připadá přibližně stejná potřeba času pro administrativu. Polovina času konstruktéra tak přijde vniveč neproduktivní administrativou.

Naproti tomu při využití integračního rozhraní se podařilo administrativní zátěž snížit téměř o 80 % z původní potřebné hodnoty. Zredukování administrativy na 20 % původní hodnoty je poměrně úctyhodný výsledek. Integrace navíc nepřináší pouze samotnou časovou úsporu, ale stabilitou procesu zaručuje i podstatné snížení rizika pro vznik chyb při stanovování požadavků na materiálové zajištění. Z povahy velkého množství automatizovaných činností se možnost vzniku chyb omezila pouze na vlastní začátek procesu – vytváření materiálů v ERP a jejich správné přiřazení odpovídajícímu modelu v PDM. Zbytek činností jako přenos informací, dat a kusovníků se provádí automaticky na pozadí systému pouhým spuštěním skrze tlačítko. Riziko vzniku takových chyb lze dále zredukovat důkladným proškolením pracovníků na téměř nulové hodnoty.

Díky znalosti předchozí kombinace systému je možné porovnat i vzájemnou administrativní efektivitu výchozí a nové kombinace systémů s novým integračním rozhraním. Jako efektivnější se v tomto ohledu jeví původní kombinace systémů, tedy Infor a SmarTeam. Zde nutná administrativa z hlediska potřebného času dosahovala hodnoty pouze 5 – 10 % produktivního času. Konstruktéři při využívání této kombinace prakticky měli o něco více času na vlastní konstrukční činnost. Nevýhodou původní kombinace systémů však bylo, že pojmenovávání položek přenášených do ERP nebylo standardizované, opakované položky se kvůli tomu prakticky využívaly minimálně a také neexistovaly výrobní podklady v databázi ERP systému. Všechny tyto dílčí skutečnosti sice způsobily rychlejší průchod zakázky oddělením konstrukce, to bylo ale vykoupeno mnohem vyšší (až 35%) administrativou v navazujících procesech, nepřehledností v kmenových datech a nedostupnosti vhodných podkladů pro výrobu na jednom místě.

Při porovnání obou stavů tak obětování 10 % efektivity konstrukčního oddělení přineslo stabilnější a administrativně méně náročný proces v následujících odděleních. Díky tomu se nyní daří postupně zkracovat čas průchodu zakázek podnikem o celé dny a navíc bez administrativních chyb. Na druhou stranu muselo dojít k přijetí nových pracovníků pro nově vzniklá pracovní místa spojená s některými disciplínami v rámci práce se systémem SAP. Počet administrativních pracovníků tak mírně narostl (přibližně o 5 %).

Nabízí se otázka, jaké alternativy před vlastní implementací ještě přicházely v úvahu. Druhou uvažovanou variantou by v případě podniku mohl být návrh nebo pořízení jednotného PLM modulu integrovaného přímo do systému SAP. Tím by se eliminovala nutnost udržování dvou redundantních databází a vzájemného přenosu dat a informací. Pravděpodobně by tak došlo i k redukci administrativy v celkovém měřítku a ve všech odděleních.

Proces implementace takového modulu, se kterým podnik nemá zkušenosti, by naproti tomu mohl znatelně prodloužit vlastní dobu implementace systému s velmi vysokým rizikem zastavení výroby v případě, že nastanou nečekané komplikace při vlastní implementaci.

K variantě zachování původního PDM systému se stavbou integračního rozhraní se přistoupilo převážně kvůli velmi rozsáhlému know-how v tomto PDM systému. Veškeré znalosti a historická CAD data hotových zakázek by se v tomto případě obtížně migrovala do nového prostředí.

Volbou této varianty vznikl poměrně vážný problém. Během vlastní implementace a ladění integračního rozhraní výrobce PDM SmarTeam oznámil, že již neprodlouží jeho životnost. SmarTeam by tak měl během několika let dojít konce své životnosti, což je pro podnik zásadní překážkou v dalším vývoji a ladění současného integračního rozhraní. V podstatě se tak bude udržovat funkčnost současného stavu a paralelně by podnik měl začít přípravu pro projekt implementace zbrusu nového PLM řešení.

## **8 Závěr**

V rámci diplomové práce byla provedena obecná analýza charakteru a struktury podnikových informačních systémů pro účel implementace univerzálního integračního rozhraní mezi systémy SAP a SmarTeam. Z hlediska pohledu na databázovou strukturu se určily potenciální problematické oblasti komunikace obou systémů pro obezřetný postup při návrhu integrace.

Spolu s rozborem jednotlivých systémů byl popsán i podnik z hlediska portfolia a parametrů výroby, které do jisté míry mají vliv na výslednou integraci. Pro stanovení konkrétních požadavků na vlastní funkčnost rozhraní se podrobil zkoumání proces spojený s materiálovým zajištěním podniku pro výrobu, externí dodávky a vlastní montáž. Mimo to došlo také k simulaci práce v obou systémech s cílem odhalit další systémové požadavky na výstup implementace a využitelné funkcionality pro vzájemnou správu a přenos dat mezi vlastními databázemi systémů.

Na základě zjištěných informací se utvořil soubor hlavních klíčových funkcionalit a automatizovaných činností, které jsou vyžadované od integračního rozhraní pro jeho efektivní způsob využití. Dle analýz funkčnosti systémů a stanovených požadavků se navrhla finální podoba způsobu přenosu informací a výsledné rozhraní pro vzájemný přenos CAD dat, informací a kusovníků. Paralelně s tvorbou konceptu rozhraní a přístupu k jeho využití vznikl i nový způsob práce pro novou kombinaci systémů, který práce prezentuje.

Podařilo se tedy navrhnout funkční variantu integračního rozhraní s poměrně vysokou spolehlivostí. V případě potenciálního selhání přenosu je rozhraní schopné samokontroly a dokáže varovat uživatele o anomáliích v přenosech informací a dat. Mimo vlastní integrace bylo navrženo několik dílčích funkcionalit pro další snížení administrativy v oddělení konstrukce.

Všechny stanovené cíle se tedy podařilo splnit v plném rozsahu. V některých oblastech řešení zasahuje dokonce za hranice stanovených cílů.

Zavedení nového ERP do součinnosti s původním PDM systémem je práce celého týmu, který čítá mnoho zaměstnanců podniku vyčleněných pro úkol implementace systémů. V žádném případě se nejedná o práci samotného autora. Autor v procesu implementace figuroval jako jeden z článků týmu, podílel se na některých analýzách před zavedením systémů a také na ladění vzájemné komunikace mezi oběma systémy v rámci podniku.

Výsledná diplomová práce přináší náhled na vlastní postup při implementaci speciálního programového vybavení podnikových systémů. Pro podnik jejím sepsáním vznikl ucelený dokument stanovující obecné požadavky pro vzájemnou komunikaci mezi podnikovými systémy a jejich vazbou na patřičné činnosti jednotlivých oddělení.

Díky diplomové práci má podnik k dispozici souhrn využitelných poznatků pro případ realizace nahrazení současného PDM řešení nějakou alternativní variantou. V takovém případě se může inspirovat v disciplínách stanovování požadavků na novou kombinaci systémů a přístupech k jejich zavedení.

### **Bibliografie**

[1] Basl, Josef a Blažíček, Roman., *Podnikové informační systémy.* Praha : Grada Publishing , 2012. 978-80-247-4307-3.

[2] Grieves, Michael., *Product Lifecycle Management: Driving the Next Generation of Lean Thinking.* New York : McGraw-Hill, 2006. 0-07-145230-3.

[3] Maasen, André, a další., *SAP R/3 Kompletní průvodce.* Brno : Computer Press, 2007. 978- 80-251-1750-7.

[4] , "Historie ERP systémů." *www.erp-systemy.cz.* [Online] 11. 1 2011. [Citace: 29. 11 2017.] http://erp-systemy.cz/historie-erp-systemu/.

[5] Ženíšek, J., *Interaction between CAD/CAM/CAE/PDM tools and design methodolohy.*  místo neznámé : Integrating Design Methodology, 1996. 3-85693-031-0.

[6] , "ERP (Enterprise resource planning)." *www.tecgtarget.com.* [Online] 8. 5 2017. [Citace: 1. 12 2017.] https://searcherp.techtarget.com/definition/ERP-enterprise-resource-planning.

[7] Sodomka, Petr., *Informační systémy v podnikové praxi.* Brno : Computer Press, 2010. 978- 80-251-2878-7.

[8] Přibylová, Tereza., *BAKALÁŘSKÁ PRÁCE: Studie průběhu zakázky výrobním podnikem.*  Brno : VYSOKÉ UČENÍ TECHNICKÉ V BRNĚ - FAKULTA PODNIKATELSKÁ, 2016.

[9] Petrlík, Lukáš., *DIPLOMOVÁ PRÁCE: Analýza, návrh a aspekty implementace systému pro řízení požadavků.* Brno : MENDELOVA ZEMĚDĚLSKÁ A LESNICKÁ UNIVERZITA V BRNĚ-Provozně ekonomická fakulta, 2010.

[10] Rashid, Mohammad, Hossain, Liaquat a Patrick, Jon David., *The Evolution of ERP Systems: A Historical Perspective.* [PDF] místo neznámé : Ide Group, Idea Group, 2002.

[11] Smolík, Jan., "Podnikové informační systémy." *www.slideplayer.cz.* [Online] [Citace: 9. 12 2017.] http://slideplayer.cz/slide/2437916/.

[12] , Three-tier architecture. *IBM Knowledgecenter.* [Online] IBM, 17. 6 2017. [Citace: 3. 12 2017.]

https://www.ibm.com/support/knowledgecenter/en/SS7JFU\_8.5.5/com.ibm.websphere.expres s.doc/ae/covr\_3-tier.html.

[13] "Třívrstvá architektura (Three-tier architecture)." *www.managementmania.com.* [Online] 5. 12 2015. [Citace: 31. 11 2017.] https://managementmania.com/cs/trivrstva-architekturathree-tier-architecture.

[14] Lavi, Petra., Architektura klient-server (Client–server model). *www.managementmania.com.* [Online] 4. 11 2016. [Citace: 3. 12 2017.] https://managementmania.com/cs/architektura-klient-server.

[15] Melichar, David., Kmenová data (Master Data). *www.managementmania.com.* [Online] 23. 2 2017. [Citace: 1. 12 2017.] https://managementmania.com/cs/kmenova-data-masterdata.

[16] , SAP SE. *wikipedia.org.* [Online] 4. 12 2017. [Citace: 4. 12 2017.] https://en.wikipedia.org/wiki/SAP\_SE.

[17] Possel, Heiko., "SAP ERP Module." *www.stichpunkt.de.* [Online] [Citace: 1. 12 2017.] http://www.stichpunkt.de/sap/module.html.

[18] , Implementation Guide (IMG). *help.sap.com.* [Online] SAP AG. [Citace: 1. 12 2017.] https://help.sap.com/saphelp\_nw74/helpdata/en/4d/aee029a4bc6d4be10000000a42189e/frame set.htm.

[19] Souza, Denis., What is User Exits and Customer Exits? *blogs.sap.com.* [Online] SAP AG, 15. 6 2012. [Citace: 3. 12 2017.] https://blogs.sap.com/2012/06/15/what-is-user-exitsand-customer-exits/.

[20] , Dassault Systèmes S.A. History. *http://www.fundinguniverse.com.* [Online] [Citace: 4. 12 2017.] http://www.fundinguniverse.com/company-histories/dassault-syst%C3%A8mes-sa-history/.

[21] ENOVIA SmarTeam Design Express. *www.cad.cz.* [Online] Technodat. [Citace: 2017. 12 4.] https://www.cad.cz/pdmplm/7-2007/1346-enovia-smarteam-design-express.html.

[22] PLM řešení na bázi ENOVIA SmarTeam Design Express v praxi. *www.cad.cz.* [Online] Technodat. [Citace: 2. 12 2017.] https://www.cad.cz/pdmplm/86-pdmplm/2326-plm-resenina-bazi-enovia-smarteam-design-express-v-praxi.html.

[23] "ENOVIA SmarTeam Administration for Foundation, Editor and Web Editor." *www.nikhef.nl.* [Online] Prosinec 2009. [Citace: 2. 12 2017.] https://www.nikhef.nl/pub/departments/mt/projects/SmarTeam/COURSES/EDU\_SMT\_EN\_S TA\_FF\_V5R19\_toprint.pdf.

[24] "SMARTEAM - Editor Administration guide." *www.nikhef.nl.* [Online] 2004-2005. [Citace: 2. 2. 12 2017.] https://www.nikhef.nl/pub/departments/mt/projects/SmarTeam/COURSES/SMARTEAMEdit orAdministratorGuide.pdf.

[25] Slavík, Martin., ENOVIA SmarTeam: snadné a rychlé zavedení a osvojení PLM systému. *www.docplayer.cz.* [Online] 2016. [Citace: 1. 4 2018.] http://docplayer.cz/2631644- Enovia-smarteam-snadne-a-rychle-zavedeni-a-osvojeni-plm-systemu.html.

[26] Watts, Frank B., *Engineering Documentation Control Handbook.* Boston : William Andrew, 2011. 978-1-4557-7860-7.

[27] Kozák, David., Jak fungují webové služby. *www.nterva.czl.* [Online] 8. 10 2002. [Citace: 2. 4 2018.] https://www.interval.cz/clanky/jak-funguji-webove-sluzby/.

[28] Zbíral, R., *Příručka psaní seminárních a jiných vysokoškolských odborných prací.*  Praha : Linde, 2009. 978-80-251-1750-7.

### **Seznam obrázků**

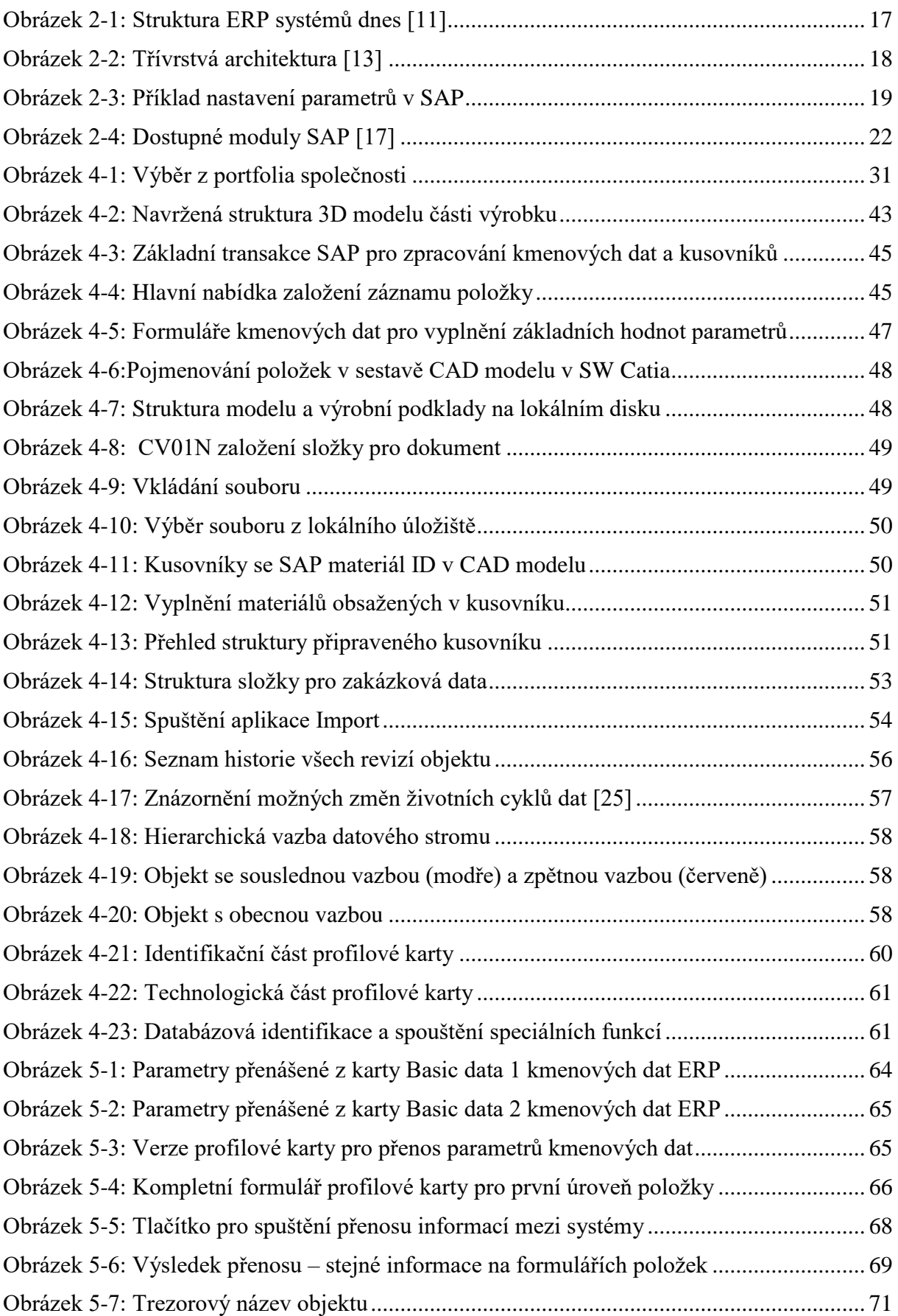

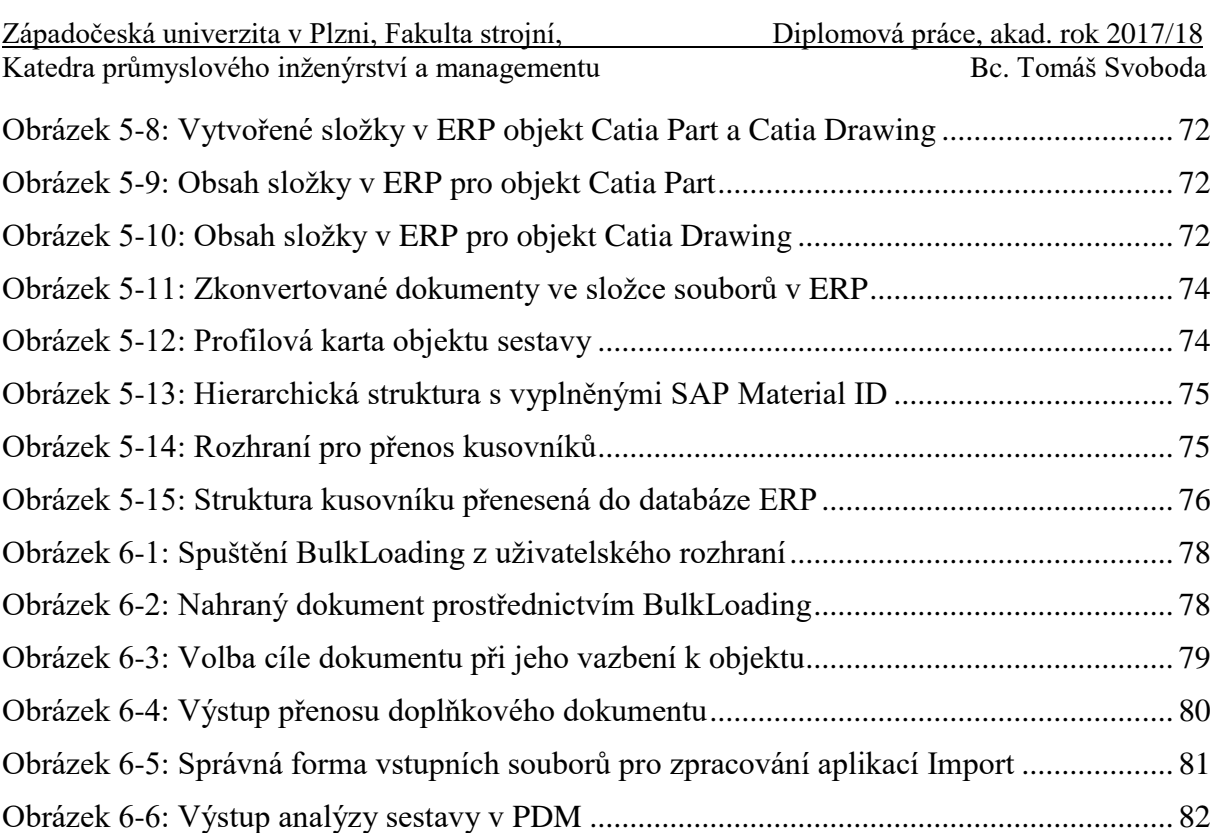

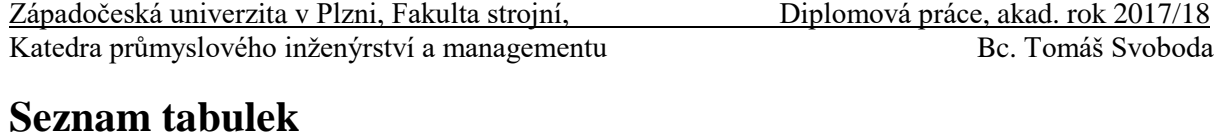

Tabulka 4-1: Přehled typů položek a [jejich výrobních podkladů.............................................](#page-35-0) 36

#### **Seznam příloh**

PŘÍLOHA A: Formuláře systémů pro vkládání a zobrazování dat

# **PŘÍLOHA A**

# **Formuláře systémů pro vkládání a zobrazování dat**

Západočeská univerzita v Plzni, Fakulta strojní, Diplomová práce, akad. rok 2017/18 Katedra průmyslového inženýrství a managementu Bc. Tomáš Svoboda **CATIA Product** Normálie/Opakovaný 2SMT\_MSG - S - 002 - IDoc with<br>number 0000000002824652 was Odeslat BOM do SAPu SAP iDOC  $\overline{a}$  $P$ řenos  $\left| \leftarrow \frac{1}{2} \right|$ /ýpis komponent v sestav  $\boxed{\Xi}$ 2018-4-26 15:40:45 created<br>
ZSMT\_MSG - E - 006 - BOM item type SAP MATERIAL II SAP Název 10564162 strihaci jednotka Technický text test Normálie SAP Docum. II 2010564162 Doplňující text Výrobce (externí konstrukce) Pozice Materiál CATPRD-035906 ID. Měrná jednotka KS Part Number 10564162\_strihaci jednotka Hmotnost  $\overline{0}$ Má výkres Revision Druh materiálu HALB  $\overline{a}$ Nějaká verze má State Release v Poznámka Uvolnění pro výrobu - data Smarte Kompletně vyříze Ŀ **ALL** AL.  $\begin{array}{c} \leftarrow \text{H} & \rightarrow \\ \text{H} & \rightarrow \end{array}$ 

 $1 - N$ 

 $\overline{\phantom{0}}$ 

**Příloha 1: Profilová karta SmarTeam pro objekt Catia Product**

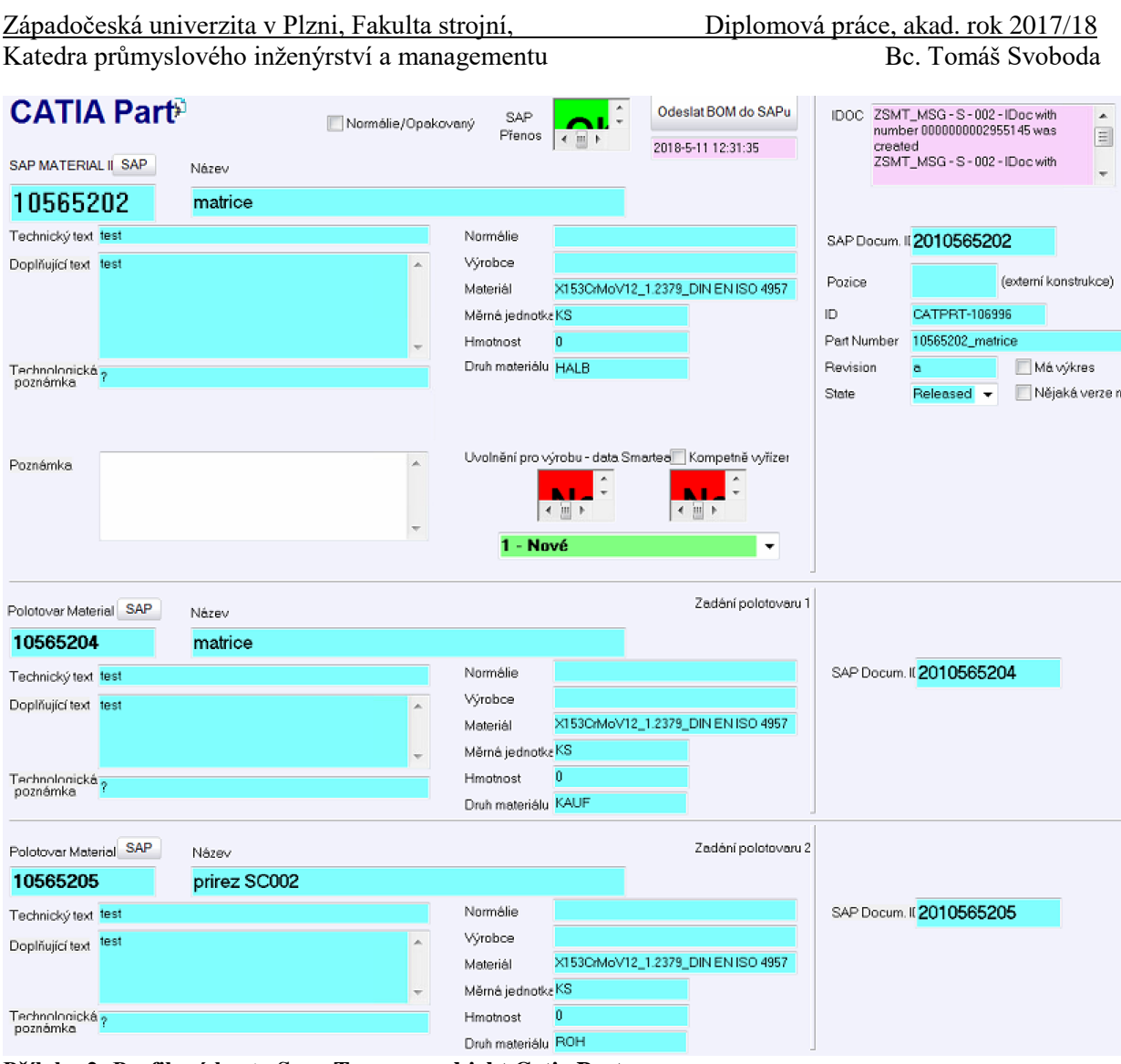

**Příloha 2: Profilová karta SmarTeam pro objekt Catia Part**

# **CATIA Drawin**

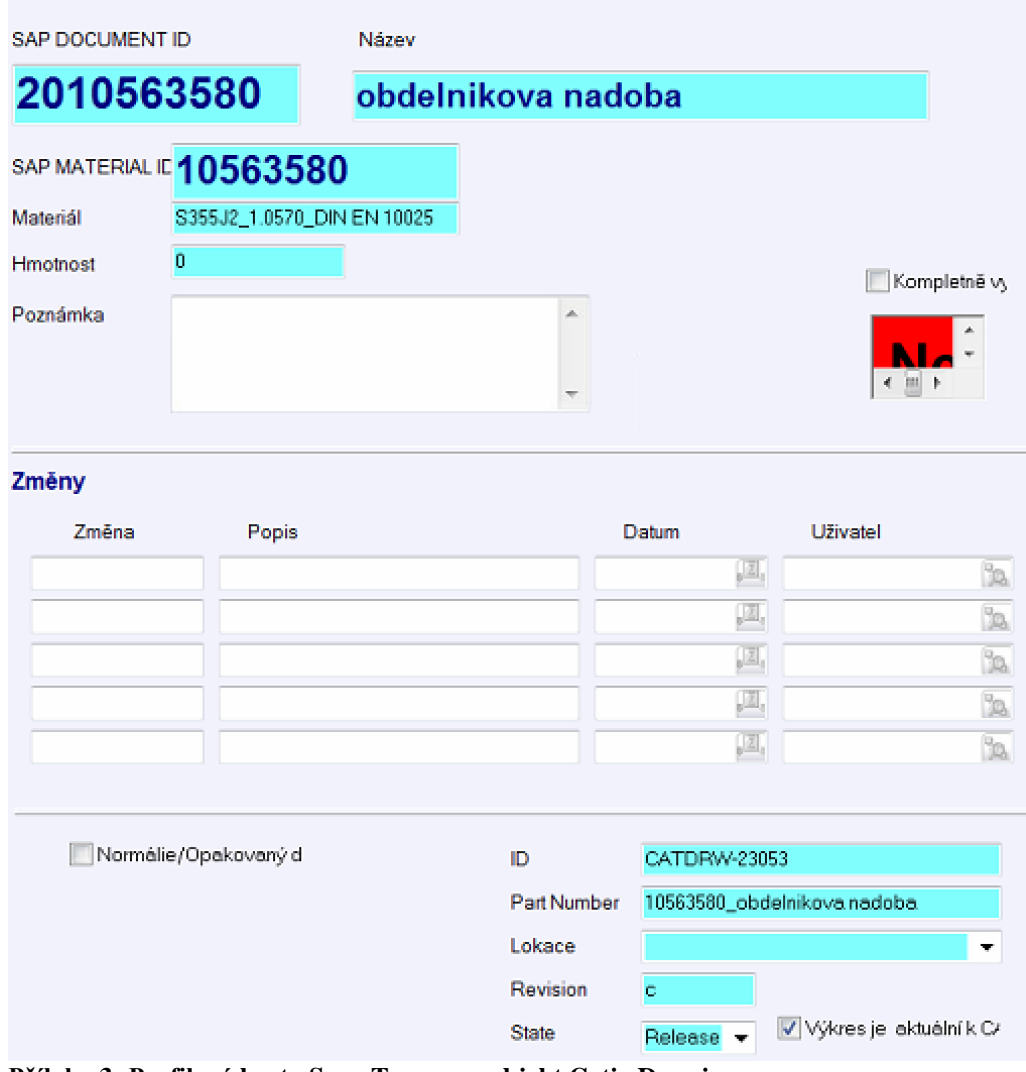

**Příloha 3: Profilová karta SmarTeam pro objekt Catia Drawing**

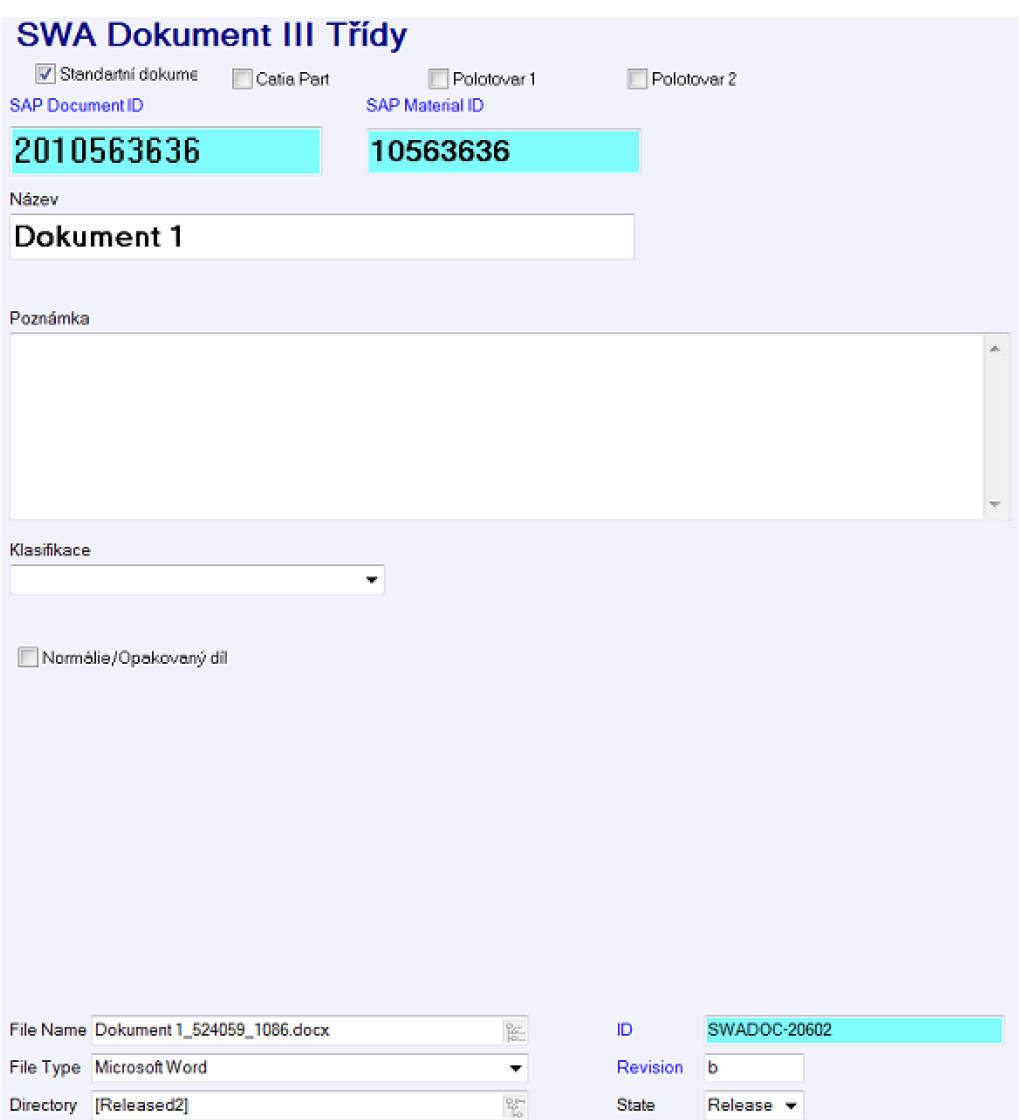

**Příloha 4: Profilová karta SmarTeam pro objekt Dokument III Třídy**

Západočeská univerzita v Plzni, Fakulta strojní, Diplomová práce, akad. rok 2017/18

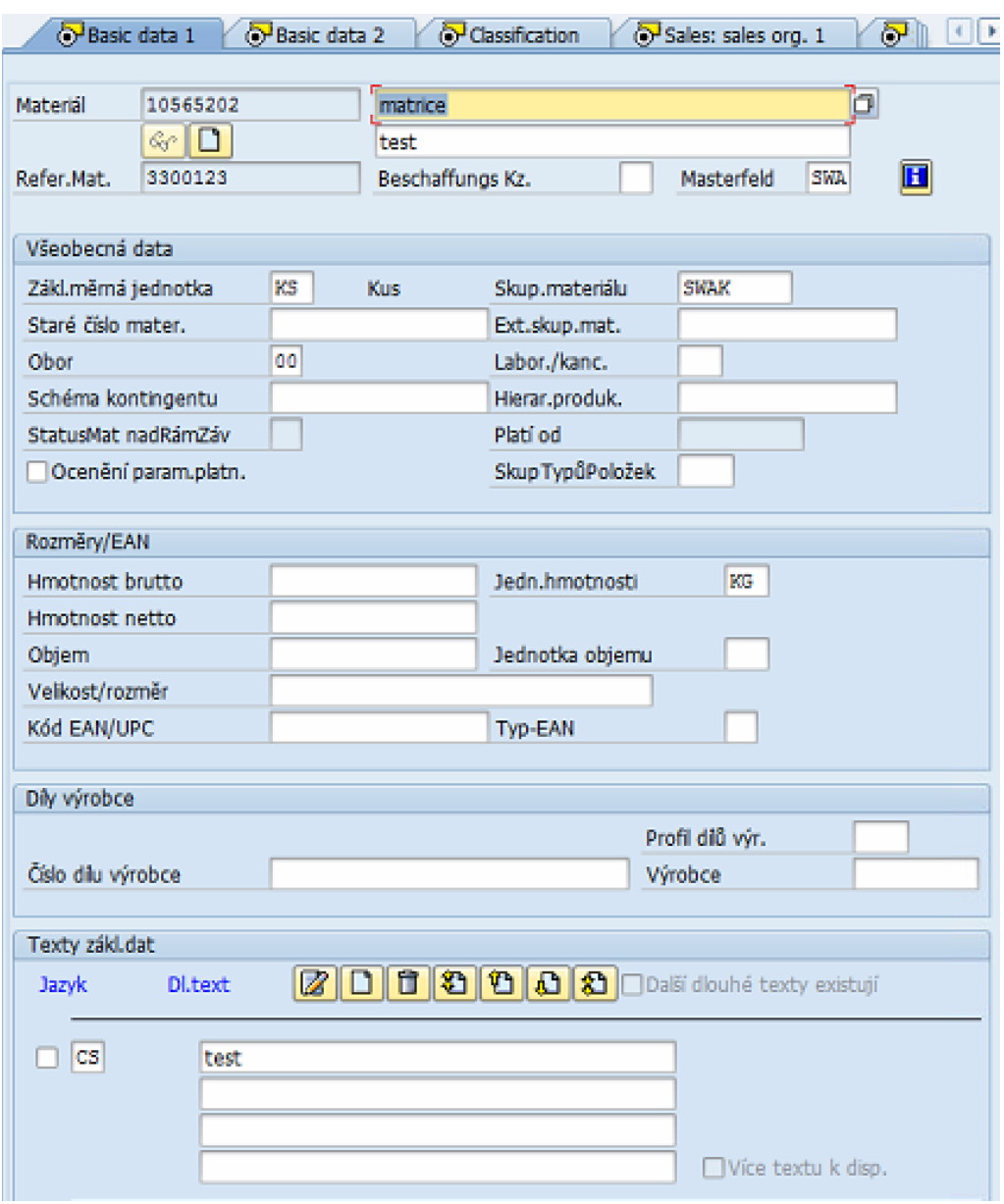

**Příloha 5: Formulář Basic data 1 položky v SAP**

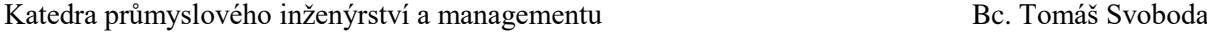

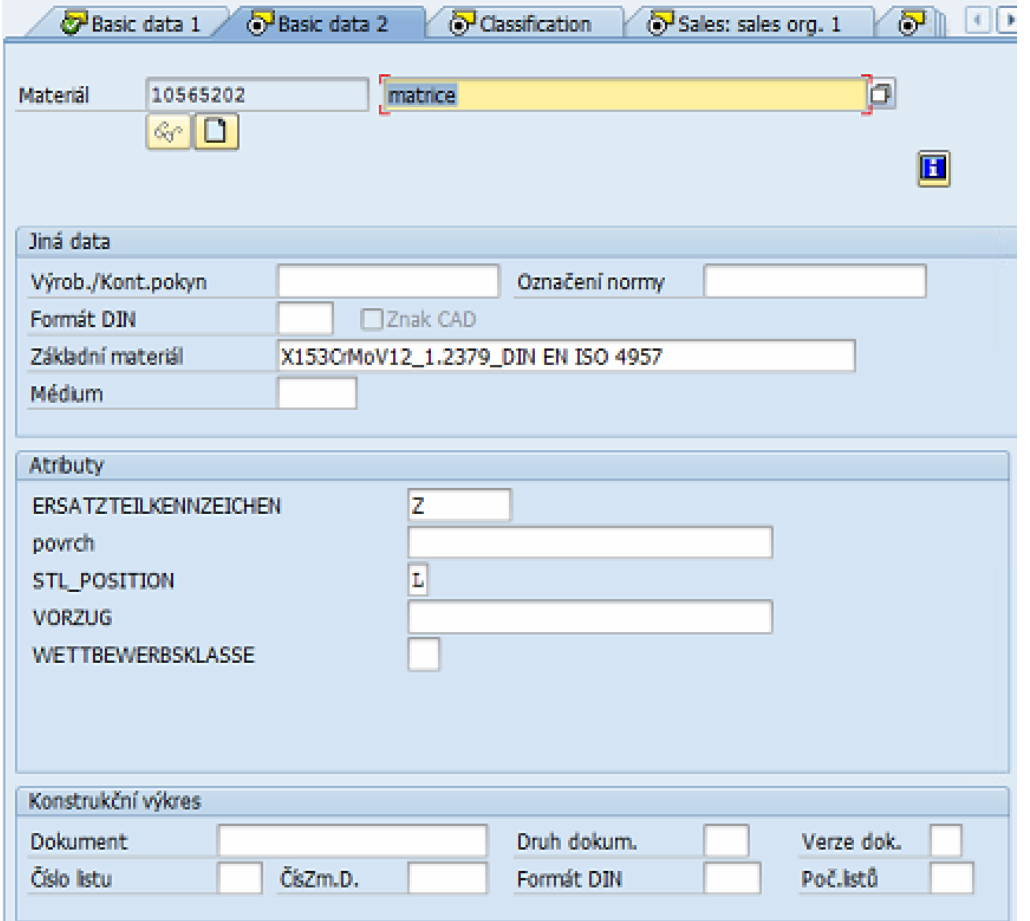

**Příloha 6: Formulář Basic data 2 položky v SAP**

### **Evidenční list**

Souhlasím **s** tím, aby moje diplomová práce byla půjčována k prezenčnímu studiu v Univerzitní knihovně ZČU v Plzni.

Datum: ..…….…………………….. Podpis diplomanta

Uživatel stvrzuje svým podpisem, že tuto diplomovou práci použil ke studijním účelům a prohlašuje, že ji uvede mezi použitými prameny.

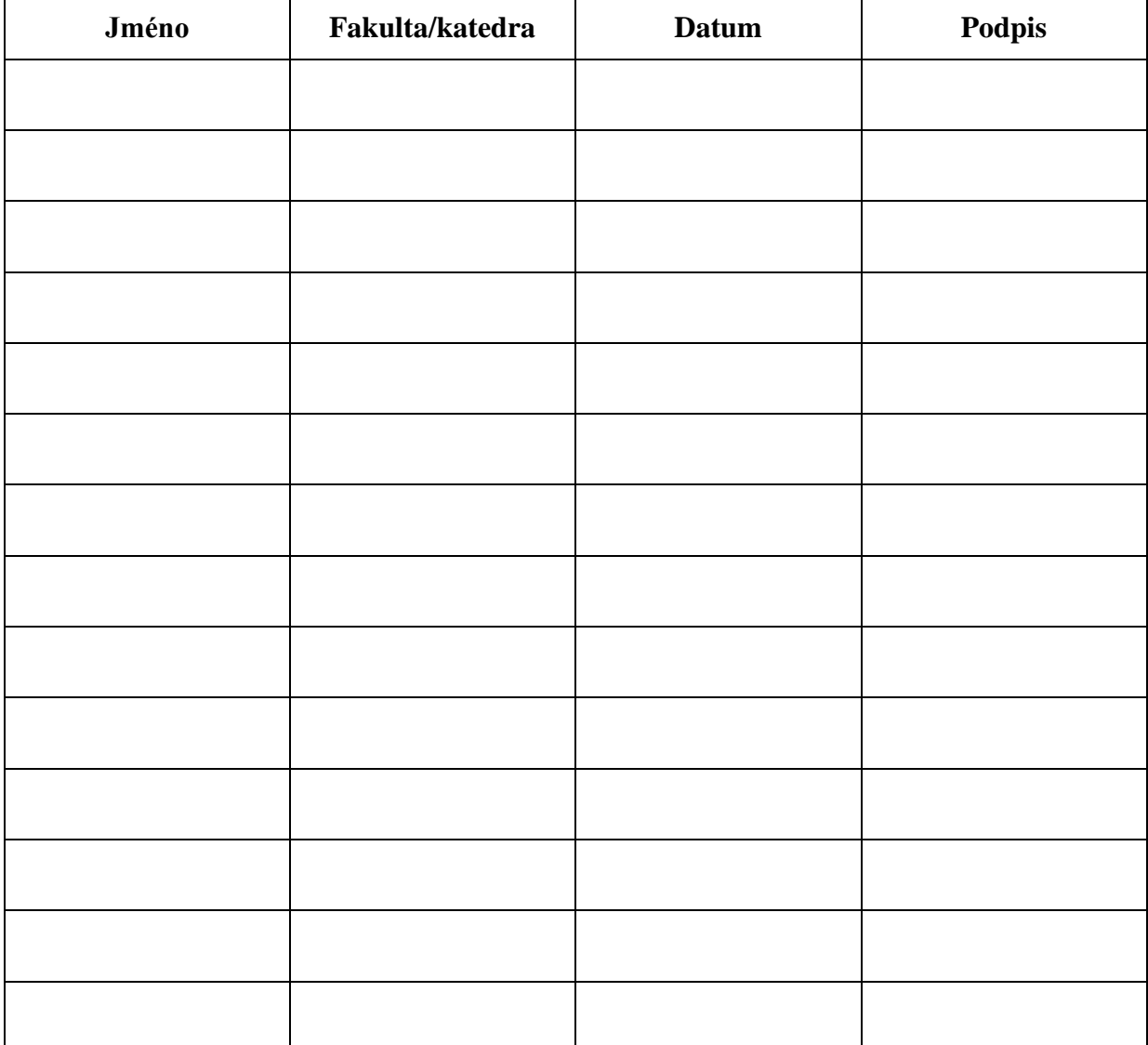